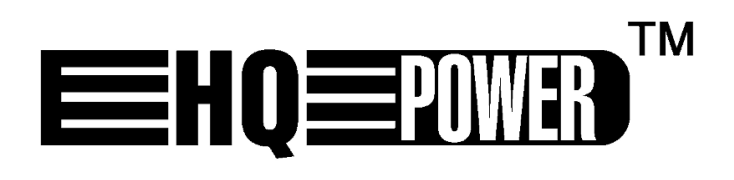

# **VDPC174**

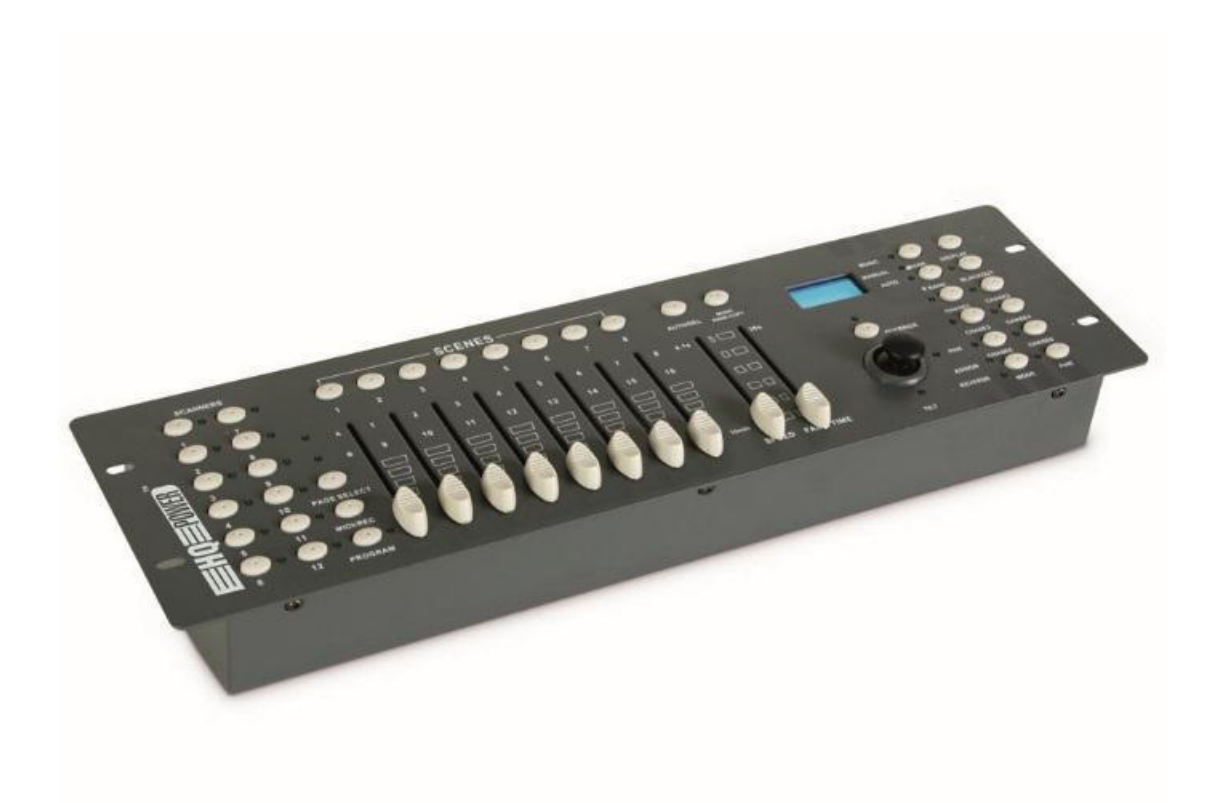

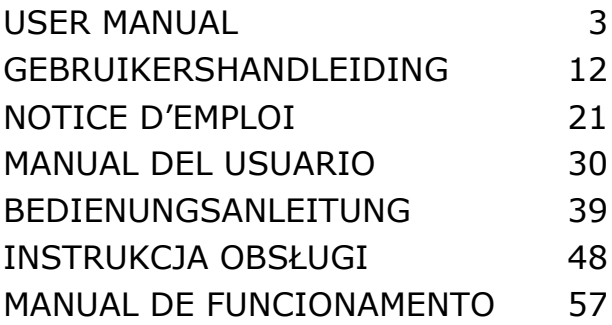

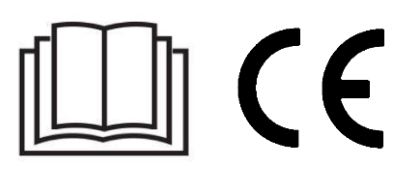

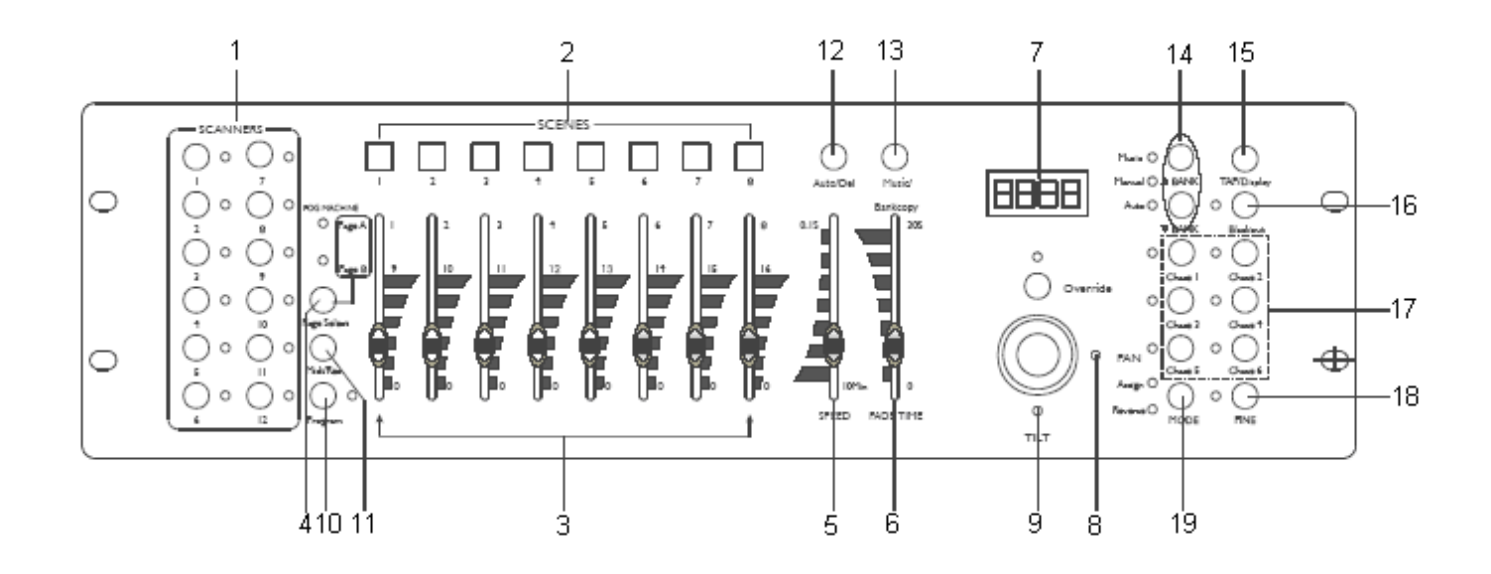

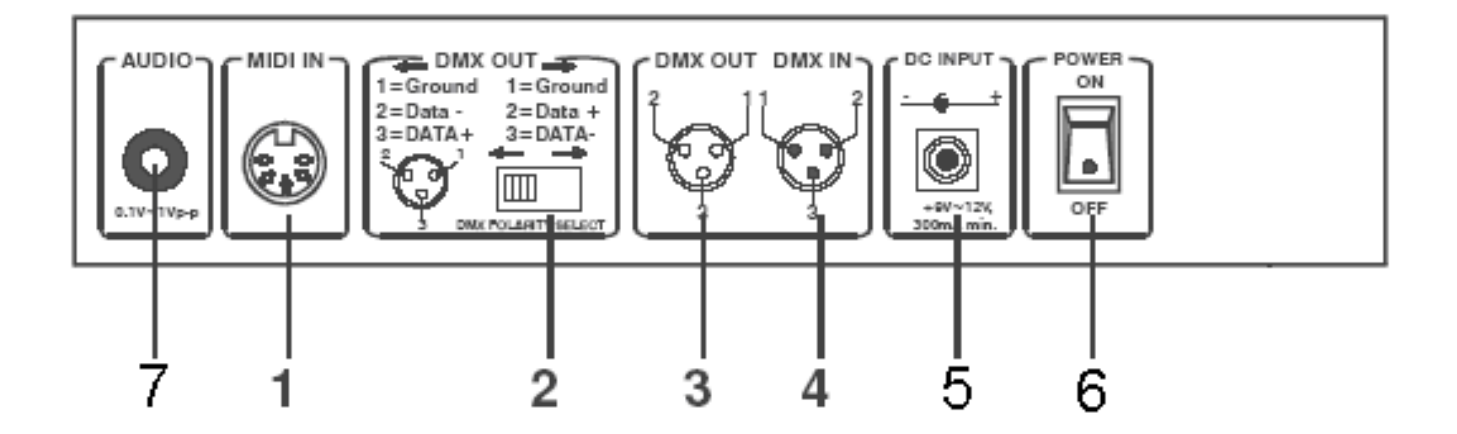

# **USER MANUAL**

# <span id="page-2-0"></span>**1. Introduction**

#### **To all residents of the European Union**

#### **Important environmental information about this product**

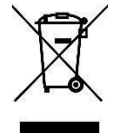

This symbol on the device or the package indicates that disposal of the device after its lifecycle could harm the environment. Do not dispose of the unit (or batteries) as unsorted municipal waste; it should be taken to a specialized company for recycling. This device should be returned to your distributor or to a local recycling service. Respect the local environmental rules.

**If in doubt, contact your local waste disposal authorities.** 

Thank you for choosing Velleman! Please read the manual thoroughly before bringing this device into service. If the device was damaged in transit, do not install or use it and contact your dealer.

# **2. Safety Instructions**

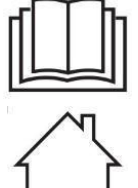

Read and understand this manual and all safety signs before using this appliance.

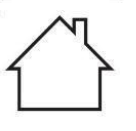

Indoor use only.

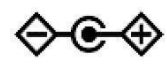

Power supply polarisation.

- This device can be used by children aged from 8 years and above, and persons with reduced physical, sensory or mental capabilities or lack of experience and knowledge if they have been given supervision or instruction concerning the use of the device in a safe way and understand the hazards involved. Children shall not play with the device. Cleaning and user maintenance shall not be made by children without supervision.
- Damage caused by disregard of certain guidelines in this manual is not covered by the warranty and the dealer will not accept responsibility for any ensuing defects or problems.
- A qualified technician should install and service this device.
- Do not switch the device on immediately after it has been exposed to changes in temperature. Protect the device against damage by leaving it switched off until it has reached room temperature.
- Make sure that the available voltage does not exceed the voltage stated in the specifications of this manual. Do not crimp the power cord and protect it against damage. Have an authorised dealer replace it if
- necessary. Disconnect the device from the mains to clean it or when it is not in use. Handle the power cord by the plug only.
- Note that damage caused by user modifications to the device is not covered by the warranty.
- Keep the device away from children and unauthorised users.

# **3. General Guidelines**

Refer to the **Velleman® Service and Quality Warranty** on the final pages of this manual.

- This device is designed for professional use on stage, in discos, theatres, etc. The **VDPC174** should only be used indoors and be connected to a current of max. 9-12VDC / 500mA.
- Do not shake the device. Avoid brute force when installing or operating the device.
- Select a location where the device is protected against extreme heat (see "**Technical Specifications**"), dust and moisture. Respect a minimum distance of 0.5m between the device's light output and any illuminated surface.
- Familiarise yourself with the functions of the device before actually using it. Do not allow operation by unqualified people. Any damage that may occur will most probably be due to unprofessional use of the device.
- Use the original packaging if the device is to be transported.
- All modifications of the device are forbidden for safety reasons.
- Only use the device for its intended purpose. All other uses may lead to short circuits, burns, electroshocks, crash, etc. Using the device in an unauthorised way will void the warranty.

# **4. Description**

#### **a. Front Panel (fig. 1)**

**1. Scanner Buttons (1**  $\sim$  **12)** Select the desired fixture.

# **2. Scene Buttons (1**  $\sim$  **8)**

Press the scene buttons to load or store your scenes. There is a maximum of 240 programmable scenes. **3. Faders** 

These faders are used to control the intensity of channel 1  $\sim$  8 or channel 9  $\sim$  16, depending on the selected page.

#### **4. Page Select Button**

Select page A  $(1 \sim 8)$  or page B  $(9 \sim 16)$ .

#### **5. Speed Slider**

Adjust the chase speed within the range of 0.1 second to 10 minutes.

#### **6. Fade Time Slider**

Adjust the fade time. The fade time is the amount of time it takes for a scanner to move from one position to another and for a dimmer to fade in or out.

#### **7. LCD Display**

Shows the current activity or programming status.

#### **8. Pan Joystick**

This joystick is used to control the pan of the scanner.

#### **9. Tilt Joystick**

This joystick is used to control the tilt of the scanner.

#### **10. Program Button**

Activate the program mode.

#### **11. MIDI / REC**

Used to control MIDI operation or to record programs.

#### **12. Auto / Del**

Activate the Music Mode or select the scenes and chases.

#### **13. Music / Bank Copy**

Activates the Program Mode

#### **14. Bank Up / Down**

Press the Up / Down button to select one of the 30 banks.

#### **15. Tap / Display**

Used to create a standard beat or to change the value mode between % and  $0 \sim 255$ .

#### **16. Blackout Button**

Tap to momentarily pause the whole output.

#### **17. Chase Button**  $(1 \sim 6)$

These buttons are used for activating the chase of programmed scenes.

#### **18. Fine Button**

When Fine is on, the pan or tilt joystick will control the scanner in its smallest increment.

#### **19. Mode Button**

Pressing FINE and MODE simultaneously allows to activate the ASSIGN or REVERSE mode.

#### **b. Rear Panel (fig. 2)**

#### **1. MIDI In**

Receives MIDI data.

# **2. DMX Polarity Select**

Select the DMX polarity.

#### **3. DMX Out**

This connector sends your DMX value to the DMX scanner or DMX pack.

#### **4. DMX In**

This connector accepts your DMX input signals.

#### **5. DC Input**

9-12VDC / 500mA.

#### **6. Power Switch**

Switch the power on or off.

#### **7. AUDIO In**

Accepts the audio signals between  $0.1V \sim 1Vpp$ .

# **5. Operation**

#### **a. Operation**

#### **General**

The **VDPC174** allows you to program 12 scanners with 16 DMX channels each, 30 banks of 8 programmable scenes, 6 chases of 240 scenes and all this by means of 8 channel sliders, a joystick and other buttons. By means of the joystick you can easily and more accurately control the movement of a fixture. To increase your ability to dazzle the audience, this unit allows you to assign and reverse DMX channels. In addition, two units can set up communication so that they can send or receive a complete file dump.

#### **Display Information**

The LCD display contains a maximum of 2 lines, each of 8 characters. Below are the definitions:

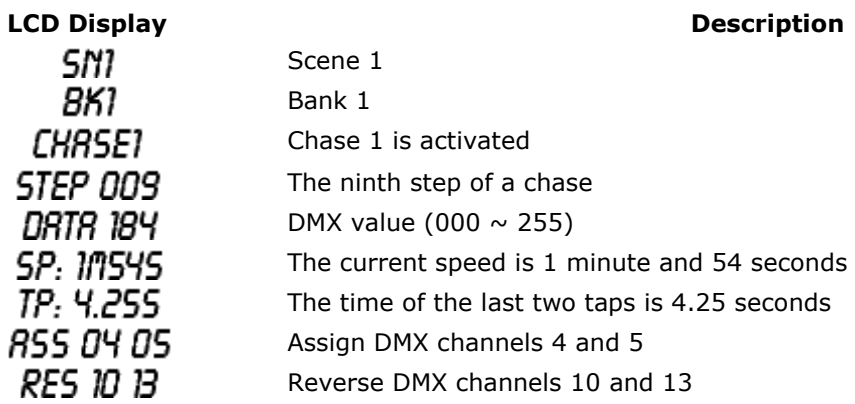

#### **b. Setup**

#### **Unit Setup**

The unit is preset to allocate 16 channels per fixture. In order to assign your fixtures to the scanner buttons located on the left side of the unit you will need to space your fixtures 16 DMX channels apart.

Use the following chart for DMX addressing:

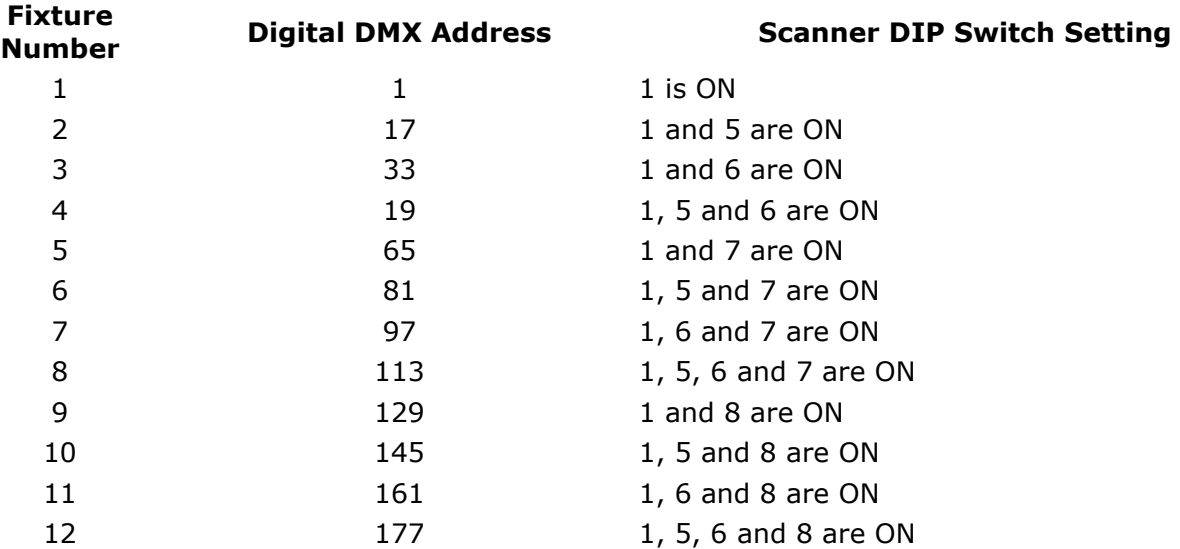

#### **Enabling the PROGRAM Mode**

To enable the PROGRAM mode, hold the PROGRAM button for a few seconds until the LED is lit.

#### **Setting Up the Joystick**

- 1. Press and hold the PROGRAM button until the LED is lit.
- 2. Press and hold the MODE and FINE buttons simultaneously. The assign LED should light. If the

#### **VDPC174**

reverse LED lights, press FINE and MODE again to enter the ASSIGN mode.

- 3. Use the bank UP and DOWN keys to select the axis you wish to assign (pan or tilt).
- 4. Use the TAP / DISPLAY button to select 16 or 8-channel mode.
- 5. Press the button corresponding to the scanner you wish to assign.
- 6. While holding the mode button press the scene number corresponding to the slider which controls the movement (example: If the pan is controlled by slider number 4, press and hold the MODE button while tapping scene button 4).
- 7. When finished, press the MODE and FINE buttons simultaneously again to exit the ASSIGN mode.

#### **c. Scenes**

#### **Programming a Scene**

- 1. Enter the PROGRAM mode (See "**Enabling the PROGRAM Mode**").
- 2. Check the blackout key and verify that the LED is not lit. If the LED is lit, press it once to exit the BLACKOUT mode.
- 3. Verify that the speed and fade time sliders are positioned at zero.
- 4. Press the scanner button corresponding to the unit you wish to control. You may control more than one scanner at a time by pressing the button corresponding to the scanner(s) you wish to program.
- 5. Move the faders and the joystick to the desired position. If necessary, you may select page B to control channels  $9 \sim 16$ .
- 6. Tap the bank UP / DOWN button to choose the bank you want to store this scene into. There are a total of 30 banks you can select from. You may store up to 8 scenes in each bank.
- 7. Once all scanners are programmed into the desired position for one scene, tap the MIDI / REC button to program this scene into the memory.
- 8. Tap the scene button you wish to store your scene into. All LEDs will flash three times. The LCD readout will show the bank and scene.
- 9. To unselect the scanner(s) you have been programming and to switch to another scanner, simply press the button of the scanner you have been programming again, deselecting it, and select another scanner.
- 10. Repeat steps 2 to 7 until all scenes have been programmed.
- 11. If you do not intend to continue programming at this time, press and hold the PROGRAM button for three seconds to exit PROGRAM mode. The LED will go out indicating this selection.

#### **Example of a Scene Programme**

- 1. Enable the PROGRAM mode.
- 2. Tap the SCANNER 1 button to turn on its fader control.
- 3. Verify that the page is set on page A. If not, press the PAGE SELECT button to select page A.
- 4. Move the first and second faders all the way up to their maximum value position.
- 5. Select bank 1 using the bank UP / DOWN buttons.
- 6. Press the MIDI / REC button.
- 7. Tap scene 1 to store the first scene.
- 8. Repeat steps 4 to 7 until all scenes have been programmed into bank 1.
- 9. Tap the SCANNER 1 button to turn off the fader control.
- 10. When finished, disable the PROGRAM mode. You can now manually tap through what you have just programmed.

#### **Editing a Scene**

- 1. Enable the PROGRAM mode.
- 2. Press the bank UP / DOWN button to select the bank containing the scene you wish to edit.
- 3. Select the scene you wish to edit by tapping its scene button.
- 4. Use the faders and/or joystick to make the desired adjustments to the scene.
- 5. Once you have completed the changes, tap the MIDI / REC button.
- 6. Tap the scene button that corresponds to the scene you're editing. This will override the existing scene.

Be sure to select the same scene in steps 3 and 6, otherwise you may accidentally record over an existing scene.

#### **Copying Scanner Settings**

This setting allows you to copy the settings of one scanner to another.

- 1. Press and hold down the scanner button you wish to copy.
- 2. While holding down the button, tap the button of the scanner you wish to copy the settings to.

#### **Copying a Scene**

- 1. Enable the PROGRAM mode.
- 2. Tap the bank UP / DOWN button to select the bank containing the scene you wish to copy.
- 3. Select the scene you wish to copy by pressing its scene button.
- 4. Using the bank UP / DOWN button select the bank you wish to copy the scene to.
- 5. Tap the MIDI / REC button.
- 6. Tap the scene button you wish to copy the scene to.

#### **Deleting a Scene**

- 1. Enable the PROGRAM mode.
- 2. Press the desired SCENE button to select the scene you wish to delete.
- 3. Press and hold down the AUTO / DEL button. While holding the button, tap the SCENE button that corresponds with the scene you wish to delete.
- 4. When the programmed scene is deleted, all DMX channel values will be set to 0.

#### **Deleting All Scenes**

- 1. With unit switched off, press and hold down the PROGRAM and bank DOWN buttons at the same time.
- 2. Turn the unit back on and all scenes should be cleared.

#### **Copying a Bank of Scenes**

- 1. Enable the PROGRAM mode.
- 2. Tap the bank UP / DOWN button until you reach the bank you wish to copy.
- 3. Tap the MIDI / REC button.
- 4. Tap the bank UP / DOWN button to select the bank you wish to copy to.
- 5. Tap the MUSIC / BANK COPY button, all LEDs will briefly flash three times indicating the function has been completed.
- 6. Press the PROGRAM button for three seconds to exit PROGRAM mode.

#### **d. Chases**

#### **Programming a Chase**

Scenes must have been programmed in order to program a chase. This function allows you to cycle through up to 240 scenes in a preselected order. It is recommended to delete all chases in the controller before programming chases for the first time. See "**Deleting All Chases**".

- 1. Enable the PROGRAM mode.
- 2. Tap the CHASE button to select the chase you wish to program.
- 3. Select a desired scene from the bank that has scenes stored inside it.
- 4. Tap the MIDI / REC button.
- 5. Repeat steps 3 to 4 until all desired scenes have been entered.

#### **Inserting a Bank of Scenes into a Chase**

- 1. Enable the PROGRAM mode.
- 2. Select the chase you wish to program.
- 3. Use the bank UP / DOWN key to select the bank of scenes you wish to copy.
- 4. Tap the MUSIC / BANK COPY button.
- 5. Tap the MIDI / REC COPY button. All LEDs will flash three times indicating that the requested operation has been performed.

#### **Adding a Step**

- 1. Enable the PROGRAM mode.
- 2. Press the corresponding button to the chase you wish to add a step to.
- 3. Press the TAP / DISPLAY button, the LCD will show the current step.
- 4. Press the bank UP / DOWN button and scroll to the step you wish to insert the step after.
- 5. Press the MIDI / REC button. The segment display will read the step one step higher than before.
- 6. Tap the TAP / DISPLAY button again. The LCD shows the current chase, scene, and bank. Create a desired scene and record it as a new step or select a previously programmed scene to add to the chase.
- 7. Once you have selected the scene you wish to add, press the MIDI / REC button again. All LEDs will flash three times indicating the new step has been inserted into the chase.

#### **Deleting a Step**

- 1. Enable the PROGRAM mode.
- 2. Select the chase that contains the step you wish to delete.
- 3. Press the TAP / DISPLAY button, the LCD shows the current step.
- 4. Press the bank UP / DOWN button and scroll to the step you wish to delete.
- 5. Press the AUTO / DEL button to delete the step. All LEDs will flash three times indicating the requested operation has been performed.

#### **Deleting a Chase**

- 1. Press the button corresponding to the chase you wish to delete.
- 2. Press and hold down the AUTO / DEL button while holding down the CHASE button. All LEDs will flash three times indicating that the requested operation has been performed.

#### **Deleting All Chases**

- 1. With the power off, press and hold down the AUTO / DEL and bank DOWN buttons at the same time.
- 2. Reapply the power and all chases should be cleared.

#### **e. Joystick / Channel Selection**

#### **Setting-Up the Joystick**

- 1. Press and hold the PROGRAM button until the LED is lit.
- 2. Press and hold the MODE and FINE buttons simultaneously. The ASSIGN LED should light. If the reverse LED lights, press FINE and MODE again to enter the ASSIGN mode.
- 3. Use the bank UP and DOWN keys to select the axis you wish to assign (pan or tilt).
- 4. Use the TAP / DISPLAY button to select 16 or 8-channel mode.
- 5. Press the button corresponding to the scanner you wish to assign.
- 6. While holding the MODE button press the scene number corresponding to the slider which controls the movement (example: If the pan is controlled by slider number 4, press and hold the MODE button while tapping scene button 4).
- 7. When finished press the MODE and FINE buttons simultaneously again to exit ASSIGN mode.

#### **Reversing the Joystick Movement / DMX Channel**

- 1. Enable the PROGRAM mode.
- 2. Press the FINE and MODE buttons to enter ASSIGN mode. Press the FINE and MODE buttons again to enter REVERSE mode. The reverse LED lights up indicating the REVERSE mode is active.
- 3. Use bank UP / DOWN button to change between the pan and tilt. The corresponding LED lights indicating this selection.
- 4. Press the TAP / DISPLAY button to change between 8-channel and 16-channel mode.
- 5. Press the SCANNER button to select the scanner.
- 6. While holding the MODE button, press the corresponding SCENE button of the channel you wish to reverse (example: If you are reversing the scene on one scanner, once you verify that you are in reverse mode and the tilt LED is lit, check to see which slider the tilt control is on. Hold the MODE button and press the SCENE button that is same as the slider number for tilt (slider 5 / scene 5)).
- 7. Continue steps 3 to 7 as needed. You may reverse a maximum of 48 channels for 12 scanners.

#### **Deleting a Scanner of a DMX Channel**

- 1. Activate the ASSIGN or REVERSE mode.
- 2. Tap the scanner button to select the scanner you wish to delete.
- 3. Press the MODE and AUTO / DEL buttons simultaneously. All LEDs will flash three times indicating the requested operation has been performed.

#### **Deleting All DMX Channels**

- 1. Switch off the unit.
- 2. Press the MODE and AUTO / DEL buttons simultaneously.
- 3. While holding the two buttons, turn the power back on to the unit. All LEDs will flash briefly indicating the requested operation has been performed.

#### **Displaying the DMX Channel**

- 1. Press the FINE and MODE buttons simultaneously.
- 2. Press the FINE and MODE buttons again, lighting the reverse LED.
- 3. Press the SCANNER button that is set at the desired pan and tilt and the LCD will display the DMX values for pan and tilt.

#### **f. Fade Time**

#### **Fade Time / Assigning a Fade Time**

- 1. With the unit switched off, press the MODE and TAP / DISPLAY buttons simultaneously.
- 2. Switch on the unit, tap the TAP / DISPLAY button to change between FADE TIME and ASSIGN FADE TIME, the LCD will display:

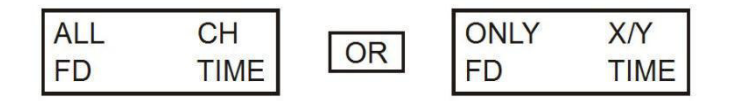

3. Press the MODE and TAP / DISPLAY buttons simultaneously to store your setting into memory. If you do not wish to save your setting, press the BLACKOUT key to exit this operation.

#### **g. Playback**

#### **Running Scenes**

There are three modes in which you can run scenes and chases: MANUAL mode, AUTO mode and MUSIC mode.

#### **Manual Mode**

- 1. When the power is turned on, the unit enters manual mode automatically.
- 2. Check and verify that both the AUTO and MUSIC LEDs are off.
- 3. Use the bank UP / DOWN button to select the bank with the scenes you wish to run.
- 4. Press the SCENE button corresponding to the scene you wish to display.

#### **Auto Mode**

This function allows you to run a bank of programmed scenes in sequence.

- 1. Press the AUTO / DEL button to enter into AUTO mode. The AUTO LED will light indicating the AUTO mode is active.
- 2. Use the bank UP / DOWN button to select a bank of scenes to run.
- 3. After selecting the bank of scenes to run, you can use the SPEED slider and FADE TIME slider to adjust the speed of the scene progression.
- 4. You can use the TAP SYNC / DISPLAY button to set the speed instead. The amount of time between the last two taps will instruct the controller in the length of time between steps. This setting will stay in effect until the speed slider is moved.
- 5. Press the AUTO / DISPLAY button to exit AUTO mode.

#### **Music Mode**

- 1. Press the MUSIC / BANK COPY button to activate MUSIC mode.
- 2. Use the bank UP / DOWN button to select a bank of scenes you wish to run. The scenes

selected will run through sequentially to the beat of the music identified by the built-in microphone.

3. Tap the MUSIC / BANK COPY button again to exit MUSIC mode.

#### **h. Playing the Chases**

#### **Manual Mode**

- 1. When the power is turned on, the unit enters MANUAL mode automatically.
- 2. Select the chase you wish to run by pressing the corresponding chase button. Pressing this button a second time will unselect the chase.

#### **Auto Mode**

- 1. Press the AUTO / DEL button to activate AUTO mode.
- 2. Select the desired chase by pressing one of six CHASE buttons. Pressing this button a second time will negate this selection.
- 3. Use the SPEED slider and FADE TIME slider to adjust the chase to your specifications.

#### **Music Mode**

- 1. Press the MUSIC / BANK COPY button to activate MUSIC mode.
- 2. Select the desired chase by pressing one of six CHASE buttons, this will activate the chase and cause it to respond to the rhythms of the music.

#### **i. File Transfer**

A file transfer allows the user to transfer all information stored in one **VDPC174** to a second **VDPC174** unit. Connect the units using 3-pin XLR cables. The unit sending the information will have the cable plugged into the DMX OUT plug while the receiving unit will have the cable running into the DMX IN plug.

#### **Sending a Dump File**

- 1. With unit switched off, press and hold down the SCANNER 2 and 3 buttons and SCENE 1 button simultaneously.
- 2. Turn the unit back on while pressing these three buttons, the LCD will read TRANSMIT indicating that the unit is ready to send the files.
- 3. Press SCENE button 7 and 8 at the same time to send the dump file.
- 4. If an error occurs during the dump file, the LCD will read ERROR.

#### **Receiving a Dump File**

- 1. With the unit switched off, press and hold down the SCANNER 8, 9 and SCENE button 2 at a time.
- 2. Apply the power again while pressing these three buttons. The LCD shows RECEIVE indicating this unit is receiving the dump file.
- 3. When receiving is over, the unit will automatically return to NORMAL mode.

#### **j. MIDI Channel Setting**

- 1. Press and hold the MIDI / REC button for three seconds. The LCD shows the MIDI channel of last time.
- 2. Use the bank UP / DOWN button to select the DMX channel (01  $\sim$  16) to assign to the MIDI channel.
- 3. Press and hold the MIDI / REC button to save your settings. The LEDs will flash three times indicating that the required operation has been performed.

## **6. Cleaning and Maintenance**

- 1. All screws should be tightened and free of corrosion.
- 2. The housing, colour lenses, mounting supports and the installation location (e.g. ceiling, suspension, trussing) should not be deformed, modified or tampered with e.g. do not drill extra holes in mounting supports, do not change the location of the connections.
- 3. The electric power supply cables must not show any damage. Have a qualified technician maintain the device.
- 4. Disconnect the device from the mains prior to maintenance activities.
- 5. Wipe the device regularly with a moist, lint-free cloth. Do not use alcohol or solvents.
- 6. There are no user-serviceable parts.
- 7. Contact your dealer for spare parts if necessary.

# **7. Technical Specifications**

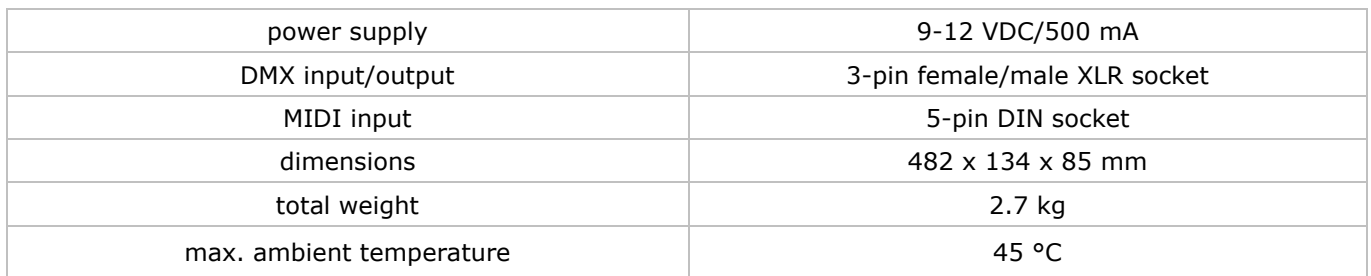

**Use this device with original accessories only. Velleman nv cannot be held responsible in the event of damage or injury resulted from (incorrect) use of this device. For more info concerning this product and the latest version of this manual, please visit our website www.velleman.eu. The information in this manual is subject to change without prior notice.** 

#### © **COPYRIGHT NOTICE**

**The copyright to this manual is owned by Velleman nv. All worldwide rights reserved.** 

No part of this manual or may be copied, reproduced, translated or reduced to any electronic medium or otherwise without the prior written consent of the copyright holder.

# **GEBRUIKERSHANDLEIDING**

# <span id="page-11-0"></span>**1. Inleiding**

#### **Aan alle ingezetenen van de Europese Unie**

#### **Belangrijke milieu-informatie betreffende dit product**

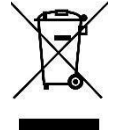

Dit symbool op het toestel of de verpakking geeft aan dat, als het na zijn levenscyclus wordt weggeworpen, dit toestel schade kan toebrengen aan het milieu. Gooi dit toestel (en eventuele batterijen) niet bij het gewone huishoudelijke afval; het moet bij een gespecialiseerd bedrijf terechtkomen voor recyclage. U moet dit toestel naar uw verdeler of naar een lokaal recyclagepunt brengen. Respecteer de plaatselijke milieuwetgeving.

**Hebt u vragen, contacteer dan de plaatselijke autoriteiten betreffende de verwijdering.** 

Dank u voor uw aankoop! Lees deze handleiding grondig voor u het toestel in gebruik neemt. Werd het toestel beschadigd tijdens het transport, installeer het dan niet en raadpleeg uw dealer.

# **2. veiligheidsinstructies**

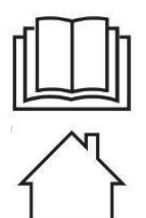

Lees en begrijp deze handleiding en de veiligheidsinstructies vóór ingebruikname.

Uitsluitend voor gebruik binnenshuis.

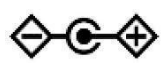

Poolaanduiding voedingsstekker.

- Dit toestel is geschikt voor gebruik door kinderen vanaf 8 jaar, door personen met fysieke, zintuiglijke of verstandelijke beperkingen, of door personen met gebrek aan ervaring en kennis, op voorwaarde dat dit onder toezicht gebeurt van een persoon die verantwoordelijk is voor hun veiligheid of hun aanwijzingen heeft gegeven, hoe zij het toestel moeten gebruiken en zich bewust zijn van de risico's die het gebruik van het toestel met zich meebrengt. Kinderen mogen niet met het toestel spelen. De reiniging en het onderhoud van het toestel mogen niet worden uitgevoerd door kinderen, tenzij ze onder toezicht staan.
- De garantie geldt niet voor schade door het negeren van bepaalde richtlijnen in deze handleiding en uw dealer zal de verantwoordelijkheid afwijzen voor defecten of problemen die hier rechtstreeks verband mee houden.
- Laat dit toestel installeren en onderhouden door een geschoolde technicus.
- Om beschadiging te vermijden, zet u het toestel best niet aan onmiddellijk nadat het werd blootgesteld aan temperatuurschommelingen. Wacht tot het toestel op kamertemperatuur gekomen is.
- De beschikbare netspanning mag niet hoger zijn dan de spanning in de specificaties achteraan de handleiding.
- De voedingskabel mag niet omgeplooid of beschadigd zijn. Laat uw dealer zo nodig een nieuwe kabel plaatsen.
- Trek de stekker uit het stopcontact (trek niet aan de kabel!) voordat u het toestel reinigt en als u het niet gebruikt.
- Schade door wijzigingen die de gebruiker heeft aangebracht aan het toestel vallen niet onder de garantie.
- Houd dit toestel uit de buurt van kinderen en onbevoegden.

# **3. Algemene richtlijnen**

Raadpleeg de **Velleman® service- en kwaliteitsgarantie** achteraan deze handleiding.

- Dit toestel is ontworpen voor professioneel gebruik op podia, in disco's, enz. U mag dit toestel enkel binnenshuis gebruiken en aansluiten op een spanning van maximum 9-12VDC / 500mA.
- Schud het toestel niet dooreen. Vermijd brute kracht tijdens de installatie en de bediening van dit toestel. Installeer het toestel weg van extreme temperaturen (zie "**Technische specificaties**"), vochtigheid en stof.
- Zorg voor een minimumafstand van 0.5m tussen de lichtuitgang van het toestel en het belichte oppervlak.
- Leer eerst de functies van het toestel kennen voor u het gaat gebruiken. Ongeschoolde personen mogen dit toestel niet gebruiken. Meestal is beschadiging het gevolg van onprofessioneel gebruik.
- Gebruik de oorspronkelijke verpakking wanneer u het toestel vervoert.
- Om veiligheidsredenen mag de gebruiker geen wijzigingen aanbrengen aan het toestel.
- Gebruik het toestel enkel waarvoor het gemaakt is. Andere toepassingen kunnen leiden tot kortsluitingen, brandwonden, elektrische schokken, enz. Bij onoordeelkundig gebruik vervalt de garantie.

# **4. Omschrijving**

#### **a. Frontpaneel (zie fig. 1)**

# **1. Scanner (1**  $\sim$  **12)**

Kies het gewenste toestel.

#### **2. Scene**  $(1 \sim 8)$

Druk op één van de knoppen om een scène te laden of te bewaren. Er zijn max. 240 programmeerbare scènes.

**3. Faders** 

Deze faders worden gebruikt om de intensiteit van kanaal  $1 \sim 8$  of kanaal 9  $\sim 16$  te besturen, afhankelijk van de geselecteerde pagina.

#### **4. Page Select**

Kies pagina A (1  $\sim$  8) of pagina B (9  $\sim$  16).

#### **5. Speed-schuifknop**

Regeling van de chase-snelheid tussen 0.1 seconde tot 10 minuten.

#### **6. Fade Time-schuifknop**

Regeling van de dimtijd. De dimtijd is de tijd die een scanner nodig heeft om van een positie naar de andere te bewegen of de tijd die een dimmer nodig heeft om in of uit te faden.

#### **7. LCD-display**

Weergave van de huidige activiteit of programmastatus.

#### **8. Joystick voor pan-regeling**

Gebruik deze joystick om de pan van een scanner te besturen.

#### **9. Joystick voor tilt-regeling**

Gebruik deze joystick om de tilt van een scanner te besturen.

# **10. Program-knop**

Activering van een programmamodus.

#### **11. MIDI / REC**

Besturing van de MIDI of opname van programma's.

#### **12. Auto / Del**

Activering van de muziekbestuurde modus of selectie van de scènes en chases.

#### **13. Music / Bank Copy**

Activering van de programmamodus.

#### **14. Bank Up / Down**

Druk op de Up / Down-knop om één van de 30 banken te selecteren.

#### **15. Tap / Display**

Creëer een standaard ritme of om de waardemodus tussen % en  $0 \sim 255$  te wijzigen.

#### **16. Blackout**

Druk op deze knop op de uitgang te pauzeren.

#### **17. Chase-knop**  $(1 \sim 6)$

Activering van de chase van de geprogrammeerde scènes.

#### **18. Fine-knop**

Wanneer deze is ingedrukt, dan kunt u met de pan of tilt joystick de scanner met de kleinste stappen besturen.

#### **19. Mode-knop**

Druk gelijktijdig op FINE en MODE om de ASSIGN- of REVERSE-modus in te schakelen.

#### **b. Achterpaneel (zie fig. 2)**

#### **1. MIDI In**

Ontvangt MIDI-gegevens.

#### **2. DMX Polarity Select**

Keuze van de DMX-polariteit.

#### **3. DMX Out**

Deze aansluiting zendt uw DMX-waarde naar de DMX scanner of DMX pack.

#### **4. DMX In**

Deze aansluiting aanvaardt uw DMX ingangssignalen.

#### **5. DC-ingang**

9-12VDC / 500mA.

## **6. Voedingsschakelaar**

In- of uitschakelen van het toestel.

#### **7. AUDIO In**

Aanvaardt audiosignalen tussen  $0.1V \sim 1V$ pp.

# **5. Gebruik**

#### **a. Bediening**

#### **Algemeen**

Met de **VDPC174** kunt u 12 scanners van elk 16 DMX-kanalen programmeren, 30 banken met 8 programmeerbare scènes en 6 chases met 240 scènes, bestuurbaar aan de hand van 8 schuifknoppen, een joystick en andere knoppen. Met de joystick kunt u op een gemakkelijke en nauwkeurige wijze de beweging van een toestel besturen. Om uw publiek nog meer verrassen, kunt u DMX-kanalen toewijzen en zelfs omkeren. Bovendien kunt u een complete file dump van een toestel naar een ander transfereren.

#### **Informatie op de display**

Het lcd-scherm bestaat uit 2 regels, elk met 8 karakters. Hier zijn de omschrijvingen:

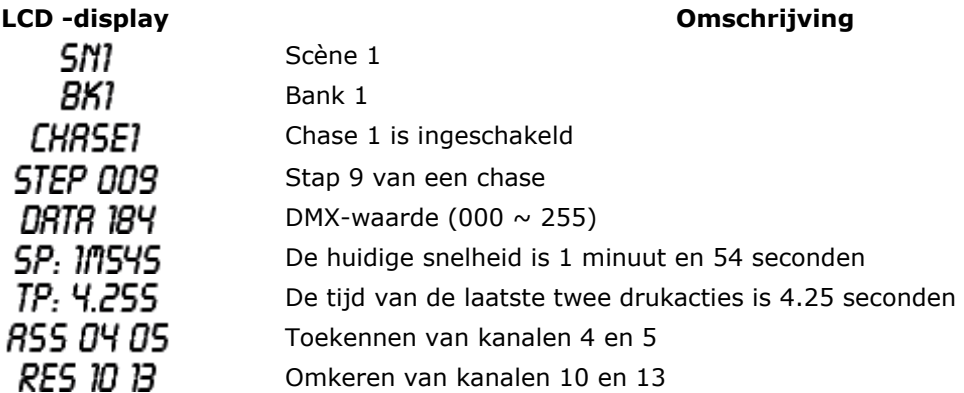

#### **b. Opstelling**

#### **Opstelling van een toestel**

De **VDPC174** kent 16 kanalen per toestel toe. Om uw toestellen aan de scannerknoppen links van de controller toe te wijzen, houd 16 kanalen vrij per ingegeven toestel.

Geef het DMX-adres in volgens volgende tabel:

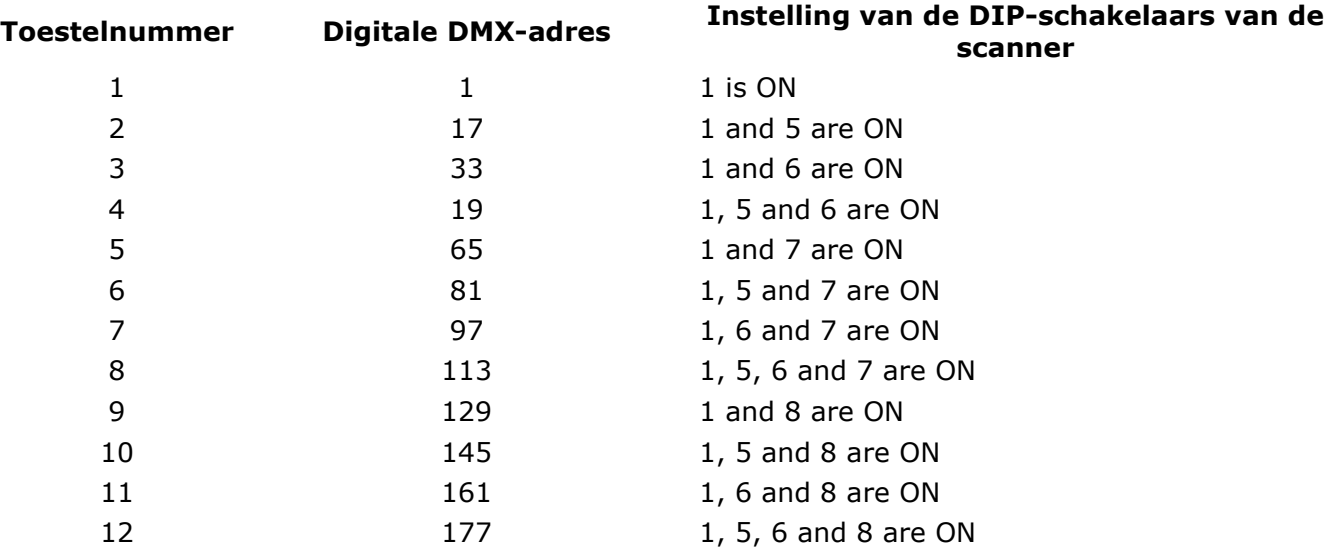

#### **De PROGRAM-modus inschakelen**

Om de mode in te schakelen, houd de PROGRAM-knop gedurende enkele seconden ingedrukt tot de LED oplicht.

#### **De joystick instellen**

- 1. Houd de PROGRAM-knop ingedrukt tot de LED oplicht.
- 2. Houd gelijktijdig de MODE- en de FINE-knop ingedrukt. De ASSIGN LED zou moeten oplichten. Wanneer de REVERSE LED oplicht, druk opnieuw op de FINE- en MODE-knop om de ASSIGNmodus binnen te gaan.
- 3. Gebruik de UP- en DOWN-knop om de assen te bepalen (pan of tilt).
- 4. Gebruik de TAP / DISPLAY-knop om de 16- of 8-kanaalsmodus te kiezen.
- 5. Druk op de knop die met de toe te wijzen scanner overeenstemt.
- 6. Druk op een scènenummer overeenstemmend met de gewenste schuifknop terwijl u de MODEknop ingedrukt houdt (Voorbeeld: Wanneer u de pan met schuifknop 4 bestuurt, houd de MODE-knop ingedrukt en druk op scèneknop 4#).
- 7. Druk vervolgens opnieuw gelijktijdig op de MODE- en FINE-knop om de ASSIGN-modus te verlaten.

#### **c. Scènes**

#### **Een scène programmeren**

- 1. Ga de PROGRAM-modus binnen (zie "**De PROGRAM-modus inschakelen**").
- 2. Controleer de BLACKOUT-knop en zorg dat de LED niet oplicht. Licht de LED toch op, druk dan éénmaal op de knop om de BLACKOUT-modus te verlaten.
- 3. Zorg dat de SPEED- en FADE TIME-schuifknoppen op de nulinstelling staan.
- 4. Druk op de scannerknop overeenstemmend met het toestel die u wenst te besturen. U kunt meer dan één scanner tegelijkertijd besturen door op de knoppen te drukken die met de toestellen overeenkomen.
- 5. Verplaats de faders en de joystick naar de gewenste positie. Selecteer indien nodig pagina B om kanalen 9  $\sim$  16 te besturen.
- 6. Druk op de UP / DOWN-knop om de bank te selecteren waarin u de scène wenst op te slaan. U kunt kiezen uit 30 banken. Elke bank kan tot scènes bevatten.
- 7. Wanneer u alle scanners zoals gewenst zijn ingegeven, druk op de MIDI / REC-knop om de scène in het geheugen op te slaan.
- 8. Druk op de scèneknop waarin u de scène wenst op te slaan. Alle LEDs lichten driemaal op. Het LCD-scherm geeft de bank en de scène weer.
- 9. Om de scanner(s) te wissen en om naar een andere scanner over te gaan, druk op de gewenste scannerknop, vink de scanner uit en kies een andere.
- 10. Herhaal stap 2 tot 7 tot alle scanners geprogrammeerd zijn.
- 11. Wenst u verder geen andere toestellen meer in te geven, houd de PROGRAM-knop gedurende een drietal seconden ingedrukt om de PROGRAM-modus te verlaten. De LED dooft.

#### **Voorbeeld hoe een scène te programmeren**

- 1. Schakel de PROGRAM-modus in.
- 2. Druk op SCANNER 1 zodat de fader ingeschakeld wordt.
- 3. Zorg dat pagina A geselecteerd staat. Zoniet, druk op PAGE SELECT om pagina A te selecteren.
- 4. Plaats de eerste en de tweede fader op hun maximumpositie.
- 5. Selecteer bank 1 met de UP / DOWN-knoppen.
- 6. Druk op MIDI / REC.
- 7. Druk op scène 1 om die op te slaan.
- 8. Herhaal stap 4 tot 7 tot alle scènes in bank 1 zijn geprogrammeerd.
- 9. Druk op SCANNER 1 om de fader uit te schakelen.
- 10. Om te beëindigen, schakel de PROGRAM-modus uit. U kunt nu manueel door uw programma's bladeren.

#### **Een scène bewerken**

- 1. Schakel de PROGRAM-modus in.
- 2. Druk op UP / DOWN om de bank die u wenst te bewerken te selecteren.
- 3. Selecteer de te bewerken scène door de overstemmende knop in te drukken.
- 4. Gebruik de faders en/of joystick om de scène aan te passen.
- 5. Druk nadien op de MIDI / REC-knop.
- 6. Druk op de scèneknop die met de bewerkte scène overeenkomt. De bestaande scène wordt overschreven.

Zorg dat u dezelfde scène kiest als in stap 3 en 6 om niet over een bestaande scène te schrijven.

#### **Scannerinstellingen kopiëren**

Hiermee kunt u de instellingen van een scanner naar een andere scanner kopiëren.

- 1. Houd de gewenste scannerknop ingedrukt.
- 2. Druk, terwijl u de knop ingedrukt houdt, op de knop van de doelscanner.

#### **Een scène kopiëren**

- 1. Schakel de PROGRAM-modus in.
- 2. Kies de gewenste bank met de te kopiëren scène met behulp van de UP / DOWN-knop.
- 3. Kies de te kopiëren scène door op de scèneknop te drukken.
- 4. Gebruik de UP / DOWN-knop om de bank te kiezen waarnaar u de scène wenst te kopiëren.
- 5. Druk op MIDI / REC.
- 6. Druk op de knop van de scène waarnaar u de scène wenst te kopiëren.

#### **Een scène wissen**

- 1. Schakel de PROGRAM-modus in.
- 2. Druk op de gewenste SCENE-knop.
- 3. Houd de AUTO / DEL-knop ingedrukt en druk op de SCENE-knop van de te wissen scène.
- 4. Nadat u de scène hebt gewist, worden de waarden van het DMX-kanaal op 0 gezet.

#### **Alle scènes wissen**

- 1. Houd met een uitgeschakeld toestel gelijktijdig de PROGRAM- en BANK DOWN-koppen ingedrukt.
- 2. Schakel nu het toestel in. Alle scènes zijn gewist.

#### **Een volledige bank met scènes kopiëren**

- 1. Schakel de PROGRAM-modus in.
- 2. Druk op UP / DOWN tot u de gewenste bank wordt bereikt.
- 3. Druk op MIDI / REC.
- 4. Druk op UP / DOWN om de gewenste bank te selecteren.
- 5. Druk op MUSIC / BANK COPY, alle LEDs lichten eventjes op om aan te geven dat de functie voltooid is.
- 6. Om de modus te verlaten, houd de PROGRAM-knop gedurende een drietal seconden ingedrukt.

#### **d. Chases**

#### **Een chase programmeren**

Om een scène te kunnen programmeren, moet er eerst en vooral een scène bestaan. Deze functie laat u toe om 240 scènes in een vooraf bepaalde volgorde af te lopen. Het is aangeraden eerst alle chases te wissen vooraleer u chases begint te programmeren. Zie "**Alle scènes wissen**".

- 1. Schakel de PROGRAM-modus in.
- 2. Druk op CHASE om de gewenste chase te selecteren.
- 3. Selecteer de gewenste scène uit de bank.
- 4. Druk op MIDI / REC.
- 5. Herhaal stappen 3 tot 4 tot alle gewenste scènes ingegeven zijn.

#### **Een bank met scènes in een chase plaatsen**

- 1. Schakel de PROGRAM-modus in.
- 2. Selecteer de chase die u wenst te programmeren.
- 3. Selecteer met UP / DOWN de bank die u wenst te kopiëren.
- 4. Druk op MUSIC / BANK COPY.
- 5. Druk op MIDI / REC COPY. Alle LEDs knipperen drie maal om aan te geven dat de opdracht is volbracht.

#### **Een stap toevoegen**

- 1. Schakel de PROGRAM-modus in.
- 2. Druk op de knop van de toe te voegen chase.

#### **VDPC174**

- 3. Druk op TAP / DISPLAY, de LCD geeft de huidige stap weer.
- 4. Druk op UP / DOWN en rol naar de stap die u wenst in te voegen.
- 5. Druk MIDI / REC. De display geeft de stap na de vorige stap weer.
- 6. Druk opnieuw op TAP / DISPLAY. De LCD geeft de huidige chase, scène en bank weer. Creëer nu een scène en registreer als een nieuwe stap of selecteer een bestaande scène en voeg deze toe aan de chase.
- 7. Wanneer u de gewenste scène hebt geselecteerd, druk opnieuw op MIDI / REC. Alle LEDs knipperen drie maal om aan te geven dat de scène aan de chase is toegevoegd.

#### **Een stap wissen**

- 1. Schakel de PROGRAM-modus in.
- 2. Selecteer de chase met de te wissen stap.
- 3. Druk op TAP / DISPLAY, de LCD geeft de huidige stap weer.
- 4. Druk op bank UP / DOWN en rol naar de stap die u wenst te wissen.
- 5. Druk op AUTO / DEL om de stap te wissen. Alle LEDs knipperen drie maal om aan te geven dat de opdracht is volbracht.

#### **Een chase wissen**

- 1. Druk op de knop overeenkomend met de te wissen chase.
- 2. Houd AUTO / DEL en de CHASE-knop ingedrukt. Alle LEDs knipperen drie maal om aan te geven dat de opdracht is volbracht.

#### **Alle chases wissen**

- 1. Met een uitgeschakeld toestel, houd AUTO / DEL en de DOWN-knop gelijktijdig ingedrukt.
- 2. Schakel het toestel opnieuw in. Alle chases zijn gewist.

#### **e. Selecteren van de joystick / het kanaal**

#### **De joystick instellen**

- 1. Houd de PROGRAM-knop ingedrukt tot de LED oplicht.
- 2. Houd gelijktijdig de MODE- en de FINE-knop ingedrukt. De ASSIGN LED licht op. Licht de REVERSE LED op, druk opnieuw op FINE en MODE om u in de ASSIGN-modus te begeven.
- 3. Selecteer met UP en DOWN de as die u wenst toe te kennen (pan of tilt).
- 4. Gebruik de TAP / DISPLAY-knop om de 16- of 8-kanaals modus te selecteren.
- 5. Druk op de scanner die wenst toe te kennen.
- 6. Houd de MODE-knop ingedrukt en druk op de scène overeenkomend met de schuifknop die de beweging bestuurt. (voorbeeld: de pan-beweging wordt bestuurd door schuifknop 4, houd MODE ingedrukt en druk op scèneknop 4).
- 7. Om te beïndigen, druk gelijktijdig op MODE en FINE om de ASSIGN-modus te verlaten.

#### **De joystickbeweging / DMX-kanaal omkeren**

- 1. Schakel de PROGRAM-modus in.
- 2. Druk op FINE en MODE om de ASSIGN-modus binnen te treden. Druk opnieuw op FINE en MODE om u in de REVERSE-modus te begeven. De REVERSE LED licht op om aan te geven dat de REVERSE-modus actief is.
- 3. Gebruik UP / DOWN om te kiezen tussen pan en tilt. De overeenstemmende LED licht op.
- 4. Druk op TAP / DISPLAY om te schakelen tussen de 8-kanaals en de 16-kanaals modus.
- 5. Druk op SCANNER en kies de scanner.
- 6. Houd MODE ingedrukt en druk op de overeenkomende SCENE-knop of kanaal die u wenst om te keren (voorbeeld: wenst u de scène van een scanner om te keren, eens u in REVERSEmodus bent en de tilt-LED oplicht, controleer dan op welke schuifknop de besturing van de tiltbeweging is aangesloten. Houd MODE ingedrukt en druk op de SCENE-knop overeenkomend met de tilt-schuifknop (schuifknop 5 / scène 5)).
- 7. Herhaal stap 3 tot 7 indien gewenst. Er kunnen maximaal 48 kanalen of 12 scanners worden omgekeerd.

#### **Een scanner uit een DMX-kanaal wissen**

- 1. Schakel de ASSIGN- of REVERSE-modus in.
- 2. Druk op de scannerknop en selecteer de te wissen scanner.
- 3. Druk gelijktijdig op MODE en AUTO / DEL. Alle LEDs knipperen drie maal om aan te geven dat de opdracht is uitgebracht.

#### **Alle DMX-kanalen wissen**

- 1. Schakel het toestel uit.
- 2. Druk gelijktijdig op MODE en AUTO / DEL.
- 3. Houd MODE en AUTO / DEL gelijktijdig ingedrukt en schakel het toestel in. Alle LEDs knipperen drie maal om aan te geven dat de opdracht is uitgebracht.

#### **Het DMX-kanaal weergeven**

- 1. Druk gelijktijdig op FINE en MODE.
- 2. Druk opnieuw op FINE en MODE. De REVERSE LED licht op.
- 3. Druk op de SCANNER-knop die op de gewenste pan en tilt ingesteld staat. De LCD geeft de DMX-waarden weer voor de pan en tilt.

#### **f. Fadingtijd**

#### **Fadingtijd / een fadingtijd toekennen**

- 1. Met een uitgeschakeld toestel, druk gelijktijdig op MODE en TAP / DISPLAY.
- 2. Schakel het toestel in en druk op TAP / DISPLAY om te kiezen tussen FADE TIME en ASSIGN FADE TIME. De LCD geeft het volgende weer:

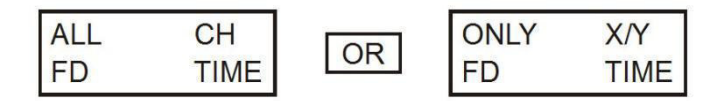

3. Druk gelijktijdig op MODE en TAP / DISPLAY om de instelling op te slaan. Wenst u de instelling niet op te slaan, druk op BLACKOUT om te verlaten.

#### **g. Weergave**

**Weergave van scènes** 

Er zijn drie weergavemogelijkheden: MANUEEL, AUTOMATISCH en MUZIEKGESTUURD.

#### **Manuele modus**

- 1. Het toestel begeeft zich automatisch in de manuele mode wanneer u het inschakelt.
- 2. Ga na of zowel de AUTO en de MUSIC LEDs niet oplichten.
- 3. Gebruik UP / DOWN om de bank met de scènes te selecteren.
- 4. Druk op de SCENE-knop die u wenst weer te geven.

#### **Automatische modus**

Hiermee kunt u een bank met geprogrammeerde scènes sequentieel weergeven.

- 1. Druk op AUTO / DEL om de AUTO-modus binnen te treden. De AUTO LED licht op om aan te geven dat de modus is geactiveerd.
- 2. Gebruik UP / DOWN om de bank met scènes te selecteren.
- 3. Nadat u de bank hebt gekozen, regel de progressiesnelheid met behulp van de SPEED- en de FADE TIME-schuifknop.
- 4. Stel de snelheid met TAP SYNC / DISPLAY in. Het interval tussen twee drukacties zal gelijk staan aan het interval tussen twee stappen. De instelling blijft actief tot u SPEED-schuifknop verplaatst.
- 5. Druk op AUTO / DISPLAY om de modus te verlaten.

#### **Muziekgestuurde modus**

- 1. Druk op MUSIC / BANK COPY om de modus in te schakelen.
- 2. Gebruik UP / DOWN om de bank met scènes te selecteren die u wenst weer te geven. De geselecteerde scènes worden sequentieel weergegeven op het muziekritme door de ingebouwde microfoon opgevangen.
- 3. Druk opnieuw op MUSIC / BANK COPY om de modus te verlaten.

#### **h. De chases weergeven**

#### **Manuele modus**

- 1. Het toestel begeeft zich automatisch in de manuele mode wanneer u het inschakelt.
- 2. Selecteer de chase die u wenst weer te geven door op de overeenkomende chase-knop te drukken. Drukt u opnieuw op deze knop, dan wordt de selectie van de chase tenietgedaan.

#### **Automatische modus**

- 1. Druk op AUTO / DEL om de AUTO-modus in te schakelen.
- 2. Selecteer de gewenste chase door op één van de zes CHASE-knoppen te drukken. Drukt u opnieuw op dezelfde knop, dan wordt de selectie van de chase tenietgedaan.
- 3. Gebruik de SPEED- en de FADE TIME-schuifknop om de chase naar wens in te stellen.

#### **Muziekgestuurde mode**

- 1. Druk op MUSIC / BANK COPY om de modus in te schakelen.
- 2. Selecteer de gewenste chase door op de gewenste CHASE-knop te drukken. Dit schakelt de chase in en laat hem bewegen op het ritme van de muziek.

#### **i. Bestandsoverdracht**

Een bestandsoverdracht laat toe alle informatie opgeslagen in uw **VDPC174** naar een tweede **VDPC174** te zenden. Koppel de toestellen met 3-pin XLR-kabels als volgt: Koppel de DMX OUT van het zendtoestel met de DMX IN van het ontvangsttoestel.

#### **Een dump-bestand verzenden**

- 1. Schakel het toestel uit en houd gelijktijdig SCANNER 2 en 3 en SCENE 1 ingedrukt.
- 2. Schakel het toestel terug in terwijl u de drie knoppen ingedrukt houdt. De LCD geeft
- TRANSMIT weer om aan te geven dat het toestel klaar staat om de bestanden te verzenden.
- 3. Druk gelijktijdig op SCENE 7 en 8 om de bestanden te verzenden.
- 4. Bij een fout geeft de LCD ERROR weer..

#### **Een dump-bestand ontvangen**

- 1. Schakel het toestel uit en houd gelijktijdig SCANNER 8 en 9 en SCENE 2 ingedrukt.
- 2. Schakel het toestel terug in terwijl u de drie knoppen ingedrukt houdt. De LCD geeft RECEIVE weer om aan te geven dat het toestel de bestangen ontvangt.
- 3. Na het ontvangen van de bestanden keert het toestel automatisch naar de normale modus terug.

#### **j. Instellen van het MIDI-kanaal**

- 1. Houd MIDI / REC gedurende drie seconden ingedrukt. De LCD het laatste MIDI-kanaal weer.
- 2. Gebruik UP / DOWN om het DMX-kanaal (01  $\sim$  16) te selecteren die u naar het MIDI-kanaal wenst toe te wijzen.
- 3. Houd MIDI / REC ingedrukt om de instellingen op te slaan. De LEDs knipperen drie maal om aan te geven dat de opdracht is uitgevoerd.

# **6. Reiniging en onderhoud**

- 1. Alle gebruikte schroeven moeten goed zijn aangespannen en mogen geen sporen van roest vertonen.
- 2. De behuizing, de lenzen, de montagebeugels en de montageplaats (bvb. het plafond of het gebinte) mogen niet vervormd zijn of aangepast worden (geen extra gaten in montagebeugels, aansluitingen niet verplaatsen etc.)
- 3. De voedingskabels mogen niet beschadigd zijn. Laat het toestel onderhouden door een geschoolde technicus.
- 4. Ontkoppel het toestel van het lichtnet voor u aan onderhoudswerkzaamheden begint.
- 5. Maak het toestel geregeld schoon met een vochtige, niet pluizende doek. Gebruik geen alcohol of solvent.
- 6. De gebruiker mag geen onderdelen vervangen.
- 7. Bestel eventuele reserveonderdelen bij uw dealer.

# **7. Technische specificaties**

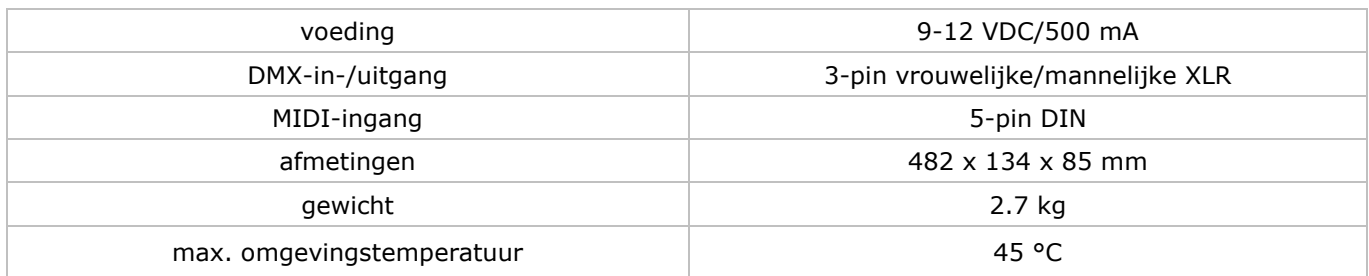

**Gebruik dit toestel enkel met originele accessoires. Velleman nv is niet aansprakelijk voor schade of kwetsuren bij (verkeerd) gebruik van dit toestel. Voor meer informatie over dit product en de laatste versie van deze handleiding, zie www.velleman.eu. De informatie in deze handleiding kan te allen tijde worden gewijzigd zonder voorafgaande kennisgeving.** 

#### **© AUTEURSRECHT**

**Velleman nv heeft het auteursrecht voor deze handleiding. Alle wereldwijde rechten voorbehouden.** Het is niet toegestaan om deze handleiding of gedeelten ervan over te nemen, te kopiëren, te vertalen, te bewerken en op te slaan op een elektronisch medium zonder voorafgaande schriftelijke toestemming van de rechthebbende.

# **NOTICE D'EMPLOI**

# <span id="page-20-0"></span>**1. Introduction**

#### **Aux résidents de l'Union européenne**

#### **Des informations environnementales importantes concernant ce produit**

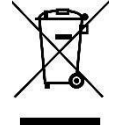

Ce symbole sur l'appareil ou l'emballage indique que l'élimination d'un appareil en fin de vie peut polluer l'environnement. Ne pas jeter un appareil électrique ou électronique (et des piles éventuelles) parmi les déchets municipaux non sujets au tri sélectif ; une déchèterie traitera l'appareil en question. Renvoyer les équipements usagés à votre fournisseur ou à un service de recyclage local. Il convient de respecter la réglementation locale relative à la protection de l'environnement.

#### **En cas de questions, contacter les autorités locales pour élimination.**

Nous vous remercions de votre achat ! Lire la présente notice attentivement avant la mise en service de l'appareil. Si l'appareil a été endommagé pendant le transport, ne pas l'installer et consulter votre revendeur.

# **2. Consignes de sécurité**

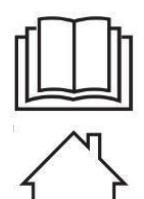

Lire et comprendre ce mode d'emploi et toutes les consignes de sécurité avant d'utiliser l'appareil.

Utiliser cet appareil uniquement à l'intérieur.

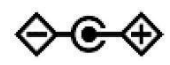

Polarité d'alimentation.

- Cet appareil peut être utilisé par des enfants âgés de 8 ans et plus et des personnes manquant d'expérience et de connaissances ou dont les capacités physiques, sensorielles ou mentales sont réduites, si elles ont été formées et encadrées quant à l'utilisation de l'appareil d'une manière sûre et connaissent les risques encourus. Ne pas laisser les enfants jouer avec l'appareil. Le nettoyage et l'entretien ne doivent pas être effectués par des enfants sans surveillance.
- La garantie ne s'applique pas aux dommages survenus en négligeant certaines directives de cette notice et votre revendeur déclinera toute responsabilité pour les problèmes et les défauts qui en résultent.
- Confiez l'installation et l'entretien à un personnel qualifié.
- Ne branchez pas l'appareil après exposition à des variations de température. Afin d'éviter des dommages, attendez jusqu'à ce que l'appareil ait atteint la température ambiante avant de l'utiliser.
- La tension réseau ne peut pas dépasser la tension mentionnée dans les spécifications à la fin de cette notice.
- Le câble d'alimentation ne peut pas être replissé ou endommagé. Demandez à votre revendeur de
- renouveler le câble d'alimentation si nécessaire. Débranchez l'appareil s'il n'est pas utilisé ou pour le nettoyer. Tirez la fiche pour débrancher l'appareil ; non pas le câble.
- Les dommages occasionnés par des modifications à l'appareil par le client, ne tombent pas sous la garantie.
- Gardez votre **VDPC174** hors de la portée de personnes non qualifiées et de jeunes enfants.

# **3. Directives générales**

Se référer à la **garantie de service et de qualité Velleman®** en fin de notice.

- Cet appareil a été développé pour usage professionnel dans des discothèques, des théâtres, etc. Employez cet appareil à l'intérieur et connectez-le à une source de courant de max. 9-12VCC / 500mA.
- Évitez de secouer l'appareil et traitez l'appareil avec circonspection pendant l'installation et l'opération.
- Choisissez un endroit où l'appareil est protégé contre la poussière, l'humidité et des températures extrêmes (voir « **Spécifications techniques** »). Respectez une distance minimum de 0.5m entre la sortie lumière de l'appareil et la surface illuminée.
- Familiarisez-vous avec le fonctionnement de l'appareil avant de l'utiliser. Ne permettez pas aux personnes non qualifiées d'opérer cet appareil. La plupart des dégâts sont causés par un usage non professionnel.
- Transportez l'appareil dans son emballage originel.
- Toute modification de l'appareil est interdite pour des raisons de sécurité.
- N'utilisez votre **VDPC174** qu'à sa fonction prévue. Tout autre usage peut causer des courts-circuits, des brûlures, des électrochocs etc. Un usage impropre annule d'office la garantie.

# **4. Description**

#### **a. Panneau frontal (voir ill. 1)**

1. Boutons scanner  $(1 \sim 12)$ Sélection de l'appareil.

#### **2. Boutons scène (1 ~ 8)**  Chargement ou sauvegarde d'un maximum de 240 scènes programmables.

#### **3. Faders**

Utilisez ces faders pour régler l'intensité des canaux 1  $\sim$  8 ou des canaux 9  $\sim$  16, en fonction de la page sélectionnée.

**4. Bouton de sélection de la page**  Sélection de la page A (1  $\sim$  8) ou de la page B (9  $\sim$  16).

#### **5. Glissière de vitesse « Speed »**

Réglage de la vitesse de la poursuite de 0.1 seconde à 10 minutes.

#### **6. Glissière de longueur du fondu « Fade Time »**

Réglage de la longueur du fondu. La longueur du fondu se définit comme le délai employé par un scanner pour se déplacer d'une position à l'autre et pour un variateur d'effectuer un fondu d'ouverture ou de fermeture.

#### **7. Afficheur LCD**

Affichage de l'activité actuelle ou le statut de programmation.

#### **8. Manette « Pan »**

Contrôle du panoramique du scanner.

#### **9. Manette « Tilt »**

Contrôle de l'inclinaison du scanner.

#### **10. Bouton « Program »**

Activation du mode de programmation.

#### **11. MIDI / REC**

Contrôle des opérations MIDI ou enregistrement des programmes.

#### **12. Auto / Del**

Activation du mode pilotage par la musique ou sélection des scènes et poursuites.

#### **13. Music / Bank Copy**

Activation du mode de programmation.

#### **14. Bank Up / Down**

Enfoncez le bouton ▲ ou ▼ pour sélectionner un des 30 bancs.

#### **15. Tap / Display**

Création d'un rythme standard ou sélection entre % et  $0 \sim 255$ .

#### **16. Bouton « Blackout »**

Enfoncez ce bouton pour interrompre.

#### 17. **Bouton de poursuite**  $(1 \sim 6)$

Activation de la poursuite d'une scène programmée.

#### **18. Bouton « Fine »**

Enfoncez ce bouton pour régler le scanner en précision à l'aide de la manette « pan » ou « tilt ».

#### **19. Bouton « Mode »**

Activez le mode « ASSIGN » ou « REVERSE » en enfonçant simultanément les boutons « FINE » et « MODE ».

#### **b. Panneau arrière (voir ill. 2)**

#### **1. MIDI In**

Entrée des données MIDI.

#### **2. DMX Polarity Select**

Sélection de la polarité DMX.

#### **3. DMX Out**

Envoi de la valeur DMX vers le scanner DMX ou le pack DMX.

#### **4. DMX In**

Entrée des signaux DMX.

# **5. DC Input**

9-12VDC / 500mA.

**6. Interrupteur de puissance**  Switch the power on or off.

#### **7. AUDIO In**

Entrée des signaux audio entre  $0.1V \sim 1V$ pp.

# **5. Emploi**

#### **a. Opération**

#### **En général**

Le **VDPC174** permet la programmation de 12 scanners à 16 canaux DMX, 30 bancs de 8 scènes programmables, 6 poursuites de 240 scènes à l'aide de 8 glissières, d'une manette et d'autres boutons. Il est possible de contrôler le mouvement d'un appareil plus facilement et précisément à l'aide de la manette. Pour éblouir votre public, l'appareil vous permet d'allouer et d'inverser des canaux DMX. De surcroît, il est possible de transférer la mémoire d'un appareil à un autre en les raccordant.

#### **L'affichage**

L'afficheur LCD affiche sur deux lignes de 8 caractères. Veuillez trouver les définitions cidessous :

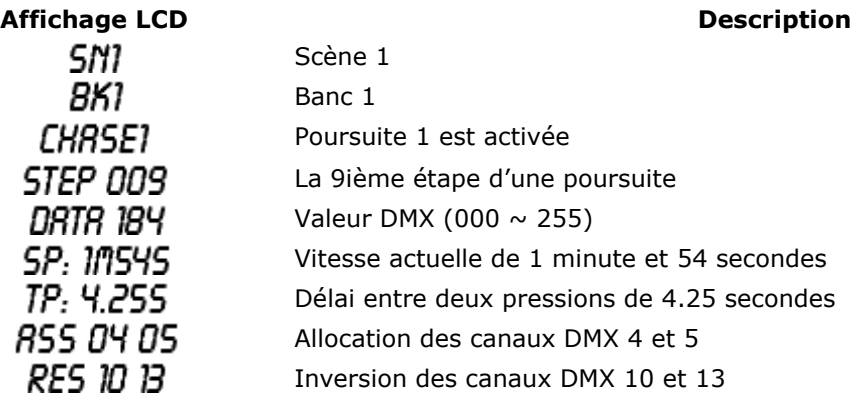

#### **b. Configuration**

#### **Configuration de l'unité**

Votre **VDPC174** utilise 16 canaux pour chaque appareil connecté. Pour allouer les boutons scanner il faudra donc compter 16 canaux DMX pour chaque appareil.

Référez-vous à la table ci-dessous pour l'adressage DMX :

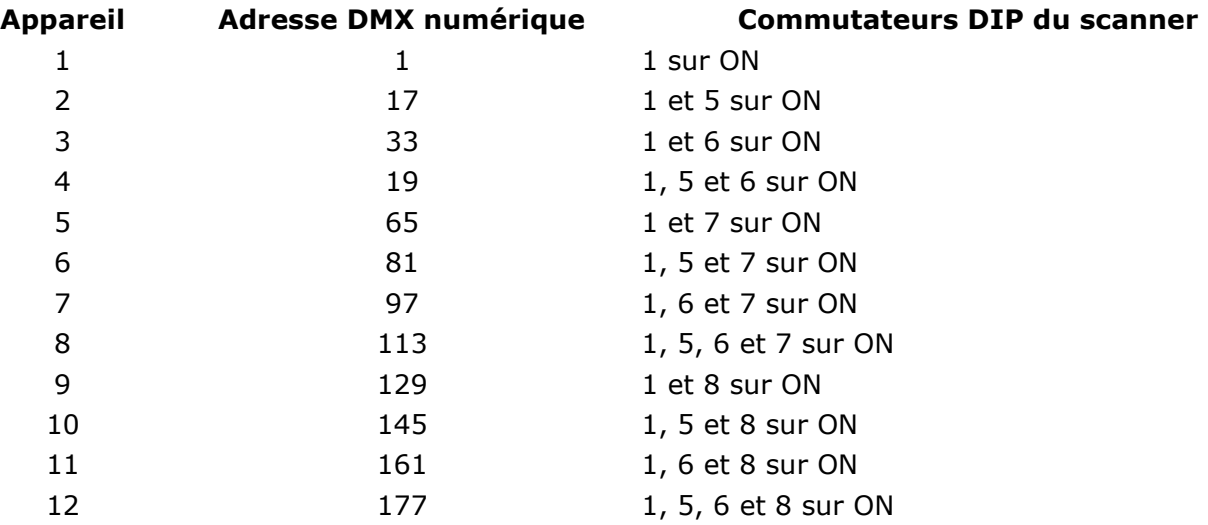

#### **Activation du mode de programmation**

Pour activer le mode de programmation, maintenez enfoncé le bouton « PROGRAM » pendant quelques secondes jusqu'à ce que la LED s'allume.

#### **Configuration de la manette**

- 1. Maintenez enfoncé le bouton « PROGRAM » jusqu'à ce que la LED s'allume.
- 2. Maintenez enfoncé les boutons « MODE » et « FINE » simultanément. La LED « ASSIGN » s'allume. Si la LED « REVERSE » s'allume, renfoncez « FINE » et « MODE » pour accéder au mode « ASSIGN ».
- 3. Sélectionnez l'axe (pan ou tilt) à allouer à l'aide des boutons « UP » et « DOWN ».
- 4. Utilisez le bouton « TAP / DISPLAY » pour sélectionner le mode 16 ou 8 canaux.
- 5. Enfoncez le bouton correspondant au scanner à allouer.
- 6. En maintenant enfoncé le bouton du mode, enfoncez le bouton correspondant à la glissière contrôlant le mouvement (exemple : Si le pan est contrôlé à partir de la glissière 4, maintenez enfoncé le bouton « MODE » en enfonçant de scène 4).
- 7. Pour terminer, renfoncez simultanément les boutons « MODE » et « FINE » pour quitter le mode « ASSIGN ».

#### **c. Les scènes**

#### **Programmation d'une scène**

- 1. Entrez dans le mode « PROGRAM » (voir « **Activation du mode de programmation** »).
- 2. Veillez à ce que la LED « BLACKOUT » ne s'allume pas. Si la LED s'allume, enfoncez le bouton pour quitter le mode « BLACKOUT ».
- 3. Placez les glissières « SPEED » et « FADE TIME » en position minimale.
- 4. Enfoncez le bouton de scanner correspondant à l'appareil que vous désirez contrôler. Il est possible de contrôler plusieurs scanners à la fois en enfonçant le bouton correspondant au(x) scanner(s) que vous désirez contrôler.
- 5. Placez les glissières et la manette dans la position désirée. Sélectionnez la page B pour contrôler les canaux  $9 \sim 16$  si souhaité.
- 6. Enfoncez « UP / DOWN » pour choisir le banc de sauvegarde. Vous avez le choix entre 30 bancs de 8 scènes.
- 7. Une fois la position des scanners programmées, enfoncez le bouton « MIDI / REC » pour sauvegarder la scène dans la mémoire.
- 8. Enfoncez le bouton de scène dans laquelle vous désirez sauvegarder la scène. Toutes les LEDs flasheront trois fois. Le LCD affichera le banc et la scène.
- 9. Pour désélectionner le(s) scanner(s) programme(s) et pour passer à un autre scanner, enfoncez le bouton du scanner programmé, annulez la sélection et sélectionnez un autre scanner.
- 10. Répétez les étapes 2 à 7 jusqu'à ce que toutes les scènes soient programmées.
- 11. Si vous ne désirez pas continuer la programmation, maintenez enfoncé le bouton « PROGRAM » pendant trois secondes pour quitter le mode « PROGRAM ». La LED s'éteint.

#### **Exemple d'une programmation d'une scène**

- 1. Activez le mode « PROGRAM ».
- 2. Enfoncez le bouton « SCANNER 1 » pour activer le contrôle du fondu.
- 3. Veillez à ce que la page A soit sélectionnée. Enfoncez « PAGE SELECT » pour sélectionner la page.
- 4. Placez la première et la deuxième glissière au maximum.
- 5. Sélectionnez le banc 1 à l'aide des boutons « UP / DOWN ».
- 6. Enfoncez le bouton « MIDI / REC ».
- 7. Enfoncez le bouton de scène 1 pour sauvegarder la première scène.
- 8. Répétez les étapes 4 à 7 jusqu'à ce que toutes les scènes soient programmées dans le banc 1.
- 9. Enfoncez le bouton « SCANNER 1 » pour désactiver le contrôle du fondu.
- 10. Pour terminer, désactivez le mode « PROGRAM ». À présent, il est de parcourir votre programmation manuellement.

#### **Éditer une scène**

- 1. Activez le mode « PROGRAM ».
- 2. Pour sélectionner un banc contenant la scène à éditer, enfoncez « UP / DOWN ».
- 3. Sélectionnez la scène à éditer en enfonçant le bouton correspondant.

#### **VDPC174**

- 4. Utilisez les glissières et/ou la manette pour régler la scène.
- 5. Les réglages terminés, enfoncez le bouton « MIDI / REC ».
- 6. Enfoncez le bouton de scène correspondant à la scène éditée. Ceci écrasera la scène existante.

Dans les étapes 3 et 6, veillez à sélectionner la même scène pour ne pas effacer des scènes existantes.

#### **Copie de la configuration du scanner**

Ceci vous permet de copier la configuration d'un scanner vers un autre.

- 1. Maintenez enfoncé le bouton de scanner à copier.
- 2. En maintenant le bouton de scanner enfoncé, enfoncez le bouton du scanner-cible.

#### **Copie d'une scène**

- 1. Activez le mode « PROGRAM ».
- 2. Enfoncez le bouton UP / DOWN pour sélectionner le banc contenant la scène à copier.
- 3. Sélectionnez la scène en enfonçant le bouton correspondant.
- 4. Sélectionnez le banc dans lequel vous désirez copier la scène en utilisant les boutons « UP / DOWN ».
- 5. Enfoncez le bouton « MIDI / REC ».
- 6. Enfoncez le bouton de la scène que vous désirez copier.

#### **Effacement d'une scène**

- 1. Activez le mode « PROGRAM ».
- 2. Enfoncez le bouton « SCENE » désiré pour sélectionner la scène à effacer.
- 3. Maintenez enfoncé le bouton « AUTO / DEL » en enfoncez le bouton « SCENE » correspondant à la scène à effacer.
- 4. Une fois la scène effacée, toutes les valeurs des canaux DMX seront positionnées sur 0.

#### **Effacement de toutes les scènes**

- 1. Débranchez l'appareil en maintenez simultanément enfoncé les boutons « PROGRAM » et « DOWN ».
- 2. Rebranchez l'appareil. Toutes les scènes ont été effacées.

#### **Copie d'un banc de scènes**

- 1. Activez le mode « PROGRAM ».
- 2. Enfoncez UP / DOWN jusqu'à ce que le banc à copier apparaisse.
- 3. Enfoncez le bouton « MIDI / REC ».
- 4. Enfoncez UP / DOWN pour sélectionner le banc dans lequel vous désirez copier le banc.
- 5. Enfoncez « MUSIC / BANK COPY ». Toutes les LEDs flashent trois fois pour indiquer que l'opération est réussite.
- 6. Maintenez enfoncé le bouton « PROGRAM » pendant trios secondes pour quitter le mode « PROGRAM ».

#### **d. Les poursuites**

#### **Programmation d'une poursuite**

Pour pouvoir programmer une poursuite, il faut d'abord programmer des scènes. Cette fonction vous permet de parcourir entre les 240 scènes dans un ordre prédéfini. Il est conseillé de d'abord effacer toutes les poursuites dans le contrôleur avant la première programmation des poursuites. Voir « **Effacement de toutes les scènes** ».

- 1. Activez le mode « PROGRAM ».
- 2. Enfoncez le bouton CHASE pour sélectionner la poursuite à programmer.
- 3. Sélectionnez votre scène dans le banc.
- 4. Enfoncez le bouton « MIDI / REC ».
- 5. Répétez les étapes 3 et 4 jusqu'à ce que toutes les scènes soient instaurées.

#### **Insertion d'un banc de scènes dans une poursuite**

1. Activez le mode « PROGRAM ».

- 2. Sélectionnez la poursuite à programmer.
- 3. Utilisez les boutons UP / DOWN pour sélectionner le banc de scènes à copier.
- 4. Enfoncez le bouton MUSIC / BANK COPY.
- 5. Enfoncez le bouton MIDI / REC COPY. Toutes les LEDs flashent trois fois pour indiquer le complètement de l'opération.

#### **Ajout d'une étape**

- 1. Activez le mode « PROGRAM ».
- 2. Enfoncez le bouton correspondant à la poursuite à laquelle vous désirez ajouter une étape.
- 3. Enfoncez le bouton « TAP / DISPLAY ». L'afficheur LCD affiche l'étape actuelle.
- 4. Enfoncez UP / DOWN et défilez vers l'étape souhaitée.
- 5. Enfoncez le bouton « MIDI / REC ». L'afficheur affiche l'étape suivant à la précédente.
- 6. Renfoncez le bouton « TAP / DISPLAY ». Le LCD affiche la poursuite, la scène et le banc actuel. Créez une scène et sauvegardez-la comme une nouvelle étape ou sélectionnez une scène programmée auparavant et ajoutez-la à la poursuite.
- 7. Une fois la scène sélectionnée, renfoncez « MIDI / REC ». Toutes les LEDs flashent trois fois pour indiquer que la nouvelle étape a été ajoutée dans la poursuite.

#### **Effacement d'une étape**

- 1. Activez le mode « PROGRAM ».
- 2. Sélectionnez la poursuite contenant l'étape à effacer.
- 3. Enfoncez « TAP / DISPLAY ». Le LCD affiche l'étape actuelle.
- 4. Enfoncez le bouton UP / DOWN et défilez vers l'étape à effacer.
- 5. Enfoncez AUTO / DEL pour effacer l'étape. Toutes les LEDs flashent trois fois pour indiquer le complètement de l'opération.

#### **Effacement d'une poursuite**

- 1. Enfoncez le bouton correspondant à la poursuite que vous désirez effacer.
- 2. Maintenez enfoncé le bouton « AUTO / DEL » et enfoncez le bouton « CHASE ». Toutes les LEDs flashent trois fois pour indiquer le complètement de l'opération.

#### **Effacement de toutes les poursuites**

- 1. Débranchez l'appareil. Maintenez simultanément enfoncé « AUTO / DEL » et « DOWN ».
- 2. Rebranchez l'appareil. Toutes les poursuites ont été effacées.

#### **e. Sélection de la manette / du canal**

#### **Configuration de la manette**

- 1. Maintenez enfoncé « PROGRAM » jusqu'à ce que la LED s'allume.
- 2. Maintenez simultanément enfoncé les boutons « MODE » et « FINE ». La LED « ASSIGN » s'allume. Si la LED « REVERSE » s'allume, renfoncez « FINE » et « MODE » pour entrer dans le mode « ASSIGN ».
- 3. Utilisez UP et DOWN pour sélectionner l'axe que vous désirez allouer (pan ou tilt).
- 4. Sélectionnez le mode 16 ou 8 canaux en utilisant le bouton « TAP / DISPLAY ».
- 5. Enfoncez le bouton correspondant au scanner que vous désirez allouer.
- 6. Maintenez enfoncé le bouton « MODE » et enfoncez le bouton de scène correspondant à la glissière contrôlant le mouvement (exemple : Si le pan est contrôlé à partir de la glissière 4, maintenez enfoncé le bouton « MODE » en enfonçant de scène 4).
- 7. Pour terminer, renfoncez simultanément « MODE » et « FINE » pour quitter le mode « ASSIGN ».

#### **Inversion du mouvement de la manette / canal DMX**

- 1. Activez le mode « PROGRAM ».
- 2. Enfoncez « FINE » et « MODE » pour accéder au mode « ASSIGN ». Renfoncez « FINE » et « MODE » pour accéder au mode « REVERSE ». La LED « REVERSE » s'allume pour indiquer l'activation du mode.
- 3. Utilisez « UP / DOWN » pour passer entre le pan et tilt. La LED correspondante s'allume pour indiquer la sélection.
- 4. Enfoncez TAP / DISPLAY pour choisir entre le mode à 8 canaux et à 16 canaux.
- 5. Enfoncez le bouton « SCANNER » pour sélectionner le scanner.
- 6. Maintenez enfoncé le bouton « MODE » et enfoncez le bouton « SCENE » correspondant au

canal que vous désirez inverser (exemple : Si vous inversez la scène sur un scanner, entrez en mode « REVERSE » et contrôlez que la LED tilt soit allumée, et vérifiez quelle glissière contrôle le mouvement tilt. Maintenez enfoncé le bouton « HOLD » et enfoncez le bouton « SCENE » correspondant à la glissière (glissière 5 / scène 5)).

7. Répétez les étapes 3 à 7 si nécessaire. Il est possible d'inverser un maximum de 48 canaux et 12 scanners.

#### **Effacement d'un scanner du canal DMX**

- 1. Activez le mode « ASSIGN » ou « REVERSE ».
- 2. Enfoncez le bouton « SCANNER » du scanner que vous désirez effacer.
- 3. Enfoncez simultanément les boutons « MODE » et « AUTO / DEL ». Toutes les LEDs flashent trois fois pour indiquer le complètement de l'opération.

#### **Effacement de tous les canaux DMX**

- 1. Débranchez l'appareil.
- 2. Enfoncez simultanément les boutons « MODE » et « AUTO / DEL ».
- 3. Maintenez enfoncé les deux boutons et rebranchez l'appareil. Toutes les LEDs flashent brièvement pour indiquer le complètement de l'opération.

#### **Affichage du canal DMX**

- 1. Enfoncez simultanément les boutons « FINE » et « MODE ».
- 2. Renfoncez les boutons « FINE » et « MODE ». La LED « REVERSE » s'allume.
- 3. Enfoncez le bouton « SCANNER » souhaité. Le LCD affiche les valeurs DMX pour les mouvements pan et tilt.

#### **f. Délai du fondu**

#### **Délai du fondu / attribution d'un délai de fondu**

- 1. Débranchez l'appareil et enfoncez simultanément les boutons « MODE » et « TAP / DISPLAY ».
- 2. Rebranchez l'appareil. Enfoncez les boutons « TAP / DISPLAY » pour choisir entre « FADE TIME » et « ASSIGN FADE TIME ». Le résultat s'affiche sur le LCD.

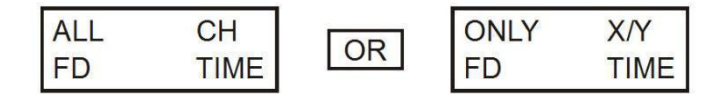

3. Enfoncez simultanément les boutons « MODE » et « TAP / DISPLAY » pour sauvegarder la configuration dans la mémoire. Si vous ne souhaitez pas sauvegarder la configuration, enfoncez le bouton « BLACKOUT » pour quitter.

#### **g. Repassage**

#### **Reproduction des scènes**

Il est possible de jouer les scènes et les poursuites à partir de trois modes : le mode manuel (« MANUAL »), le mode automatique (« AUTO ») et le mode piloté par la musique (« MUSIC »).

#### **Le mode manuel**

- 1. L'appareil entre automatiquement en mode manuel dès la mise en marche.
- 2. Assurez-vous que les LEDs « AUTO » et « MUSIC » soient éteintes.
- 3. Utilisez les boutons « UP / DOWN » pour sélectionner le banc avec les scènes à reproduire.
- 4. Enfoncez le bouton « SCENE » correspondant à la scène que vous désirez afficher.

#### **Le mode automatique**

Cette fonction permet la reproduction séquentielle de scènes.

- 1. Enfoncez le bouton « AUTO / DEL » pour accéder au mode « AUTO ». La LED « AUTO » s'allume indiquant l'activation du mode « AUTO ».
- 2. Utilisez les boutons « UP / DOWN » pour sélectionner le banc avec les scènes à reproduire.
- 3. Après la sélection, utilisez les glissières « SPEED » et « FADE TIME » pour ajuster la vitesse de la progression de la scène.
- 4. Il est également possible d'instaurer la vitesse à l'aide du bouton TAP SYNC / DISPLAY. Le

délai entre deux pressions définit ainsi le délai entre deux étapes. Ce réglage reste valable jusqu'à ce que la glissière soit déplacée.

5. Enfoncez le bouton « AUTO / DISPLAY » pour quitter le mode « AUTO ».

#### **Le mode piloté par la musique**

- 1. Enfoncez « MUSIC / BANK COPY » pour activer le mode « MUSIC ».
- 2. Utilisez le bouton « UP / DOWN » pour sélectionner le banc avec les scènes à reproduire. Les scènes sélectionnées seront reproduites séquentiellement au rythme de la musique grâce au microphone intégré.
- 3. Renfoncez le bouton « MUSIC / BANK COPY » pour quitter le mode « MUSIC ».

#### **h. Reproduction des poursuites**

#### **Le mode manuel**

- 1. L'appareil entre automatiquement en mode manuel dès la mise en marche.
- 2. Sélectionnez la poursuite que vous désirez reproduire en enfonçant le bouton de la poursuite correspondant. Enfoncez ce bouton une seconde fois pour désélectionner la poursuite.

#### **Le mode automatique**

- 1. Enfoncez le bouton « AUTO / DEL » pour accéder au mode « AUTO ».
- 2. Sélectionnez la poursuite en enfonçant un des six boutons « CHASE ». Enfoncez ce bouton une seconde fois pour désélectionner la poursuite.
- 3. Utilisez les glissières « SPEED » et « FADE TIME » pour ajuster la poursuite selon vos spécifications.

#### **Le mode piloté par la musique**

- 1. Enfoncez le bouton « MUSIC / BANK COPY » pour activer le mode « MUSIC ».
- 2. Sélectionnez la poursuite en enfonçant un des six boutons « CHASE ». Ceci activera la poursuite qui réagira au rythme de la musique.

#### **i. Transfert de fichiers**

Un transfert de fichiers permet de copier toutes les données sauvegardées dans un **VDPC174** vers un deuxième **VDPC174**. Raccordez les unités à l'aide de câbles XLR à trois broches. Branchez le câble à la connexion « DMX OUT » de l'appareil transférant les données, branchez l'autre fiche du câble à la connexion « DMX IN » de l'appareil recevant les données.

#### **Transfert d'une copie de fichiers**

- 1. Débranchez l'appareil. Maintenez simultanément enfoncez les boutons « SCANNER 2 » et « 3 » et le bouton « SCENE 1 ».
- 2. Rebranchez l'appareil en maintenant enfoncé ces trois boutons. Le LCD affiche « TRANSMIT », l'appareil est prêt à transférer les données.
- 3. Enfoncez simultanément les boutons « SCENE 7 » et « 8 » pour effectuer le transfert.
- 4. Le LCD affiche « ERROR » en cas d'une erreur.

#### **Réception d'une copie de fichiers**

- 1. Débranchez l'appareil. Maintenez simultanément enfoncez les boutons « SCANNER 8 » et « 9 » et le bouton « SCENE 2 ».
- 2. Rebranchez l'appareil en maintenant enfoncé ces trois boutons. Le LCD affiche « RECEIVE », l'appareil reçoit les données.
- 3. Une fois la réception terminée, l'appareil revient automatiquement en mode « NORMAL ».

#### **j. MIDI Channel Setting**

- 1. Maintenez enfoncé le bouton « MIDI / REC » pendant trois secondes. Le LCD affiche le dernier canal MIDI utilisé.
- 2. Utilisez le bouton « UP / DOWN » pour sélectionner le canal DMX (01  $\sim$  16) à attribuer au canal MIDI.
- 3. Maintenez enfoncé « MIDI / REC » pour sauvegarder la configuration. Toutes les LEDs flashent trois fois pour indiquer le complètement de l'opération.

# **6. Entretien**

- 1. Serrez les écrous et les vis et vérifiez qu'ils ne rouillent pas.
- 2. Le boîtier, les lentilles, les supports de montage et la construction portante ne peuvent pas être déformés, adaptés ou bricolés p.ex. pas de trous additionnels dans un support, ne pas déplacer les connexions etc.
- 3. Les câbles d'alimentation ne peuvent pas être endommagés. Un technicien qualifié doit entretenir l'appareil.
- 4. Débranchez l'appareil avant de le nettoyer.
- 5. Essuyez l'appareil régulièrement avec un chiffon humide non pelucheux. Evitez l'usage d'alcool et de solvants.
- 6. Il n'y a aucune pièce maintenable par l'utilisateur.
- 7. Commandez des pièces de rechange éventuelles chez votre revendeur.

# **7. Spécifications techniques**

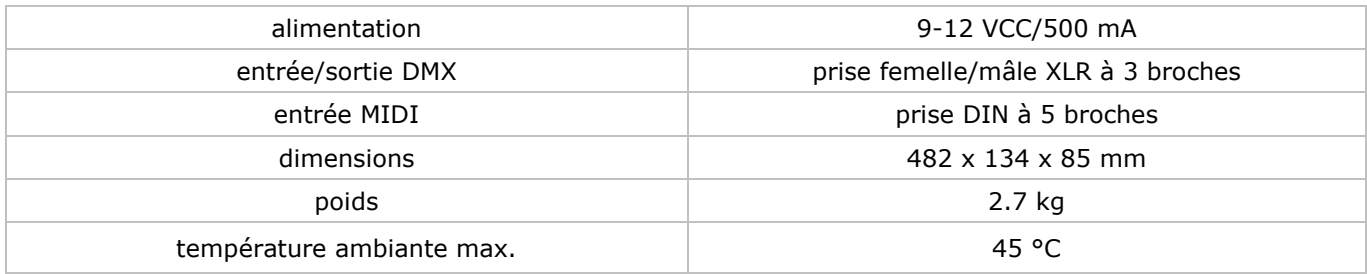

**N'employer cet appareil qu'avec des accessoires d'origine. SA Velleman ne sera aucunement responsable de dommages ou lésions survenus à un usage (incorrect) de cet appareil. Pour plus d'information concernant cet article et la dernière version de cette notice, visitez notre site web www.velleman.eu. Toutes les informations présentées dans cette notice peuvent être modifiées sans notification préalable.** 

#### © **DROITS D'AUTEUR**

**SA Velleman est l'ayant droit des droits d'auteur pour cette notice. Tous droits mondiaux réservés.**  Toute reproduction, traduction, copie ou diffusion, intégrale ou partielle, du contenu de cette notice par quelque procédé ou sur tout support électronique que ce soit est interdite sans l'accord préalable écrit de l'ayant droit.

# **MANUAL DEL USUARIO**

# <span id="page-29-0"></span>**1. Introducción**

#### **A los ciudadanos de la Unión Europea**

#### **Importantes informaciones sobre el medio ambiente concerniente a este producto**

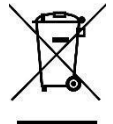

Este símbolo en este aparato o el embalaje indica que, si tira las muestras inservibles, podrían dañar el medio ambiente.

No tire este aparato (ni las pilas, si las hubiera) en la basura doméstica; debe ir a una empresa especializada en reciclaje. Devuelva este aparato a su distribuidor o a la unidad de reciclaje local.

Respete las leyes locales en relación con el medio ambiente.

#### **Si tiene dudas, contacte con las autoridades locales para residuos.**

Gracias por haber comprado el **VDPC174**! Lea atentamente las instrucciones del manual antes de usarlo. Si el aparato ha sufrido algún daño en el transporte no lo instale y póngase en contacto con su distribuidor.

# **2. Instrucciones de seguridad**

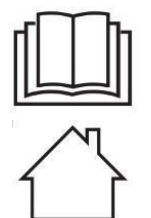

Lea y comprenda este manual y todas las instrucciones de seguridad antes de usar el aparato.

Utilice el aparato sólo en interiores.

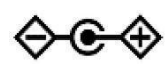

Enchufe polarizado.

- Este aparato no es apto para niños menores de 8 años ni para personas con capacidades físicas, sensoriales o mentales reducidas ni para personas con una falta de experiencia y conocimientos del producto, salvo si están bajo la vigilancia de una persona que pueda garantizar la seguridad. Asegúrese de que los niños no jueguen con este dispositivo. Nunca deje que los niños limpien o manipulen el aparato sin supervisión.
- Daños causados por descuido de las instrucciones de seguridad de este manual invalidarán su garantía y su distribuidor no será responsable de ningún daño u otros problemas resultantes.
- La instalación y el mantenimiento deben ser realizados por personal especializado.
- No conecte el aparato si ha estado expuesto a grandes cambios de temperatura. Espere hasta que el aparato llegue a la temperatura ambiente.
- Asegúrese de que la tensión de red no sea mayor que la tensión indicada en las especificaciones.
- No aplaste el cable de alimentación y protéjalo contra posibles daños causados por algún tipo de superficie afilada. Si es necesario, pida a su distribuidor reemplazar el cable de alimentación.
- Desconecte siempre el aparato si no va a usarlo durante un largo período de tiempo o antes de limpiarlo. Tire siempre del enchufe para desconectar el cable de red, nunca del propio cable.
- Los daños causados por modificaciones no autorizadas, no están cubiertos por la garantía.
- Mantenga el **VDPC174** lejos del alcance de personas no capacitadas y niños.

# **3. Normas generales**

Véase la **Garantía de servicio y calidad Velleman ®** al final de este manual del usuario.

- Este aparato ha sido diseñado para uso profesional en una discoteca, un teatro, etc. El **VDPC174** sólo está permitido para una conexión con una fuente de corriente de máx. 9-12VCC / 500mA.
- No agite el aparato. Evite usar excesiva fuerza durante la instalación y la reparación.
- Seleccione un lugar de montaje donde el aparato no esté expuesto a polvo, humedad y calor extremo (véase "**Especificaciones**"). Respete una distancia de mín. 0.5m entre la salida de luz y el área iluminada.
- Familiarícese con el funcionamiento del aparato. Sólo personas cualificadas pueden manejar este aparato. La mayoría de los daños son causados por un uso inadecuado.
- Transporte el aparato en su embalaje original.
- Por razones de seguridad, las modificaciones no autorizadas del aparato están prohibidas.
- Utilice sólo el **VDPC174** para las aplicaciones descritas en este manual a fin de evitar p.ej. cortocircuitos, quemaduras, descargas eléctricas, etc. Un uso desautorizado puede causar daños y anula la garantía completamente.

# **4. Descripción**

#### **a. Panel frontal (véase fig. 1)**

- 1. **Botones escáner**  $(1 \sim 12)$ Seleccionar el aparato.
- 2. Botones escena  $(1 \sim 8)$ Cargar o guardar máx. 240 escenas programables.
- **3. Faders**

Utilice los faders para ajustar la intensidad de los canales  $1 \sim 8$  o los canales 9  $\sim 16$ , en función del rango seleccionado.

- **4. Botón de selección del rango**  Seleccionar el rango A (1  $\sim$  8) o el rango B (9  $\sim$  16).
- **5. Deslizador de velocidad « Speed »**  Ajustar la velocidad del chase (persecución) de 0.1 segundo a 10 minutos.

## **6. Deslizador del « Fade Time » (tiempo de fundido)**

Ajustar el tiempo 'fade'. El tiempo 'fade' se define como el tiempo utilizado por un escáner para desplazarse de una posición a otra y por un dimmer para efectuar un 'fade in' o 'fade out'.

#### **7. Pantalla LCD**

Visualizar la actividad actual o el estado de programación.

#### **8. Palanca « Pan »**

Controlar la rotación del escáner.

**9. Palanca « Tilt »** 

Controlar la inclinación del escáner.

#### **10. Botón « Program »**

Activar el modo de programación.

#### **11. MIDI / REC**

Controlar las operaciones MIDI o la grabación de los programas.

#### **12. Auto / Del**

Activar el modo de control por la música o la selección de escenas y persecuciones.

#### **13. Music / Bank Copy**

Activar el modo de programación.

#### **14. Bank Up / Down**

Pulse el botón ▲ o ▼ para seleccionar uno de los 30 bancos.

#### **15. Tap / Display**

Crear un ritmo estándar o seleccionar entre % y 0  $\sim$  255.

#### **16. Botón « Blackout »**

Pulse este botón para interrumpir.

# **17. Botón « Chase » (1 ~ 6)**

Activar el 'chase' de una escena programada.

#### **18. Botón « Fine »**

Pulse este botón para ajustar el escáner con los pasos más pequeños con la palanca « pan » o « tilt ».

#### **19. Botón « Mode »**

Active el modo « ASSIGN » o « REVERSE » al pulsar simultáneamente los botones « FINE » y « MODE ».

## **b. Panel trasero (véase fig. 2)**

#### **1. MIDI In**

Entrada de datos MIDI.

**2. DMX Polarity Select** 

Selección de la polaridad DMX.

## **3. DMX Out**

Envío del valor DMX al escáner DMX o el pack DMX.

#### **4. DMX In**

Entrada de las señales DMX.

**5. DC Input**  9-12VDC / 500mA.

## **6. Interruptor ON/OFF**

Para activar y desactivar el aparato.

## **7. AUDIO In**

Entrada de las señales audio entre  $0.1V \sim 1V$ pp.

# **5. Uso**

#### **a. Funcionamiento**

#### **En general**

El **VDPC174** permite programar 12 escáneres de 16 canales DMX, 30 bancos de 8 escenas programables y 6 chases de 240 escenas con los 8 deslizadores, una palanca y otros botones. Con la palanca es posible controlar el movimiento de un aparato de manera más fácil y precisa. Para sorprender aun más a su público, el aparato le permite asignar e invertir los canales DMX. Además, es posible transferir la memoria de un aparato a otro al conectarlos.

#### **La pantalla**

La pantalla LCD visualiza en dos líneas de 8 caracteres. Véase las descripciones a continuación:

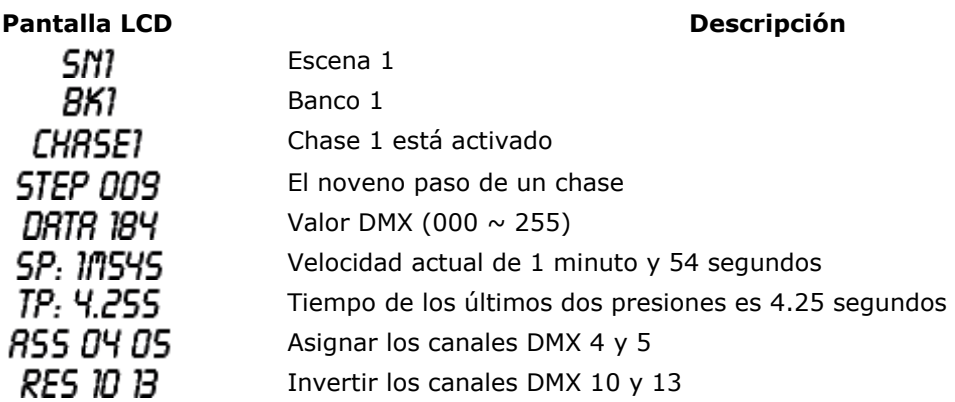

#### **b. Configuración**

#### **Configurar un aparato**

El **VDPC174** utiliza 16 canales para cada aparato conectado. Por tanto, para asignar los aparatos a los botones del escáner a la izquierda, mantenga libre 16 canales DMX para cada aparato.

Véase la siguiente lista para la dirección DMX:

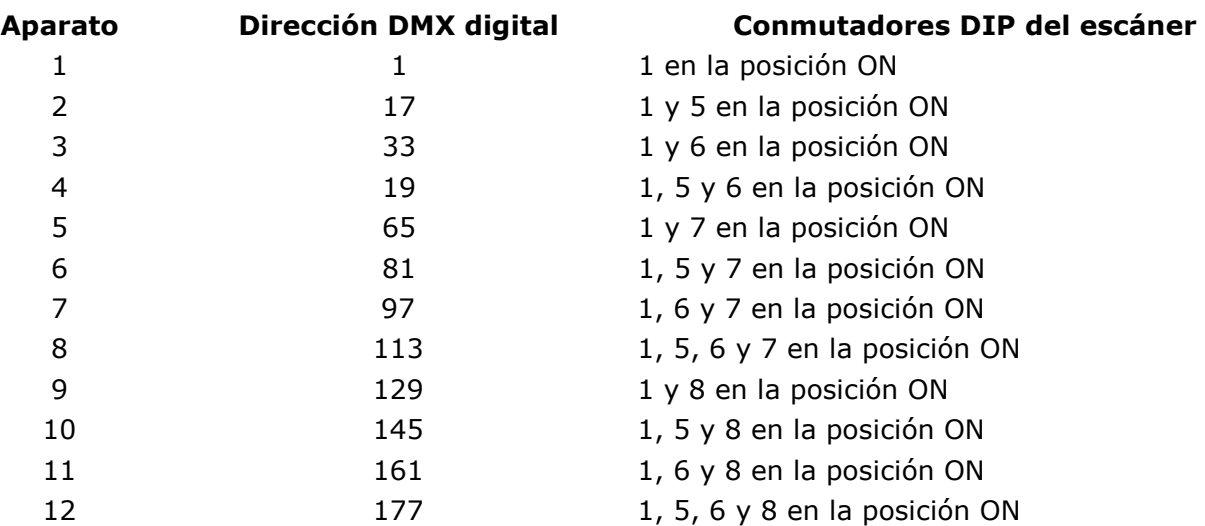

#### **Activar el modo de programación**

Para activar el modo de programación, mantenga pulsado el botón « PROGRAM » durante algunos segundos hasta que el LED se ilumine.

#### **Configurar la palanca**

- 1. Mantenga pulsado el botón « PROGRAM » hasta que el LED se ilumine.
- 2. Mantenga pulsados los botones « MODE » y « FINE » simultáneamente. El LED « ASSIGN » se ilumina. Si el LED « REVERSE » se ilumina, vuelva a pulsar « FINE » y « MODE » para entrar en el modo « ASSIGN ».
- 3. Determine los ejes (pan o tilt) con los botones « UP »  $y$  « DOWN ».
- 4. Utilice el botón « TAP / DISPLAY » para seleccionar el modo de 16 ó 8 canales.
- 5. Pulse el botón correspondiente con el scanner que quiere asignar.
- 6. Pulse un número de escena y el deslizador correspondiente mientras mantiene pulsado el botón « MODE », (ejemplo: Si controla el pan con deslizador 4, mantenga pulsado el botón « MODE » y pulse el botón de escena 4).
- 7. Finalmente, vuelva a pulsar simultáneamente los botones « MODE » y « FINE » para salirse del modo « ASSIGN ».

#### **c. Las escenas**

#### **Programar una escena**

- 1. Entre en el modo « PROGRAM » (véase « **Activar el modo de programación** »).
- 2. Asegúrese de que el LED « BLACKOUT » no se ilumina. Si el LED se ilumina, pulse el botón para salirse del modo « BLACKOUT ».
- 3. Ponga los deslizadores « SPEED » y « FADE TIME » en la posición mínima.
- 4. Pulse el botón de escáner correspondiente con el aparato que quiere controlar. Es posible controlar varios escáneres a la vez al pulsar el botón correspondiente al(a los) escáner(es) que quiere controlar.
- 5. Ponga los deslizadores y la palanca en la posición deseada. Seleccione el rango B para controlar los canales 9  $\sim$  16 si fuera deseado.
- 6. Pulse « UP / DOWN » para seleccionar el banco de donde quiere guardar la escena. Puede seleccionar entre 30 bancos de 8 escenas.
- 7. Después de haber programado la posición de los escáneres, pulse el botón « MIDI / REC » para guardar la escena en la memoria.
- 8. Pulse el botón de escena en la que quiere guardar la escena. Todos los LEDs parpadeará 3 veces. La pantalla LCD visualizará el banco y la escena.
- 9. Para deseleccionar el(los) escáner(es) programado(s) y para ir a otro escáner, pulse el botón del escáner programado, anule la selección y seleccione otro escáner.
- 10. Repita los pasos de 2 a 7 hasta que todas las escenas estén programadas.
- 11. Si quiere terminar la programación, mantenga pulsado el botón « PROGRAM » tres segundos para salirse del modo « PROGRAM ». El LED se apaga.

#### **Ejemplo de una programación de una escena**

- 1. Active el modo « PROGRAM ».
- 2. Pulse el botón « SCANNER 1 » para activar el fader.
- 3. Asegúrese de que el rango A esté seleccionado. Pulse « PAGE SELECT » para seleccionar el rango.
- 4. Ponga el primer y el segundo deslizador en la posición máxima.
- 5. Seleccione el banco 1 con los botones « UP / DOWN ».
- 6. Pulse el botón « MIDI / REC ».
- 7. Pulse el botón de escena 1 para guardar la primera escena.
- 8. Repita los pasos de 4 a 7 hasta que todas las escenas estén programadas en el banco 1.
- 9. Pulse el botón « SCANNER 1 » para desactivar el fader.
- 10. Para terminar, desactive el modo « PROGRAM ». Ahora, puede hojear los programas manualmente.

#### **Editar una escena**

- 1. Active el modo « PROGRAM ».
- 2. Para seleccionar un banco que contiene la escena que quiere editar, pulse « UP / DOWN ».
- 3. Seleccione la escena que quiere editar al pulsar el botón correspondiente.
- 4. Utilice los deslizadores y/o la palanca para ajustar la escena.
- 5. Después de haber terminado los ajustes, pulse el botón « MIDI / REC ».
- 6. Pulse el botón de escena que coincide con la escena editada. Esto borrará la escena existente.

En los pasos 3 y 6, asegúrese de que seleccione la misma escena para no borrar escenas existentes.

#### **Copiar la configuración del escáner**

Esto le permite copiar la configuración de un escáner a otro.

- 1. Mantenga pulsado el botón de escáner que quiere copiar.
- 2. Al mantener pulsado el botón del escáner, pulse el botón del escáner objetivo.

#### **Copiar una escena**

- 1. Active el modo « PROGRAM ».
- 2. Pulse el botón UP / DOWN para seleccionar el banco que contiene la escena que quiere copiar.
- 3. Seleccione la escena al pulsar el botón correspondiente.
- 4. Seleccione el banco al que quiere copiar la escena al utilizar los botones « UP / DOWN ».
- 5. Pulse el botón « MIDI / REC ».
- 6. Pulse el botón de la escena que quiere copiar.

#### **Borrar una escena**

- 1. Active el modo « PROGRAM ».
- 2. Pulse el botón « SCENE » deseado para seleccionar la escena que quiere borrar.
- 3. Mantenga pulsado el botón « AUTO / DEL » y pulse el botón « SCENE » que coincide con la escena que quiere borrar.
- 4. Después de haber borrado la escena, todos los valores de los canales DMX se pondrán en la posición 0.

#### **Borrar todas las escenas**

- 1. Desconecte el aparato al mantener pulsado simultáneamente los botones « PROGRAM » y « DOWN ».
- 2. Vuelva a conectar el aparato. Todas las escenas han sido borradas.

#### **Copiar un banco con escenas**

- 1. Active el modo « PROGRAM ».
- 2. Pulse UP / DOWN hasta que el banco que quiere copiar aparezca.
- 3. Pulse el botón « MIDI / REC ».
- 4. Pulse UP / DOWN para seleccionar el banco al que quiere copiar el banco.
- 5. Pulse « MUSIC / BANK COPY ». Todos los LEDs parpadean tres veces para indicar que la operación ha salido bien.
- 6. Mantenga pulsado el botón « PROGRAM » durante tres segundos para salirse del modo « PROGRAM ».

#### **d. Chases (persecuciones)**

#### **Programar un chase**

Para poder programar un chase, primero, programe las escenas. Esta función le permite hojear en un orden predefinido entre las 240 escenas. Aconsejamos borrar todos los chases del controlador antes de la primera programación de los chases. Véase « **Borrar todas las escenas** ».

- 1. Active el modo « PROGRAM ».
- 2. Pulse el botón CHASE para seleccionar el chase que quiere programar.
- 3. Seleccione la escena en el banco.
- 4. Pulse el botón « MIDI / REC ».
- 5. Repita los pasos 3 y 4 hasta que todas las escenas estén introducidas.

#### **Introducir un banco de escenas en un chase**

- 1. Active el modo « PROGRAM ».
- 2. Seleccione el chase que quiere programar.
- 3. Utilice los botones UP / DOWN para seleccionar el banco de escenas que quiere copiar.
- 4. Pulse el botón MUSIC / BANK COPY.
- 5. Pulse el botón MIDI / REC COPY. Todos los LEDs parpadean tres veces para indicar que la operación está terminada.

#### **Añadir un paso**

- 1. Active el modo « PROGRAM ».
- 2. Pulse el botón al que quiere añadir un paso.
- 3. Pulse el botón « TAP / DISPLAY ». La pantalla LCD visualiza el paso actual.
- 4. Pulse UP / DOWN y desplácese hacia el paso desado.
- 5. Pulse el botón « MIDI / REC ». La pantalla visualiza el paso que sigue al paso precedente.
- 6. Vuelva a pulsar el botón « TAP / DISPLAY ». La pantalla LCD visualiza el chase, la escena y el banco actual. Crea una escena y guárdela como un nuevo paso o seleccione una escena programada existente y añadela al chase.
- 7. Después de haber seleccionado la escena, vuelva a pulsar « MIDI / REC ». Todos los LEDs parpadean tres veces para indicar que el nuevo paso ha sido añadido al chase.

#### **Borrar un paso**

- 1. Active el modo « PROGRAM ».
- 2. Seleccione el chase que contiene el paso que quiere borrar.
- 3. Pulse « TAP / DISPLAY ». La pantalla LCD visualiza el paso actual.
- 4. Pulse el botón UP / DOWN y desplácese hacia el paso que quiere borrar.
- 5. Pulse AUTO / DEL para borrar el paso. Todos los LEDs parpadean tres veces para indicar que el paso ha sido borrado.

#### **Borrar un chase**

- 1. Pulse el botón que coincide con el chase que quiere borrar.
- 2. Mantenga pulsado el botón « AUTO / DEL » y pulse el botón « CHASE ». Todos los LEDs parpadean tres veces para indicar que la operación está terminada.

#### **Borrar todos los chases**

- 1. Desconecte el aparato. Mantenga pulsado simultáneamente « AUTO / DEL » y « DOWN ».
- 2. Vuelva a conectar el aparato. Todos los chases están borrados.

#### **e. Seleccionar la palanca / el canal**

#### **Configurar la palanca**

- 1. Mantenga pulsado « PROGRAM » hasta que el LED se ilumine.
- 2. Mantenga pulsado simultáneamente los botones « MODE » y « FINE ». El LED « ASSIGN » se ilumina. Si el LED « REVERSE » se ilumina, vuelva a pulsar « FINE » y « MODE » para entrar en el modo « ASSIGN ».
- 3. Utilice UP y DOWN para seleccionar el eje que quiere asignar (pan o tilt).
- 4. Seleccione el modo de 16 ó 8 canales al utilizar el botón « TAP / DISPLAY ».
- 5. Pulse el botón que coincide con el escáner que quiere asignar.
- 6. Mantenga pulsado el botón « MODE » y pulse el botón de escena que coincide con el deslizador que controla el movimiento (ejemplo: si el pan se controla por el deslizador 4, mantenga pulsado el botón « MODE » al pulsar escena 4).
- 7. Para terminar, vuelva a pulsar simultáneamente « MODE » y « FINE » para salirse del modo « ASSIGN ».

#### **Invertir el movimiento de la palanca / el canal DMX**

- 1. Active el modo « PROGRAM ».
- 2. Pulse « FINE » y « MODE » para entrar en el modo « ASSIGN ». Vuelva a pulsar « FINE » y « MODE » para entrar en el modo « REVERSE ». El LED « REVERSE » se ilumina para indicar la activación del modo.
- 3. Utilice « UP / DOWN » para conmutar entre pan y tilt. El LED correspondiente se ilumina para indicar la selección.
- 4. Pulse TAP / DISPLAY para seleccionar entre el modo de 8 canales y 16 canales.
- 5. Pulse el botón « SCANNER » para seleccionar el escáner.
- 6. Mantenga pulsado el botón « MODE » y pulse el botón « SCENE » que coincide con el canal que quiere invertir (ejemplo: Si invierte la escena de un escáner, entre en el modo « REVERSE » y verifique que el LED tilt esté iluminado, y verifique que deslizador controla el movimiento tilt. Mantenga pulsado el botón « HOLD » y pulse el botón « SCENE » que coincide con el deslizador (deslizador 5 / escena 5)).
- 7. Repita los pasos de 3 a 7 si fuera necesario. Es posible invertir máx. 48 canales y 12 escáneres.

#### **Borrar un escáner del canal DMX**

- 1. Active el modo « ASSIGN » o « REVERSE ».
- 2. Pulse el botón « SCANNER » del escáner que quiere borrar.
- 3. Pulse simultáneamente los botones « MODE » y « AUTO / DEL ». Todos los LEDs parpadean tres veces para indicar que la operación está terminada.

#### **Borrar todos los canales DMX**

- 1. Desconecte el aparato.
- 2. Pulse simultáneamente los botones « MODE » y « AUTO / DEL ».
- 3. Mantenga pulsado los dos botones y vuelva desconectar el aparato. Todos los LEDs parpadean brevemente para indicar que la operación está terminada.

#### **Visualizar el canal DMX**

- 1. Pulse simultáneamente los botones « FINE » y « MODE ».
- 2. Vuelva a pulsar los botones « FINE » et « MODE ». El LED « REVERSE » se ilumina.
- 3. Pulse el botón « SCANNER » deseado. La pantalla LCD visualiza los valores DMX para los movimientos pan y tilt.

#### **f. Fade time (tiempo de fundido)**

#### **Fade time / atribuir un tiempo fade**

- 1. Desconecte el aparato y pulse simultáneamente los botones « MODE » y « TAP / DISPLAY ».
- 2. Vuelva desconectar el aparato. Pulse los botones « TAP / DISPLAY » para seleccionar entre « FADE TIME » y « ASSIGN FADE TIME ». El resultado se visualiza en la pantalla LCD.

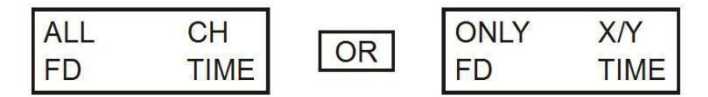

3. Pulse simultáneamente los botones « MODE » y « TAP / DISPLAY » para guardar la configuración en la memoria. Si no quiere guardar la configuración, pulse el botón « BLACKOUT » para salirse.

#### **g. Reproducción**

#### **Reproducir escenas**

Es posible reproducir escenas y chases con tres modos: el modo manual (« MANUAL »), el modo automático (« AUTO ») y el modo controlado por la música (« MUSIC »).

#### **El modo manual**

- 1. El aparato entra automáticamente en el modo manual en cuanto lo active.
- 2. Asegúrese de que los LEDs « AUTO » y « MUSIC » estén apagados.
- 3. Utilice los botones « UP / DOWN » para seleccionar el banco con las escenas que quiere reproducir.
- 4. Pulse el botón « SCENE » que coincide con la escena que quiere visualizar.

#### **El modo automático**

Esta función permite la reproducción secuencial de escenas.

- 1. Pulse el botón « AUTO / DEL » para entrar en el modo « AUTO ». El LED « AUTO » se ilumina indicando la activación del modo « AUTO ».
- 2. Utilice los botones « UP / DOWN » para seleccionar el banco con las escenas que quiere reproducir.
- 3. Después de la selección, utilice los deslizadores « SPEED » y « FADE TIME » para ajustar la velocidad de la progresión de la escena.
- 4. También es posible introducir la velocidad con el botón TAP SYNC / DISPLAY. El tiempo entre dos presiones define el tiempo entre dos pasos. Este ajuste queda válido hasta que se desplace el deslizador.
- 5. Pulse el botón « AUTO / DISPLAY » para salirse del modo « AUTO ».

#### **El modo controlado por la música**

- 1. Pulse « MUSIC / BANK COPY » para entrar en el modo « MUSIC ».
- 2. Utilice el botón « UP / DOWN » para seleccionar el banco con las escenas que quiere reproducir. Las escenas seleccionadas se reproducirán de manera secuencial al ritmo de la música gracias al micrófono incorporado.
- 3. Vuelva a pulsar el botón « MUSIC / BANK COPY » para salirse del modo « MUSIC ».

#### **h. Reproducir chases**

#### **El modo manual**

- 1. El aparato entra automáticamente en el modo manual en cuanto lo active.
- 2. Seleccione el chase que quiere reproducir al pulsar el botón del chase correspondiente. Vuelva a pulsar este botón para deseleccionar el chase.

#### **El modo automático**

- 1. Pulse el botón « AUTO / DEL » para entrar en el modo « AUTO ».
- 2. Seleccione el chase al pulsar uno de los seis botones « CHASE ». Vuelva a pulsar este botón para deseleccionar el chase.
- 3. Utilice los deslizadores « SPEED » y « FADE TIME » para ajustar el chase según sus especificaciones.

#### **El modo controlado por la música**

- 1. Pulse el botón « MUSIC / BANK COPY » para activar el modo « MUSIC ».
- 2. Seleccione el chase al pulsar uno de los seis botones « CHASE ». Esto activará el chase que reaccionará al ritmo de la música.

#### **i. Transmitir ficheros**

Una transmisión de ficheros permite copiar todos los datos guardados en un **VDPC174** a un segundo **VDPC174**. Conecte los aparatos con los cables XLR de tres polos. Conecte el cable a la conexión « DMX OUT » de aparato que transmite los datos, conecte el otro conector del cable a la conexión « DMX IN » del aparato que recibe los datos.

#### **Transmitir una copia de ficheros**

- 1. Desconecte el aparato. Mantenga pulsado simultáneamente los botones « SCANNER 2 » y « 3 » y el botón « SCENE 1 ».
- 2. Vuelva a desconectar el aparato al mantener pulsado estos tres botones. La pantalla LCD visualiza « TRANSMIT », el aparato está listo para transmitir los datos.
- 3. Pulse simultáneamente los botones « SCENE 7 » y « 8 » para efectuar la transmisión.
- 4. La pantalla LCD visualiza « ERROR » en caso de un error.

#### **Recibir una copia de ficheros**

- 1. Desconecte el aparato. Mantenga pulsado simultáneamente los botones « SCANNER 8 » y « 9 » y el botón « SCENE 2 ».
- 2. Vuelva a desconectar el aparato al mantener pulsado estos tres botones. La pantalla LCD visualiza « RECEIVE », el aparato recibe los datos.
- 3. Después de haber terminado la recepción, el aparato vuelve automáticamente en el modo « NORMAL ».

#### **j. Ajuste del canal MIDI**

- 1. Mantenga pulsado el botón « MIDI / REC » durante tres segundos. La pantalla LCD visualiza el último canal MIDI utilizado.
- 2. Utilice el botón « UP / DOWN » para seleccionar el canal DMX (01  $\sim$  16) que quiere atribuir al canal MIDI.
- 3. Mantenga pulsado « MIDI / REC » para guardar la configuración. Todos los LEDs parpadean tres veces para indicar que la operación está terminada.

# **6. Limpieza y mantenimiento**

- 1. Apriete bien las tuercas y los tornillos y verifique que no hay señales de oxidación.
- 2. No modifique la caja, los soportes y las conexiones p.ej. no taladre agujeros adicionales en un soporte o no modifique las conexiones, etc.
- 3. No dañe los cables de alimentación. Contacte con un técnico especializado para instalar el aparato.
- 4. Desconecte el aparato de toda fuente antes de limpiarlo.
- 5. Limpie el aparato regularmente con un paño húmedo y sin pelusas. Evite el uso de alcohol y de disolventes.
- 6. El usuario no habrá de efectuar el mantenimiento de ninguna pieza.
- 7. Contacte con su distribuidor si necesita piezas de recambio.

# **7. Especificaciones**

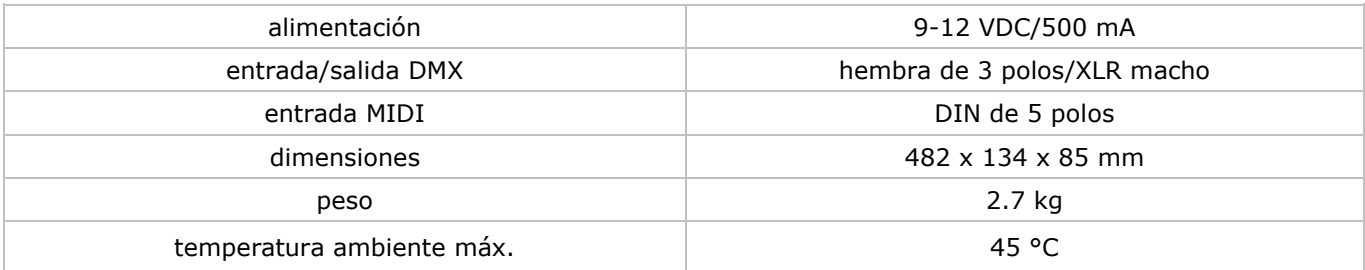

**Utilice este aparato sólo con los accesorios originales. Velleman nv no será responsable de daños ni lesiones causados por un uso (indebido) de este aparato. Para más información sobre este producto y la versión más reciente de este manual del usuario, visite nuestra página web www.velleman.eu. Se pueden modificar las especificaciones y el contenido de este manual sin previo aviso.** 

#### © **DERECHOS DE AUTOR**

**Velleman nv dispone de los derechos de autor para este manual del usuario. Todos los derechos mundiales reservados.** Está estrictamente prohibido reproducir, traducir, copiar, editar y guardar este manual del usuario o partes de ello sin previo permiso escrito del derecho habiente.

# **BEDIENUNGSANLEITUNG**

# <span id="page-38-0"></span>**1. Einführung**

#### **An alle Einwohner der Europäischen Union**

#### **Wichtige Umweltinformationen über dieses Produkt**

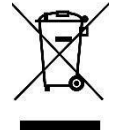

Dieses Symbol auf dem Produkt oder der Verpackung zeigt an, dass die Entsorgung dieses Produktes nach seinem Lebenszyklus der Umwelt Schaden zufügen kann. Entsorgen Sie die Einheit (oder verwendeten Batterien) nicht als unsortiertes Hausmüll; die Einheit oder verwendeten Batterien müssen von einer spezialisierten Firma zwecks Recycling entsorgt werden. Diese Einheit muss an den Händler oder ein örtliches Recycling-Unternehmen retourniert werden. Respektieren Sie die örtlichen

Umweltvorschriften.

#### **Falls Zweifel bestehen, wenden Sie sich für Entsorgungsrichtlinien an Ihre örtliche Behörde.**

Wir bedanken uns für den Kauf des **VDPC174**! Lesen Sie diese Bedienungsanleitung vor Inbetriebnahme sorgfältig durch. Überprüfen Sie, ob Transportschäden vorliegen.

# **2. Sicherheitsvorschriften**

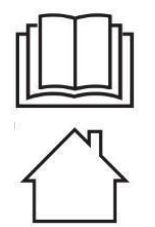

Lesen und begreifen Sie diese Bedienungsanleitung und die Sicherheitshinweise vor Inbetriebnahme.

Das Gerät eignet sich nur für die Anwendung im Innenbereich.

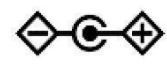

Gepolter Stecker.

- Dieses Gerät kann von Kindern ab 8 Jahren und darüber sowie von Personen mit verringerten physischen, sensorischen oder mentalen Fähigkeiten oder Mangel an Erfahrung und Wissen benutzt werden, wenn sie beaufsichtigt oder bezüglich des sicheren Gebrauchs des Gerätes unterwiesen wurden und die daraus resultierenden Gefahren verstehen. Kinder sollten nicht mit dem Gerät spielen. Beachten Sie, dass Kinder das Gerät nicht reinigen oder bedienen.
- Bei Schäden, die durch Nichtbeachtung der Bedienungsanleitung verursacht werden, erlischt der Garantieanspruch. Für daraus resultierende Folgeschäden übernimmt der Hersteller keine Haftung.
- Installation und Wartung sind einer autorisierten Fachkraft vorbehalten.
- Nehmen Sie das Gerät erst in Betrieb, nachdem es von einem kalten in einen warmen Raum gebracht wurde. Lassen Sie das Gerät solange ausgeschaltet, bis es die Zimmertemperatur erreicht hat.
- Vergewissern Sie sich, dass die anzuschließende Netzspannung nicht höher ist als die Netzspannung beschrieben in dieser Bedienungsanleitung.
- Das Versorgungskabel darf nicht gequetscht oder beschädigt sein. Lassen Sie es von Ihrem Händler ersetzen.
- Trennen Sie das Gerät bei Nichtbenutzung und vor jeder Reinigung vom Netz. Fassen Sie dazu den Netzstecker an der Grifffläche an und ziehen Sie nie an der Netzleitung.
- Beachten Sie, dass Schäden, die durch manuelle Veränderungen an diesem Gerät verursacht werden, nicht unter den Garantieanspruch fallen.
- Halten Sie Kinder und Unbefugte vom Gerät fern.

# **3. Allgemeine Richtlinien**

Siehe **Velleman® Service- und Qualitätsgarantie** am Ende dieser Bedienungsanleitung.

- Dieses Gerät ist entworfen für den professionellen Einsatz auf Bühnen, in Discotheken, usw. Sie dürfen dieses Gerät nur im Innenbereich bei einer maximalen Spannung von max. 9-12VDC / 500mA verwenden.
- Vermeiden Sie Erschütterungen. Vermeiden Sie rohe Gewalt während der Installation und Bedienung des Gerätes.
- Achten Sie bei der Wahl des Installationsortes darauf, dass das Gerät keinem Staub, keiner Feuchtigkeit und extremen Temperaturen ausgesetzt wird. Sorgen Sie für einen Abstand von minimal 50cm zwischen dem Gerät und einer beleuchteten Oberfläche.
- Nehmen Sie das Gerät erst in Betrieb, nachdem Sie sich mit seinen Funktionen vertraut gemacht haben. Lassen Sie das Gerät nicht von Personen bedienen, die sich nicht mit dem Gerät auskennen. Meist ist die Beschädigung des Gerätes das Ergebnis von unfachmännischer Bedienung.
- Verwenden Sie die Originalverpackung, wenn das Gerät transportiert werden soll.
- Eigenmächtige Veränderungen sind aus Sicherheitsgründen verboten.

 Verwenden Sie das Gerät nur für Anwendungen beschrieben in dieser Bedienungsanleitung sonst kann dies zu Schäden am Produkt führen und erlischt der Garantieanspruch. Jede andere Verwendung ist mit Gefahren wie Kurzschluss, Brandwunden, elektrischem Schlag, Lampenexplosion, usw. verbunden.

# **4. Umschreibung**

- **a. Frontplatte (siehe Abb. 1)**
- **1. Scanner (1**  $\sim$  **12)**

Wählen Sie das gewünschte Gerät.

**2. Scene**  $(1 \sim 8)$ 

Drücken Sie eine der Tasten um eine Szene zu laden oder zu speichern. Es gibt max. 240 programmierbare Szenen.

**3. Faders** 

Diese Blendregler werden verwendet um die Intensität von Kanälen  $1 \sim 8$  oder Kanal 9  $\sim 16$  zu steuern, abhängig von der gewählten Seite.

#### **4. Page Select**

Wählen Sie Seite A  $(1 \sim 8)$  oder Seite B  $(9 \sim 16)$ .

#### **5. Speed-Schiebeschalter**

Regelung der Chase-Geschwindigkeit zwischen 0.1 Sekunde bis 10 Minuten.

#### **6. Fade Time-Schiebeschalter**

Regelung der Dimmzeit. Die Dimmzeit ist die Zeit, die der Scanner braucht um von der einen Position zu der anderen Position zu bewegen oder die Zeit, die der Scanner braucht um ein- oder auszufaden.

#### **7. LCD-Display**

Wiedergabe der aktuellen Aktivität oder des aktuellen Programmstatus.

#### **8. Joystick für Schwenkregelung**

Verwenden Sie diesen Joystick um den Schwenk des Scanners zu steuern.

#### **9. Joystick für Neigeregelung**

Verwenden Sie diesen Joystick um die Neige des Scanners zu steuern.

#### **10. Programmtaste**

Aktivierung eines Programmmodus.

#### **11. MIDI / REC**

Steuerung von MIDI oder Aufnahme von Programmen.

#### **12. Auto / Del**

Aktivierung des musikgesteuerten Modus oder Auswahl der Szenen und Chases.

#### **13. Music / Bank Copy**

Aktivierung des Programmmodus.

#### **14. Bank Up / Down**

Drücken Sie die Up / Down-Taste um eine der 30 Banken zu selektieren.

#### **15. Tap / Display**

Zum Kreieren Sie einen standardmäßigen Rhythmus oder um den Wertmodus zwischen % und 0  $\sim$  255 zu ändern.

#### **16. Blackout**

Drücken Sie diese Taste um den Ausgang zu pausieren.

#### **17. Chase-Taste (1 ~ 6)**

Chase-Aktivierung der programmierten Chases.

#### **18. Fine-Taste**

Wenn diese Taste gedrückt ist, können Sie mit dem Schwenk- oder Neigejoystick den Scanner mit den kleinsten Schritten steuern.

#### **19. Mode-Taste**

Drücken Sie zur gleichen Zeit FINE und MODE um den ASSIGN- oder REVERSE-Modus einzuschalten.

#### **b. Rückplatte (siehe Abb. 2)**

#### **1. MIDI In**

Empfängt MIDI-Daten.

- **2. DMX Polarity Select**  Wahl der DMX-Polarität.
- 

## **3. DMX Out**

Dieser Anschluss sendet Ihren DMX-Wert an den DMX-Scanner oder DMX-Pack.

#### **4. DMX In**

Dieser Anschluss akzeptiert Ihre DMX-Eingangssignale.

#### **5. DC-ingang**  9-12VDC / 500mA.

**6. Stromschalter**  Ein- und Ausschalten des Gerätes.

**7. AUDIO In** 

Akzeptiert Audiosignale zwischen  $0.1V \sim 1V$ pp.

# **5. Anwendung**

#### **a. Bedienung**

#### **Allgemeines**

Mit dem **VDPC174** können Sie 12 Scanner von jeweils 16 DMX-Kanälen programmieren, 30 Banken mit 8 programmierbaren Szenen und 6 Chases mit 240 Szenen, steuerbar mit 8 Schiebeschaltern, einem Joystick und anderen Tasten. Mit dem Joystick können Sie einfach und genau die Bewegung eines Gerätes steuern. Um das Publikum zu überraschen, können Sie DMX-Kanäle zuteilen und sogar umkehren. Außerdem können Sie einen ganzen File Dump von dem einen Gerät auf das andere übertragen.

#### **Information auf dem Display**

Der LCD-Schirm besteht aus 2 Regeln, jeweils mit 8 Charakter. Siehe Umschreibung:

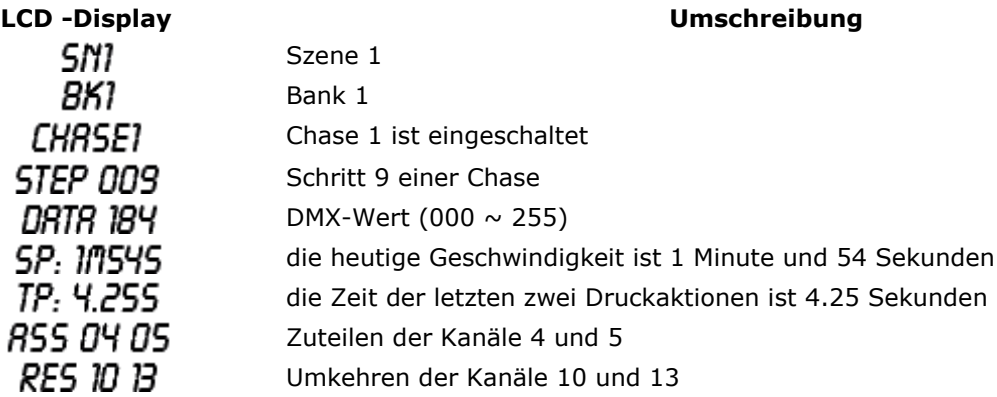

#### **b. Aufstellung**

#### **Gerät aufstellen**

Der **VDPC174** weist 16 Kanäle pro Gerät zu. Um Ihre Geräte an die Scannertaste links auf dem Steuergerät zuzuweisen, halten Sie 16 Kanäle pro Gerät frei.

Geben Sie die DMX-Adresse gemäß folgender Tabelle in:

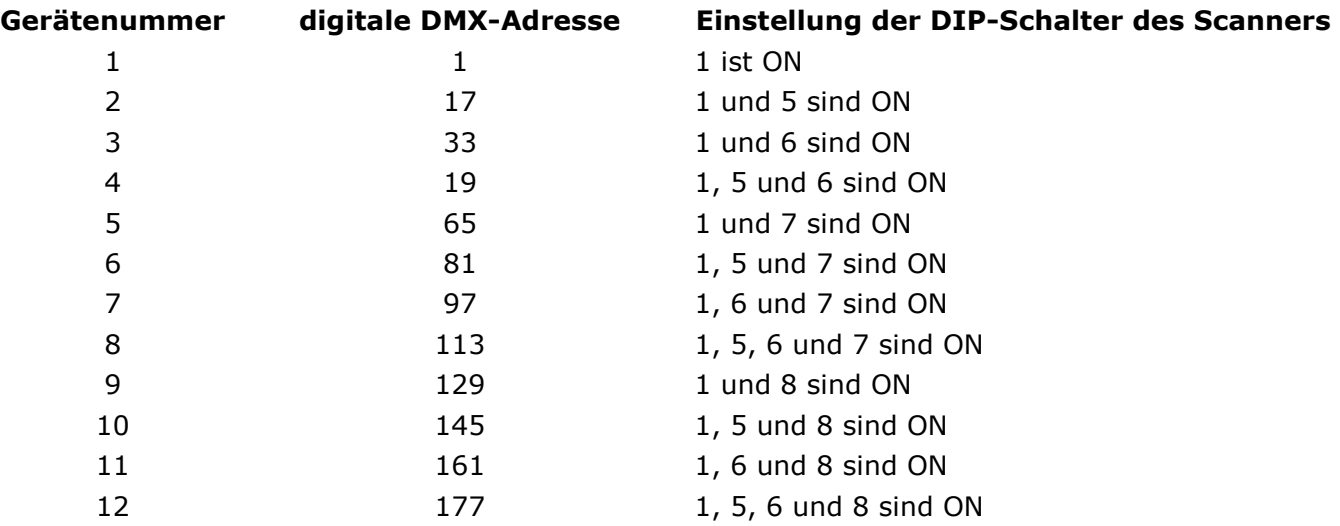

#### **Programmmodus einschalten**

Zum Einschalten des Modus, halten Sie die PROGRAMM-Taste während einiger Sekunden gedrückt bis die LED aufleuchtet.

#### **Joystick einstellen**

- 1. Halten Sie die Programmtaste gedrückt bis die LED aufleuchtet.
- 2. Halten Sie MODE und FINE zur gleichen Zeit gedrückt. Die ASSIGN LED sollte aufleuchten. Wenn die REVERSE LED aufleuchtet, drücken Sie erneut die FINE- und MODE-Taste um den ASSIGN-Modus zu öffnen.
- 3. Verwenden Sie die UP- und DOWN-Taste um die Achsen zu bestimmen (Schwenk oder Neige).
- 4. Verwenden Sie die TAP / DISPLAY-Taste um den 16- oder 8-Kanalmodus zu wählen.
- 5. Drücken Sie die Taste, die dem zuzuweisenden Scanner entspricht.
- 6. Drücken Sie die Szenenummer, die dem gewünschten Schiebeschalter entspricht; während Sie die MODE-Taste gedrückt halten (Beispiel: wenn Sie den Schwenk mit dem Schiebeschalter 4 steuern, halten Sie die MODE-Taste gedrückt und drücken Sie Szenentaste 4#).
- 7. Drücken Sie danach gleichzeitig die MODE- und FINE-Taste um den ASSIGN-Modus zu verlassen.

#### **c. Szenen**

#### **Eine Szene programmieren**

- 1. Öffnen Sie den Programmmodus (siehe "**Programmmodus einschalten**").
- 2. Überprüfen Sie die BLACKOUT-Taste und sorgen Sie dafür, dass die LED nicht aufleuchtet. Sollte die LED trotzdem aufleuchten, drücken Sie einmal die Taste um den BLACKOUT-Modus zu verlassen.
- 3. Sorgen Sie dafür, dass die SPEED- und FADE TIME-Schiebeschalter in der Nullposition stehen.
- 4. Drücken Sie die Scannertaste, die dem Gerät, den Sie steuern wollen, entspricht. Sie können verschiedene Scanner zur gleichen Zeit steuern, indem Sie die verschiedenen entsprechenden Tasten drücken.
- 5. Stellen Sie die Blendregler und den Joystick in die gewünschte Position. Wählen Sie wenn nötig Seite B um Kanäle 9  $\sim$  16 zu steuern.
- 6. Drücken Sie die UP / DOWN-Tasten um die Bank, in der Sie die Szene speichern wollen, zu selektieren. Sie können aus 30 Banken wählen. Jede Bank kann bis zu 8 Szenen enthalten.
- 7. Wenn Sie alle Scanner nach Wunsch eingegeben haben, drücken Sie die MIDI / REC-Taste um die Szene zu speichern.
- 8. Drücken Sie die Szenetaste wo Sie die Szene speichern wollen. Alle LEDs leuchten dreimal auf. Der LCD-Schirm zeigt die Bank und die Szene an.
- 9. Um die Scanner zu löschen, drücken Sie die gewünschte Scannertaste, deaktivieren Sie den Scanner und wählen Sie einen anderen.
- 10. Wiederholen Sie Schritt 2 bis 7 bis alle Scanner programmiert sind.
- 11. Wenn Sie keine anderen Geräte eingeben wollen, halten Sie die PROGRAMM-Taste einige Sekunden gedrückt um den Programmmodus zu verlassen. Die LED erlischt.

#### **Wie eine Szene programmieren**

- 1. Schalten Sie den Programmmodus ein.
- 2. Drücken Sie SCANNER 1, sodass Fader eingeschaltet wird.
- 3. Sorgen Sie dafür, dass Seite A selektiert ist. Wenn das nicht der Fall ist, drücken Sie PAGE SELECT um Seite A zu selektieren.
- 4. Stellen Sie den ersten und den zweiten Blendregler in die Maximalposition.
- 5. Wählen Sie Bank 1 mit den UP / DOWN-Tasten.
- 6. Drücken Sie MIDI / REC.
- 7. Drücken Sie Szene 1 zum Speichern.
- 8. Wiederholen Sie Schritte 4 bis 7 bis Szenen in Bank 1 programmiert sind.
- 9. Drücken Sie SCANNER 1 um den Blendregler auszuschalten.
- 10. Zum Beenden, schalten Sie den Programmmodus aus. Sie können jetzt manuell die Programme durchblättern.

#### **Eine Szene bearbeiten**

- 1. Schalten Sie den Programmmodus ein.
- 2. Drücken Sie UP / DOWN um die Bank, die Sie bearbeiten möchten, zu selektieren.
- 3. Wählen Sie die zu bearbeitende Szene, indem Sie die entsprechende Taste drücken.
- 4. Verwenden Sie die Blendregler und/oder Joystick um die Szene anzupassen.
- 5. Drücken Sie nachher die MIDI / REC-Taste.
- 6. Drücken Sie die Szenentaste, die der bearbeiteten Szene entspricht. Die bestehende Szene wird überschrieben.

Sorgen Sie dafür, dass Sie dieselbe Szene wählen wie in den Schritten 3 und 6, damit Sie eine bestehende Szene nicht überschreiben.

#### **Scannereinstellungen kopieren**

Hier können Sie die Einstellungen von einem Scanner zum anderen Scanner kopieren.

- 1. Halten Sie die gewünschte Scannertaste gedrückt.
- 2. Drücken Sie, während Sie die Taste gedrückt halten, die Taste des Zielscanners.

#### **Eine Szene kopieren**

- 1. Schalten Sie den Programmmodus ein.
- 2. Wählen Sie die gewünschte Bank mit der zu kopierenden Szene mithilfe der UP / DOWN-Taste.
- 3. Wählen Sie eine zu kopierende Szene, indem Sie die Szenetaste drücken.
- 4. Verwenden Sie die UP / DOWN-Taste um die Bank, nach der Sie die Szene kopieren wollen, zu wählen.
- 5. Drücken Sie MIDI / REC.
- 6. Drücken Sie die Taste der Szenen, nach der Sie die Szene kopieren wollen.

#### **Eine Szene löschen**

- 1. Schalten Sie den Programmmodus ein.
- 2. Drücken Sie die gewünschte SCENE-Taste.
- 3. Halten Sie die AUTO / DEL-Taste gedrückt und drücken Sie die SCENE-Taste der zu löschenden Szene.
- 4. Wenn Sie die Szene gelöscht haben, werden Sie Werte des DMX-Kanals auf 0 gestellt.

#### **Alle Szenen löschen**

- 1. Halten Sie bei einem ausgeschalteten Gerät gleichzeitig die PROGRAM- und BANK DOWN-Tasten gedrückt.
- 2. Schalten Sie das Gerät ein. Alle Szenen sind gelöscht.

#### **Eine vollständige Bank mit Szenen kopieren**

- 1. Schalten Sie den Programmmodus ein.
- 2. Drücken Sie UP / DOWN bis Sie die gewünschte Bank erreicht haben.
- 3. Drücken Sie MIDI / REC.
- 4. Drücken Sie UP / DOWN um die gewünschte Bank zu selektieren.
- 5. Drücken Sie MUSIC / BANK COPY, alle LEDs leuchten kurz auf, als Zeichen, dass die Funktion beendet ist.
- 6. Um den Modus zu verlassen, halten Sie die Programmtaste 3 Sekunden gedrückt.

#### **d. Chases**

#### **Eine Chase programmieren**

Um eine Szene zu programmieren, sollte es zuerst eine Szene geben. Diese Funktion ermöglicht Ihnen, 240 Szenen in bestimmter Reihenfolge ablaufen zu lassen. Es ist empfehlenswert, zuerst alle Chases zu löschen, bevor Sie die Chases programmieren. Siehe **"Alle Szenen löschen"**.

- 1. Schalten Sie den Programmmodus ein.
- 2. Drücken Sie CHASE um die gewünschte Chase zu selektieren.
- 3. Wählen Sie die gewünschte Szene aus der Bank.
- 4. Drücken Sie MIDI / REC.
- 5. Wiederholen Sie die Schritte 3 bis 4 bis alle gewünschten Szenen eingegeben sind.

#### **Eine Bank mit Szenen in eine Chase bringen**

- 1. Schalten Sie den Programmmodus ein.
- 2. Wählen Sie die Chase, die Sie programmieren wollen.
- 3. Wählen Sie mit UP / DOWN die Bank, die Sie kopieren wollen.
- 4. Drücken Sie MUSIC / BANK COPY.
- 5. Drücken Sie MIDI / REC COPY. Alle LEDs blinken dreimal um anzuzeigen, dass die Aufgabe vollendet ist.

#### **Einen Schritt hinzufügen**

- 1. Schalten Sie den Programmmodus ein.
- 2. Drücken Sie die Taste der hinzuzufügenden Chase.
- 3. Drücken Sie TAP / DISPLAY, das LCD zeigt den aktuellen Schritt an.
- 4. Drücken Sie UP / DOWN und scrollen Sie zum Schritt, den Sie hinzufügen wollen.
- 5. Drücken Sie MIDI / REC. Das Display zeigt den Schritt nach dem vorigen Schritt.
- 6. Drücken Sie erneut TAP / DISPLAY. Das LCD zeigt die heutige Chase, Szene und Bank an. Schaffen Sie jetzt eine Szene in registrieren Sie diese als einen neuen Schritt und fügen Sie ihn der Chase hinzu.
- 7. Wenn Sie eine gewünschte Szene selektiert haben, drücken Sie erneut MIDI / REC. Alle LEDs blinken dreimal, als Anzeige, dass die Szene der Chase hinzugefügt wurde.

#### **Einen Schritt löschen**

- 1. Schalten Sie den Programmmodus ein.
- 2. Selektieren Sie die Chase mit dem zu löschenden Schritt.
- 3. Drücken Sie TAP / DISPLAY, das LCD zeigt den heutigen Schritt.
- 4. Drücken Sie Bank UP / DOWN und scrollen Sie zum Schritt, den Sie löschen wollen.
- 5. Drücken Sie AUTO / DEL um den Schritt zu löschen. Alle LEDs blinken dreimal als Anzeige, dass die Aufgabe ausgeführt ist.

#### **Eine Chase löschen**

- 1. Drücken Sie die Taste, die der zu löschenden Chase entspricht.
- 2. Halten Sie AUTO / DEL und die CHASE-Taste gedrückt. Alle LEDs blinken dreimal als Anzeige, dass die Aufgabe ausgeführt ist.

#### **Alle Chases löschen**

- 1. Bei einem ausgeschalteten Gerät, halten Sie die AUTO / DEL und die DOWN-Taste zur gleichen Zeit gedrückt.
- 2. Schalten Sie das Gerät erneut ein. Alle Chases sind gelöscht worden.

#### **e. Selektieren des Joysticks / des Kanals**

#### **Joystick einstellen**

- 1. Halten Sie die Programmtaste gedrückt bis die LED aufleuchtet.
- 2. Halten Sie gleichzeitig die MODE- und die FINE-Taste gedrückt. Die ASSIGN LED leuchtet auf. Wenn die REVERSE LED leuchtet, drücken Sie erneut FINE und MODE um den ASSIGN-Modus zu öffnen.
- 3. Wählen Sie mit UP und DOWN die Achse, die Sie zuweisen wollen (Schwenk oder Neige).
- 4. Verwenden Sie die TAP / DISPLAY-Taste um den 16- oder 8-Kanal-Modus zu selektieren.
- 5. Drücken Sie den Scanner, den Sie zuweisen wollen.
- 6. Halten Sie die MODE-Taste gedrückt und drücken Sie die Szene, die dem Schiebschalter, der die Bewegung steuert, entspricht (z.B. die Schwenkbewegung wird über Schiebeschalter 4 gesteuert, halten Sie MODE gedrückt und drücken Sie Szenetaste 4).
- 7. Zum Beenden, drücken Sie gleichzeitig MODE und FINE um den ASSIGN-Modus zu verlassen.

#### **Die Joystickbewegung / DMX-Kanal umkehren**

- 1. Schalten Sie den Programmmodus ein.
- 2. Drücken Sie FINE und MODE um den ASSIGN-Modus zu öffnen. Drücken Sie erneut FINE und MODE um den REVERSE-Modus zu öffnen. Die REVERSE LED leuchtet auf als Anzeige, dass der REVERSE-Modus aktiv ist.
- 3. Verwenden Sie die UP / DOWN-Taste um zwischen Schwenk und Neige zu wählen. Die entsprechende LED leuchtet auf.
- 4. Drücken Sie TAP / DISPLAY um zwischen dem 8-Kanal- und dem 16-Kanal-Modus zu schalten.
- 5. Drücken Sie SCANNER und wählen Sie den Scanner.
- 6. Halten Sie MODE gedrückt und drücken Sie die entsprechende Szenentaste oder drücken Sie den Kanal, den Sie umkehren wollen (Beispiel: wenn Sie eine Szene eines Scanners umkehren wollen, wenn Sie sich im REVERSE-Modus befinden und den Neige-LED aufleuchtet, überprüfen Sie, an welchen Schiebeschalter die Steuerung der Neigebewegung angeschlossen ist. Halten Sie MODE gedrückt und drücken Sie die Szenentaste, die dem Neige-Schiebschalter entspricht

(Schiebeschalter 5 / Szene 5)).

7. Wiederholen Sie Schritte 3 bis 7, falls nötig. Es können maximal 48 Kanäle oder 12 Scanner umgekehrt werden.

#### **Einen Scanner aus einem DMX-Kanal löschen**

- 1. Schalten Sie den ASSIGN- oder REVERSE-Modus ein.
- 2. Drücken Sie die Scannertaste und wählen Sie den zu löschenden Scanner.
- 3. Drücken Sie gleichzeitig MODE und AUTO / DEL. Alle LEDs blinken dreimal, als Anzeige, dass die Aufgabe ausgeführt wurde.

#### **Alle DMX-Kanäle löschen**

- 1. Schalten Sie das Gerät aus.
- 2. Drücken Sie zur gleichen Zeit auf MODE und AUTO / DEL.
- 3. Halten Sie MODE und AUTO / DEL gleichzeitig gedrückt und schalten Sie das Gerät ein. Alle LEDs blinken dreimal, als Anzeige, dass die Aufgabe ausgeführt wurde.

#### **Den DMX-Kanal anzeigen**

- 1. Drücken Sie gleichzeitig FINE und MODE.
- 2. Drücken Sie erneut FINE und MODE. Die REVERSE LED leuchtet auf.
- 3. Drücken Sie die SCANNER-Taste, die auf die gewünschte Schwenk- und Neigebewegung eingestellt ist. Das LCD zeigt die DMX-Werte für Schwenk und Neige.

#### **f. Fadingzeit**

#### **Fadingzeit / Fadingzeit zuweisen**

- 1. Bei einem ausgeschalteten Gerät, drücken Sie gleichzeitig MODE und TAP / DISPLAY.
- 2. Schalten Sie das Gerät ein und drücken Sie TAP / DISPLAY um zwischen FADE TIME und ASSIGN FADE TIME zu wählen. Das LCD zeigt das folgende:

3. Drücken Sie gleichzeitig MODE und TAP / DISPLAY um die Einstellung zu speichern. Wenn Sie die Einstellung nicht speichern wollen, drücken Sie BLACKOUT zum Verlassen.

#### **g. Wiedergabe**

#### **Wiedergabe von Szenen**

Es gibt drei Wiedergabemöglichkeiten: MANUELL, AUTOMATISCH und MUSIKGESTEUERT

#### **Manueller Modus**

- 1. Das Gerät schaltet automatisch in den manuellen Modus wenn Sie es einschalten.
- 2. Überprüfen Sie, ob sowohl die AUTO als die MUSIC LEDs nicht aufleuchten.
- 3. Verwenden Sie UP / DOWN um die Bank mit Szenen zu selektieren.
- 4. Drücken Sie die SCENE-Taste, die Sie zeigen wollen.

#### **Automatischer Modus**

So können Sie eine Bank mit programmierten Szenen sequenziell wiedergeben.

- 1. Drücken Sie AUTO / DEL um den AUTO-Modus zu öffnen. Die AUTO LED leuchtet auf als Anzeige, dass der Modus aktiviert ist.
- 2. Verwenden Sie UP / DOWN um die Bank mit Szenen zu selektieren.
- 3. Wenn Sie die Bank gewählt haben, regeln Sie die Ablaufgeschwindigkeit mithilfe des SPEEDund den FADE TIME-Schiebeschalter.
- 4. Stellen Sie die Geschwindigkeit mit TAP SYNC / DISPLAY ein. Das Intervall zwischen zwei Tastendrücken ist gleich dem Intervall zwischen zwei Schritten. Die Einstellung bleibt aktiv bis Sie den SPEED-Schiebeschalter verstellen.
- 5. Drücken Sie AUTO / DISPLAY um den Modus zu verlassen.

#### **Musikgesteuerter Modus**

- 1. Drücken Sie MUSIC / BANK COPY um den Modus einzuschalten.
- 2. Verwenden Sie UP / DOWN um die Bank mit Szenen, die Sie zeigen wollen, zu selektieren. Die selektierten Szenen werden sequenziell im Takt der Musik, der vom eingebauten Mikrofon empfangen wird, gezeigt.
- 3. Drücken Sie erneut MUSIC / BANK COPY um den Modus zu verlassen.

#### **h. Die Chases zeigen**

#### **Manueller Modus**

- 1. Das Gerät schaltet automatisch in den manuellen Modus wenn Sie es einschalten.
- 2. Wählen Sie die Chase, die Sie zeigen wollen, indem Sie die entsprechende Chasetaste drücken. Wenn Sie erneut diese Taste drücken, wird die Auswahl der Chase aufgehoben.

#### **Automatischer Modus**

- 1. Drücken Sie AUTO / DEL um den AUTO-Modus einzuschalten.
- 2. Wählen Sie die gewünschste Chase über eine der 6 CHASE-Tasten. Wenn Sie erneut dieselbe Taste drücken, wird die Auswahl aufgehoben.
- 3. Verwenden Sie den SPEED- und FADE TIME-Schiebeschalter um die Chase nach Wunsch einzustellen.

#### **Musikgesteuerter Modus**

- 1. Drücken Sie MUSIC / BANK COPY um den Modus einzuschalten.
- 2. Wählen Sie die gewünschte Chase mit der entsprechenden Chase-Taste. Das schaltet die Chase ein und lässt sie im Takt der Musik bewegen.

#### **i. Dateiübertragung**

Eine Dateiübertragung ermöglicht Ihnen, alle gespeicherten Informationen Ihres **VDPC174** an einen zweiten **VDPC174** zu senden. Verbinden Sie die Geräte mit 3-poligen XLR-Kabeln: Verbinden Sie den DMX OUT des Sendegerätes mit dem DMX IN des Empfangsgerätes.

#### **Eine Dumpdatei versenden**

- 1. Schalten Sie das Gerät aus und halten Sie gleichzeitig SCANNER 2 und 3 und SCENE 1 gedrückt.
- 2. Schalten Sie das Gerät erneut ein während Sie die drei Tasten gedrückt halten. Das LCD zeigt TRANSMIT, als Anzeige, dass das Gerät zum Versenden fertig ist.
- 3. Drücken Sie zur gleichen Zeit SCENE 7 und 8 um die Dateien zu versenden.
- 4. Bei einem Fehler zeigt der LCD-Schrim ERROR.

#### **Eine Dumpdatei empfangen**

- 1. Schalten Sie das Gerät aus und halten Sie gleichzeitig SCANNER 8 und 9 und SCENE 2 gedrückt
- 2. Schalten Sie das Gerät erneut ein während Sie die drei Tasten gedrückt halten. Das LCD zeigt RECEIVE, als Anzeige, dass das Gerät die Datei empfängt.
- 3. Nach dem Empfangen der Dateien kehrt das Gerät automatisch zum normalen Modus zurück.

#### **j. Einstellen des MIDI-Kanals**

- 1. Halten Sie MIDI / REC während drei Sekunden gedrückt. Das LCD zeigt den letzten MIDI-Kanal.
- 2. Verwenden Sie UP / DOWN um den DMX-Kanal (01  $\sim$  16), den Sie dem MIDI-Kanal zuweisen wollen, zu selektieren.
- 3. Halten Sie MIDI / REC gedrückt um die Einstellungen zu speichern. Die LEDs blinken dreimal als Anzeige, dass die Aufgabe ausgeführt wurde.

# **6. Reinigung und Wartung**

- 1. Verwendete Schrauben müssen fest angespannt werden und dürfen keine Rostspuren zeigen.
- 2. Das Gehäuse, die Linsen, die Montagebügel und der Montageort (z.B. Decke oder Gebinde) dürfen nicht angepasst werden, z.B. bohren Sie keine zusätzlichen Löcher in Montagebügel, verändern Sie die Anschlüsse nicht, usw.
- 3. Sorgen Sie dafür, dass die Netzkabel nicht beschädigt sind. Lassen Sie das Gerät von einer Fachkraft warten.

#### **VDPC174**

- 4. Trennen Sie das Gerät vom Netz ehe Sie mit den Servicearbeiten anfangen.
- 5. Verwenden Sie zur Reinigung ein feuchtes Tuch. Verwenden Sie auf keinen Fall Alkohol oder irgendwelche Lösungsmittel.
- 6. Die Teile dürfen nicht eigenmächtig ersetzt werden, (außer der Sicherung) (siehe "**Installation**").
- 7. Bestellen Sie eventuelle Ersatzteile bei Ihrem Fachhändler.

# **7. Technische Daten**

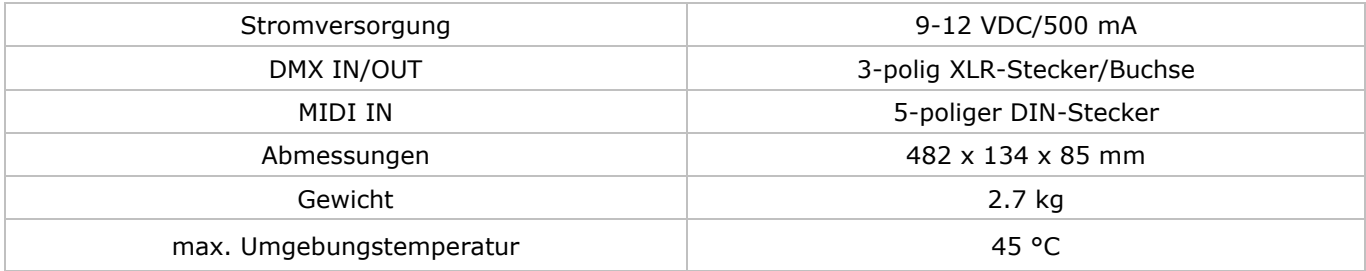

**Verwenden Sie dieses Gerät nur mit originellen Zubehörteilen. Velleman nv übernimmt keine Haftung für Schaden oder Verletzungen bei (falscher) Anwendung dieses Gerätes. Für mehr Informationen zu diesem Produkt und die neueste Version dieser Bedienungsanleitung, siehe www.velleman.eu. Alle Änderungen ohne vorherige Ankündigung vorbehalten**.

#### **© URHEBERRECHT**

**Velleman nv besitzt das Urheberrecht für diese Bedienungsanleitung. Alle weltweiten Rechte vorbehalten.** Ohne vorherige schriftliche Genehmigung des Urhebers ist es nicht gestattet, diese Bedienungsanleitung ganz oder in Teilen zu reproduzieren, zu kopieren, zu übersetzen, zu bearbeiten oder zu speichern.

# **INSTRUKCJA OBSŁUGI**

# <span id="page-47-0"></span>**1. Wstęp**

#### **Przeznaczona dla mieszkańców Unii Europejskiej.**

#### **Ważne informacje dotyczące środowiska.**

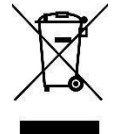

Niniejszy symbol umieszczony na urządzeniu bądź opakowaniu wskazuje, że utylizacja produktu może być szkodliwa dla środowiska. Nie należy wyrzucać urządzenia (lub baterii) do zbiorczego pojemnika na odpady komunalne, należy je przekazać specjalistycznej firmie zajmującej się recyklingiem. Niniejsze urządzenie należy zwrócić dystrybutorowi lub lokalnej firmie świadczącej usługi recyklingu. Przestrzegać lokalnych zasad dotyczących środowiska

**W razie wątpliwości należy skontaktować się z lokalnym organem odpowiedzialnym za utylizację odpadów.** 

Dziękujemy za zakup produktu Velleman! Prosimy o dokładne zapoznanie się z instrukcją obsługi przed użyciem urządzenia. Nie montować ani nie używać urządzenia, jeśli zostało uszkodzone podczas transportu - należy skontaktować się ze sprzedawcą.

# **2. Wskazówki bezpieczeństwa**

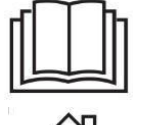

Przed zastosowaniem urządzenia należy zapoznać się z niniejszą instrukcją oraz symbolami bezpieczeństwa.

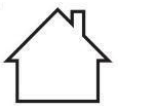

Wyłącznie do użytku wewnątrz pomieszczeń.

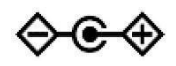

Polaryzacja zasilania.

- Z niniejszego urządzenia mogą korzystać dzieci powyżej 8 roku życia i osoby o ograniczonych zdolnościach fizycznych, zmysłowych bądź umysłowych, jak również osoby nieposiadające doświadczenia lub znajomości urządzenia, jeśli znajdują się one pod nadzorem innych osób lub jeśli zostały pouczone na temat bezpiecznego sposobu użycia urządzenia oraz zdają sobie sprawę ze związanych z nim zagrożeń. Dzieci nie mogą używać urządzenia do zabawy. Prace związane z czyszczeniem i konserwacją nie mogą być wykonywane przez dzieci pozostawione bez nadzoru.
- Gwarancja nie obejmuje uszkodzeń spowodowanych nieprzestrzeganiem niniejszej instrukcji, a sprzedawca nie ponosi odpowiedzialności za wynikłe uszkodzenia lub problemy.
- Jedynie wykwalifikowany pracownik powinien instalować oraz serwisować urządzenie.
- Nie włączać urządzenia tuż po tym, jak zostało narażone na zmiany temperatury. Chronić urządzenie przed uszkodzeniem, pozostawiając je wyłączone do momentu osiągnięcia temperatury pokojowej.
- Należy upewnić się, że napięcie nie przekracza wartości określonej w specyfikacjach niniejszej instrukcji. Nie zaginać przewodu zasilającego i chronić przed uszkodzeniami. W razie konieczności wymianę kabla
- powinien przeprowadzać autoryzowany dystrybutor.
- Urządzenie należy odłączyć od zasilania przed czyszczeniem oraz w przypadku, gdy nie jest używane. Przewód zasilający należy trzymać wyłącznie za wtyczkę.
- Należy pamiętać, że uszkodzenia spowodowane zmianami wprowadzonymi przez użytkownika nie są objęte gwarancją.
- Chronić urządzenie przed dziećmi i nieupoważnionymi użytkownikami.

# **3. Informacje ogólne**

Proszę zapoznać się z informacjami w części **Velleman®** usługi i gwarancja jakości na końcu niniejszej instrukcji.

- Niniejsze urządzenie przeznaczone jest do profesjonalnego użytku na scenie, w dyskotekach, w teatrze, itp. Urządzenie **VDPC174** należy stosować wyłącznie wewnątrz pomieszczeń przy zasilaniu prądem maks. 9- 12VDC / 500mA.
- Nie potrząsać urządzeniem. Podczas obsługi i montażu urządzenia unikać stosowania siły.
- Wybrać miejsce, w którym urządzenie nie jest narażone na zbyt wysokie temperatury (patrz "**Specyfikacja techniczna**"), pył ani wilgoć. Zachować minimalną odległość 0,5 m pomiędzy strumieniem świetlnym a oświetlaną powierzchnią.
- Przed rozpoczęciem pracy z urządzeniem należy zapoznać się z jego funkcjami. Nie pozwolić, aby urządzenie obsługiwał niewykwalifikowany personel. Większość usterek jest zazwyczaj skutkiem nieprofesjonalnego użytkowania urządzenia.
- Podczas transportu należy stosować oryginalne opakowanie.

#### **VDPC174**

- Wprowadzanie zmian w urządzeniu jest zabronione ze względów bezpieczeństwa.
- Stosować urządzenie wyłącznie zgodnie z przeznaczeniem. Wszelkie inne zastosowania mogą prowadzić do zwarć, oparzeń, wstrząsów elektrycznych, wypadków, itd. Używanie urządzenia w niedozwolony sposób spowoduje unieważnienie gwarancji.

#### **4. Opis**

- **a. Panel przedni (rys. 1)**
- **1. Przyciski skanerów (1 ~ 12) (SCANNERS)**  Wybrać żądaną oprawę.
- **2. Przyciski scen (1 ~ 8) (SCENES)**

Za pomocą przycisków scen można wczytywać i zapisywać własne sceny. Maksymalnie można zaprogramować 240 scen.

**3. Suwaki** 

Te suwaki służą do zmiany natężenia kanałów  $1 \sim 8$  lub 9  $\sim 16$ , w zależności od wybranej strony.

- **4. Przycisk wyboru stron (Page selection)**  Wybór strony A  $(1 \sim 8)$  lub strony B  $(9 \sim 16)$ .
- **5. Suwak prędkości (SPEED)** Regulacja prędkości sekwencji (chase) w zakresie od 0,1 sekundy do 10 minut.
- **6. Suwak czasu przejścia (FADE TIME)**

Regulacja czasu przejścia. Czas przejścia jest to czas, w jakim skaner przemieszcza się z jednej pozycji do drugiej lub w jakim ściemniacz maksymalnie wzmacnia lub wycisza sygnał.

#### **7. Wyświetlacz LCD**

Pokazuje bieżący efekt lub stan programowania.

#### **8. Joystick PAN**

Ten joystick służy do kontroli panoramicznego ruchu głowicy skanera.

#### **9. Joystick TILT**

Ten joystick służy do kontroli ruchu głowicy skanera w płaszczyźnie pionowej.

#### **10. Przycisk programu (Program)**

Aktywacja trybu programowania.

#### **11. MIDI/REC**

Służy do kontroli operacji MIDI lub rejestracji programów.

#### **12. Auto/Del**

Uruchomienie trybu muzycznego lub wybór scen i sekwencji scen (chase).

#### **13. Music/Bank Copy**

Aktywacja trybu programowania

#### **14. Przyciski banku pamięci GÓRA/DÓŁ (BANK /)**

Przyciski góra/dół służą do wyboru jednego z 30 banków pamięci.

#### **15. Tap/Display**

Służy do utworzenia standardowego rytmu lub przełączenia wskazań wyświetlacza na % lub zakres 0  $\sim$  255.

#### **16. Przycisk wstrzymania (Blackout)**

Nacisnąć, aby chwilowo wstrzymać wszystkie sygnały wyjściowe.

#### **17. Przyciski sekwencji (1 ~ 6) (Chase)**

Te przyciski służą do aktywowania sekwencji (chase) zaprogramowanych scen.

#### **18. Przycisk regulacji precyzyjnej (FINE)**

Po uruchomieniu regulacji precyzyjnej zwiększy się rozdzielczość joysticków, umożliwiając dokładne ustawienie pozycji.

#### **19. Przycisk trybu (MODE)**

Jednoczesne naciśnięcie przycisku FINE i MODE umożliwia aktywowanie trybu przyporządkowania lub odwrócenia.

#### **b. Panel tylny (rys. 2)**

#### **1. MIDI IN**

Wejście danych MIDI.

- **2. DMX POLARITY SELECT**  Wybór biegunowości DMX.
- 

## **3. DMX OUT**

To złącze przesyła wartość DMX do skanera lub pakietu DMX.

#### **4. DMX IN**

To złącze przyjmuje sygnały wejściowe DMX.

#### **5. DC INPUT**

9-12VDC / 500mA.

**6. Przycisk POWER** 

Włączenie (ON) lub wyłączenie (OFF) zasilania.

#### **7. AUDIO IN**

Przyjmuje sygnały audio w zakresie  $0,1$ V ~ 1V pp.

# **5. Obsługa**

#### **a. Obsługa**

#### **Informacje ogólne**

Urządzenie **VDPC174** umożliwia zaprogramowanie 12 skanerów po 16 kanałów DMX, 30 banków pamięci po 8 programowalnych scen, 6 sekwencji (chase) dla 240 scen, a wszystko za pomocą 8 suwaków, joysticka i kilku przycisków. Za pomocą joysticka można łatwo i dokładnie kontrolować ruch oprawy. Urządzenie pozwala również przyporządkowywać i odwracać kanały DMX, co znacznie rozszerza jego funkcjonalność. Poza tym dwa urządzenia mogą komunikować się ze sobą wysyłając i odbierając pliki.

#### **Informacje dotyczące wyświetlacza**

Wyświetlacz LCD umożliwia wyświetlenie 2 wierszy po 8 znaków. Objaśnienie znajduje się poniżej:

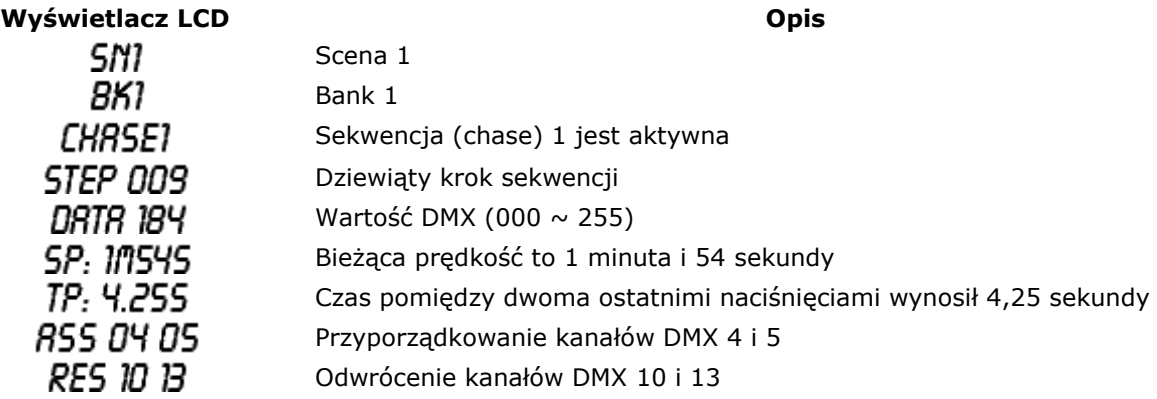

#### **b. Konfiguracja**

#### **Konfiguracja urządzenia**

Urządzenie domyślnie przyporządkowuje 16 kanałów do każdej oprawy. Aby przyporządkować oprawy do przycisków skanerów umieszczonych z lewej strony urządzenia, konieczne będzie rozmieszczenie opraw w odstępach co 16 kanałów DMX.

W poniższej tabeli znajdują się dane na temat adresowania DMX:

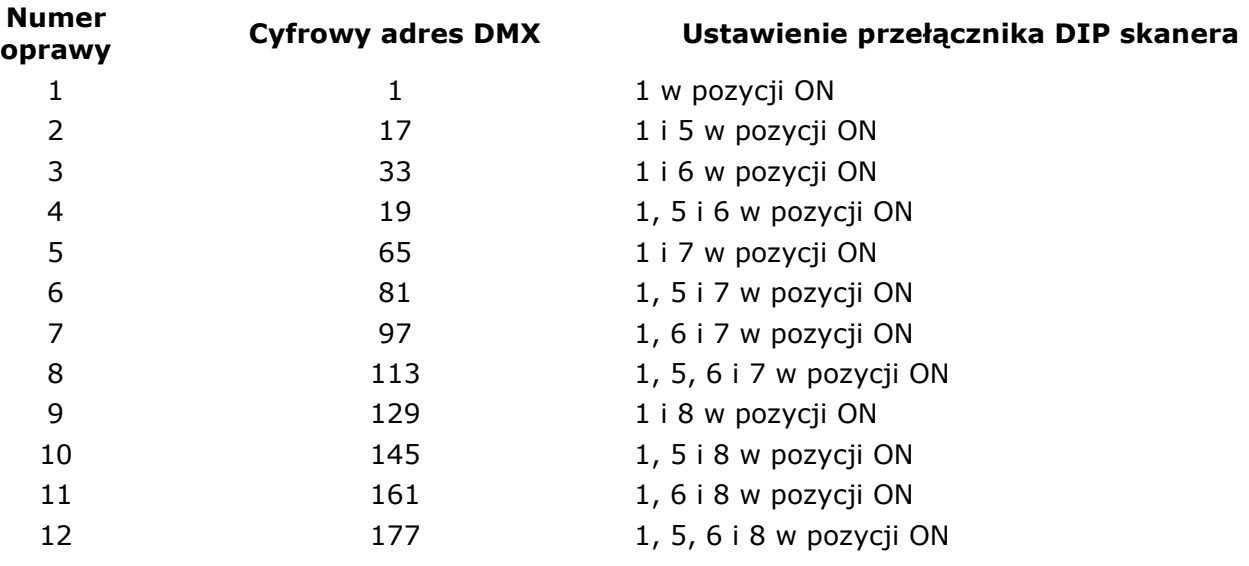

#### **Uruchamianie trybu programowania**

Aby uruchomić tryb programowania, przytrzymać przycisk PROGRAM przez kilka sekund, do momentu zapalenia się diody LED.

#### **Konfiguracja joysticka**

- 1. Nacisnąć i przytrzymać przycisk PROGRAM przez kilka sekund, do momentu zapalenia się diody LED.
- 2. Nacisnąć i przytrzymać jednocześnie przyciski MODE i FINE. Powinna zapalić dioda LED ASSIGN. Jeżeli świeci się dioda LED odwrócenia, nacisnąć przyciski MODE i FINE jeszcze raz, aby przejść do trybu przyporządkowywania.
- 3. Użyć przycisków wyboru banków pamięci (GÓRA/DÓŁ), aby wybrać oś, która ma zostać przyporządkowana (ruch panoramiczny lub pionowy).
- 4. Przyciskiem TAP/DISPLAY wybrać tryb 16- lub 8-kanałowy.
- 5. Nacisnąć przycisk odpowiadający skanerowi, który ma zostać przyporządkowany.
- 6. Przytrzymując przycisk MODE nacisnąć przycisk sceny odpowiadający suwakowi kontrolującemu ruch (przykład: Jeżeli ruch panoramiczny jest kontrolowany przez suwak numer 4, nacisnąć i przytrzymać przycisk MODE, a następnie nacisnąć przycisk sceny nr 4).
- 7. Po zakończeniu nacisnąć i przytrzymać jednocześnie przyciski MODE i FINE, aby wyjść z trybu przyporządkowania.

#### **c. Sceny**

#### **Programowanie sceny**

- 1. Wejść w tryb programowania (patrz "**Uruchamianie trybu programowania**").
- 2. Sprawdzić przycisk wstrzymania i upewnić się, że nie świeci się dioda LED. Jeżeli świeci się dioda LED, nacisnąć przycisk jednokrotnie, aby wyjść z trybu wstrzymania.
- 3. Upewnić się, że suwaki prędkości i czasu przejścia są ustawione na zero.
- 4. Nacisnąć przycisk skanera odpowiadający urządzeniu, które ma być kontrolowane. Możliwe jest kontrolowanie więcej niż jednego skanera naraz poprzez naciśnięcie przycisku odpowiadającego programowanemu skanerowi.
- 5. Ustawić suwaki i joystick na żądaną pozycję. W razie konieczności można wybrać stronę B w celu kontrolowania kanałów 9  $\sim$  16.
- 6. Przyciskami wyboru banku pamięci (GÓRA/DÓŁ) wybrać bank, w którym scena ma zostać zapisana. Do wyboru jest łącznie 30 banków pamięci. W każdym banku można przechowywać do 8 scen.
- 7. Po zaprogramowaniu żądanej pozycji wszystkich skanerów dla danej sceny, nacisnąć przycisk MIDI/REC, aby zapisać scenę w pamięci.
- 8. Nacisnąć przycisk sceny, w której ma zostać zapisana dana scena. Wszystkie diody LED zamigają trzykrotnie. Na wyświetlaczu LCD pojawi się numer banku pamięci i sceny.
- 9. Aby anulować wybór programowanego skanera (skanerów) i przełączyć na inny skaner, wystarczy ponownie nacisnąć przycisk programowanego do tej pory skanera, anulując w ten sposób wybór, a następnie wybrać inny skaner.
- 10. Powtarzać kroki od 2 do 7 do momentu zaprogramowania wszystkich scen.
- 11. Jeżeli programowanie nie będzie kontynuowane, należy wyjść z trybu programowania, przytrzymując przycisk PROGRAM przez trzy sekundy. Dioda LED zgaśnie, sygnalizując dokonanie wyboru.

#### **Przykład programowania sceny**

- 1. Wejść w tryb programowania.
- 2. Nacisnąć przycisk SCANNER 1, aby uruchomić sterowanie odpowiadającym suwakiem.
- 3. Upewnić się, że ustawiona została strona A. Jeżeli nie, nacisnąć przycisk PAGE SELECT, aby wybrać stronę A.
- 4. Przesunąć pierwszy i drugi suwak na wartość maksymalną.
- 5. Wybrać bank 1 przyciskami wyboru banku (GÓRA/DÓŁ).
- 6. Nacisnąć przycisk MIDI/REC.
- 7. Nacisnąć przycisk sceny 1, aby zapisać pierwszą scenę.
- 8. Powtarzać kroki od 4 do 7 do momentu zaprogramowania wszystkich scen w banku 1.
- 9. Nacisnąć przycisk skanera 1, aby wyłączyć sterowanie suwakiem.
- 10. Po zakończeniu wyjść z trybu programowania. Można teraz ręcznie przeglądać program.

#### **Edycja sceny**

- 1. Wejść w tryb programowania.
- 2. Przyciskami wyboru banku pamięci wybrać bank zawierający scenę do edycji.
- 3. Wybrać scenę, naciskając odpowiadający jej przycisk.
- 4. Dokonać wymaganych zmian za pomocą suwaków i/lub joysticka.
- 5. Po zakończeniu wprowadzania zmian nacisnąć przycisk MIDI/REC.
- 6. Nacisnąć przycisk sceny odpowiadający edytowanej scenie. Spowoduje to nadpisanie poprzedniej sceny.

Upewnić się, że w krokach 3 i 6 wybrano tę samą scenę, w przeciwnym razie można przypadkowo nadpisać scenę istniejącą.

#### **Kopiowanie ustawień skanera**

Ta opcja umożliwia kopiowanie ustawień z jednego skanera do drugiego.

- 1. Nacisnąć i przytrzymać przycisk skanera, który ma zostać skopiowany.
- 2. Przytrzymując przycisk, nacisnąć przycisk skanera, do którego ustawienia mają zostać skopiowane.

#### **Kopiowanie sceny**

- 1. Wejść w tryb programowania.
- 2. Przyciskami wyboru banku pamięci (GÓRA/DÓŁ) wybrać bank zawierający scenę do skopiowania.
- 3. Wybrać scenę, naciskając odpowiedni przycisk.
- 4. Przyciskami wyboru banku pamięci (GÓRA/DÓŁ) wybrać bank, do którego scena ma zostać skopiowana.
- 5. Nacisnąć przycisk MIDI/REC.
- 6. Nacisnąć przycisk sceny, do której wybrana poprzednio scena ma zostać skopiowana.

#### **Usuwanie sceny**

- 1. Wejść w tryb programowania.
- 2. Nacisnąć odpowiedni przycisk sceny, aby wybrać scenę do usunięcia.
- 3. Nacisnąć i przytrzymać przycisk AUTO/DEL. Przytrzymując przycisk, nacisnąć przycisk sceny, odpowiadający scenie do usunięcia.
- 4. Po usunięciu zaprogramowanej sceny wszystkie kanały DMX zostaną ustawione na wartość 0.

#### **Usuwanie wszystkich scen**

- 1. Gdy urządzenie jest wyłączone, jednocześnie nacisnąć i przytrzymać przycisk PROGRAM oraz przycisk przewijania banków pamięci w dół.
- 2. Uruchomić urządzenie ponownie wszystkie sceny powinny być usunięte.

#### **Kopiowanie banku pamięci scen**

- 1. Wejść w tryb programowania.
- 2. Przyciskami wyboru banku pamięci (GÓRA/DÓŁ) wybrać bank, który ma zostać skopiowany.
- 3. Nacisnąć przycisk MIDI/REC.
- 4. Przyciskami wyboru banku pamięci (GÓRA/DÓŁ) wybrać bank, do którego ma być skopiowany uprzednio wybrany bank.
- 5. Nacisnąć przycisk MUSIC/BANK COPY, wszystkie diody LED zamigają trzykrotnie, sygnalizując wykonanie polecenia.
- 6. Nacisnąć i przytrzymać przycisk PROGRAM przez trzy sekundy, aby wyjść z trybu programowania.

#### **d. Sekwencje (chase)**

#### **Programowanie sekwencji**

Aby możliwe było zaprogramowanie sekwencji, konieczne jest zaprogramowanie kilku scen. Ta funkcja umożliwia odtwarzanie do 240 scen w ustalonej wcześniej kolejności. Zaleca się usunięcie wszystkich sekwencji sterownika przed rozpoczęciem programowania sekwencji po raz pierwszy. Patrz "**Usuwanie wszystkich sekwencji**".

- 1. Wejść w tryb programowania.
- 2. Nacisnąć przycisk CHASE, aby wybrać sekwencję do programowania.
- 3. Wybrać żądaną scenę z banku pamięci, w którym są zapisane sceny.
- 4. Nacisnąć przycisk MIDI/REC.
- 5. Powtarzać kroki od 3 do 4 do momentu wprowadzenia wszystkich scen.

#### **Dodawanie banku pamięci scen do sekwencji**

- 1. Wejść w tryb programowania.
- 2. Wybrać sekwencję do programowania.
- 3. Przyciskami wyboru banku pamięci (GÓRA/DÓŁ) wybrać bank zawierający sceny do kopiowania.
- 4. Nacisnąć przycisk MUSIC/BANK COPY.
- 5. Nacisnąć przycisk MIDI/REC COPY. Wszystkie diody LED zamigają trzykrotnie, wskazując przeprowadzenie żądanej operacji.

#### **Dodawanie kroku**

- 1. Wejść w tryb programowania.
- 2. Nacisnąć przycisk sekwencji, do której ma być dodany krok.
- 3. Nacisnąć przycisk TAP/DISPLAY na wyświetlaczu pojawi się bieżący krok.
- 4. Nacisnąć przyciski wyboru banku pamięci (GÓRA/DÓŁ) i przejść do kroku, po którym ma być dodany dodatkowy krok.
- 5. Nacisnąć przycisk MIDI/REC. Wyświetlacz segmentowy pokaże krok o jeden wyższy od poprzedniego.
- 6. Ponownie nacisnąć przycisk TAP/DISPLAY. Na wyświetlaczu LCD pojawi się bieżąca sekwencja, scena i bank pamięci. Utworzyć scenę i zapisać ją jako nowy krok, lub wybrać uprzednio zaprogramowaną scenę do dodania do sekwencji.
- 7. Po wybraniu sceny do dodania nacisnąć ponownie przycisk MIDI/REC. Wszystkie diody LED zamigają trzy razy, wskazując dodanie nowego kroku do sekwencji.

#### **Usuwanie kroku**

- 1. Wejść w tryb programowania.
- 2. Wybrać sekwencję zawierającą krok do usunięcia.
- 3. Nacisnąć przycisk TAP/DISPLAY, na wyświetlaczu pojawi się bieżący krok.
- 4. Nacisnąć przyciski wyboru banku pamięci (GÓRA/DÓŁ) i przejść do kroku, który ma zostać usunięty.
- 5. Nacisnąć przycisk AUTO/DEL, aby usunąć ten krok. Wszystkie diody LED zamigają trzy razy, wskazując przeprowadzenie żądanej operacji.

#### **Usuwanie sekwencji**

- 1. Nacisnąć przycisk odpowiadający sekwencji do usunięcia.
- 2. Nacisnąć i przytrzymać przycisk AUTO/DEL, przytrzymując jednocześnie przycisk danej sekwencji. Wszystkie diody LED zamigają trzykrotnie, wskazując przeprowadzenie żądanej operacji.

#### **Usuwanie wszystkich sekwencji**

- 1. Gdy zasilanie jest wyłączone, jednocześnie nacisnąć i przytrzymać przycisk AUTO/DEL oraz przycisk przewijania banków pamięci w dół.
- 2. Ponownie włączyć zasilanie wszystkie sekwencje powinny zostać usunięte.

#### **e. Joystick / Wybór kanału**

#### **Konfiguracja joysticka**

- 1. Nacisnąć i przytrzymać przycisk PROGRAM do momentu zapalenia się diody LED.
- 2. Nacisnąć i przytrzymać jednocześnie przyciski MODE i FINE. Powinna zapalić się dioda LED ASSIGN. Jeżeli świeci się dioda LED odwrócenia, nacisnąć przyciski MODE i FINE jeszcze raz, aby przejść do trybu przyporządkowywania.
- 3. Użyć przycisków wyboru banków pamięci (GÓRA/DÓŁ), aby wybrać oś, która ma zostać przyporządkowana (ruch panoramiczny lub pionowy).
- 4. Przyciskiem TAP/DISPLAY wybrać tryb 16- lub 8-kanałowy.
- 5. Nacisnąć przycisk odpowiadający skanerowi, który ma zostać przyporządkowany.
- 6. Przytrzymując przycisk MODE, nacisnąć przycisk sceny odpowiadający suwakowi

kontrolującemu ruch (przykład: Jeżeli ruch panoramiczny jest kontrolowany przez suwak numer 4, nacisnąć i przytrzymać przycisk MODE, a następnie nacisnąć przycisk sceny nr 4).

7. Po zakończeniu nacisnąć i przytrzymać jednocześnie przyciski MODE i FINE, aby wyjść z trybu przyporządkowania.

#### **Odwracanie ruchu joysticka / kanału DMX**

- 1. Wejść w tryb programowania.
- 2. Nacisnąć przyciski FINE i MODE, aby przejść do trybu przyporządkowania. Nacisnąć przyciski FINE i MODE ponownie, aby przejść do trybu pracy odwróconej. Zapali się dioda LED sygnalizująca aktywny tryb odwrócony.
- 3. Przyciskami wyboru banku pamięci (GÓRA/DÓŁ) wybrać opcję ruchu panoramicznego lub pionowego. Zapali się odpowiednia dioda LED sygnalizująca wybór.
- 4. Przyciskiem TAP/DISPLAY wybrać tryb 8- lub 16-kanałowy.
- 5. Nacisnąć przycisk SCANNER, aby wybrać skaner.
- 6. Przytrzymując przycisk MODE, wybrać odpowiadający przycisk sceny kanału, który ma zostać odwrócony (przykład: Aby odwrócić scenę w jednym ze skanerów, po upewnieniu się, że urządzenie zostało przełączone w tryb odwracania i świeci się dioda LED ruchu pionowego, sprawdzić, który suwak do kontroli ruchu pionowego jest aktywny. Nacisnąć i przytrzymać przycisk MODE, a następnie nacisnąć przycisk sceny odpowiadający numerowi suwaka ruchu pionowego (suwak 5 / scena 5)).
- 7. Powtarzać kroki od 3 do 7 w miarę potrzeby. Można odwrócić maksymalnie 48 kanałów dla 12 skanerów.

#### **Usuwanie skanera z kanału DMX**

- 1. Aktywować tryb przyporządkowania lub odwracania.
- 2. Nacisnąć przycisk skanera, aby wybrać skaner do usunięcia.
- 3. Nacisnąć jednocześnie przyciski MODE i AUTO/DEL. Wszystkie diody LED zamigają trzy razy, wskazując przeprowadzenie żądanej operacji.

#### **Usuwanie wszystkich kanałów DMX**

- 1. Wyłączyć urządzenie.
- 2. Nacisnąć jednocześnie przyciski MODE i AUTO/DEL.
- 3. Przytrzymując dwa przyciski, uruchomić ponownie zasilanie urządzenia. Wszystkie diody LED zamigają krótko, wskazując przeprowadzenie żądanej operacji.

#### **Wyświetlanie kanału DMX**

- 1. Nacisnąć jednocześnie przyciski FINE i MODE.
- 2. Nacisnąć przyciski FINE i MODE ponownie, zapalając diodę LED odwrócenia.
- 3. Nacisnąć przycisk skanera ustawionego na żądane wartości przesunięcia poziomego i pionowego, a na wyświetlaczu pojawią się odpowiadające im wartości DMX.

#### **f. Czas przejścia**

#### **Czas przejścia / przyporządkowanie czasu przejścia**

- 1. Gdy urządzenie jest wyłączone, nacisnąć jednocześnie przyciski MODE i TAP/DISPLAY.
- 2. Uruchomić urządzenie, a następnie nacisnąć przycisk TAP/DISPLAY, aby przełączać pomiędzy czasem przejścia, a przyporządkowaniem czasu przejścia, na wyświetlaczu pojawi się:

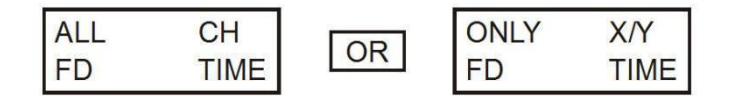

3. Nacisnąć jednocześnie przyciski MODE i TAP/DISPLAY, aby zapisać ustawienia w pamięci. Aby anulować zapisywanie ustawień, nacisnąć przycisk BLACKOUT, aby zakończyć operację.

#### **g. Odtwarzanie**

#### **Uruchamianie scen**

Istnieją trzy tryby, w których można uruchamiać sceny i sekwencje: Tryb ręczny, tryb automatyczny i tryb muzyczny.

#### **Tryb ręczny**

- 1. Po uruchomieniu zasilania urządzenie automatycznie przechodzi w tryb ręczny.
- 2. Sprawdzić, czy diody AUTO i MUSIC są wyłączone.
- 3. Przyciskami wyboru banku pamięci (GÓRA/DÓŁ) wybrać bank ze scenami, które mają być uruchomione.
- 4. Nacisnąć przycisk odpowiadający scenie, która ma być wyświetlona.

#### **Tryb automatyczny**

Funkcja ta pozwala uruchomić bank pamięci zaprogramowanych scen po kolei.

- 1. Nacisnąć przycisk AUTO/DEL, aby przejść w tryb automatyczny. Zapali się dioda LED AUTO wskazując, że tryb automatyczny jest aktywny.
- 2. Przyciskami wyboru banku pamięci (GÓRA/DÓŁ) wybrać bank ze scenami do uruchomienia.
- 3. Po wybraniu banku pamięci scen do uruchomienia można ustawić prędkość danej sceny przy użyciu suwaków prędkości SPEED i czasu przejścia FADE TIME.
- 4. Do ustawienia prędkości można też użyć przycisku TAP SYNC/DISPLAY. Sterownik ustawi czas pomiędzy krokami w scenie na wartość równą czasowi pomiędzy ostatnimi dwoma naciśnięciami. Ustawienie to będzie utrzymywane do momentu przesunięcia suwaka prędkości.
- 5. Nacisnąć przycisk AUTO/DISPLAY, aby wyjść z trybu AUTO.

#### **Tryb muzyczny**

- 1. Nacisnąć przycisk MUSIC/BANK COPY, aby aktywować tryb muzyczny.
- 2. Przyciskami wyboru banku pamięci (GÓRA/DÓŁ) wybrać bank ze scenami do uruchomienia. Wybrane sceny będą uruchamiane sekwencyjnie i odtwarzane w rytm muzyki wykrywanej przez wbudowany mikrofon.
- 3. Nacisnąć przycisk MUSIC/BANK COPY ponownie, aby wyjść z trybu muzycznego.

#### **h. Odtwarzanie sekwencji**

#### **Tryb ręczny**

- 1. Po uruchomieniu zasilania urządzenie automatycznie przechodzi w tryb ręczny.
- 2. Wybrać sekwencję do uruchomienia, naciskając odpowiadający przycisk. Ponowne naciśnięcie tego przycisku spowoduje anulowanie wyboru.

#### **Tryb automatyczny**

- 1. Wybrać przycisk AUTO/DEL, aby uruchomić tryb automatyczny.
- 2. Wybrać żądaną sekwencję, naciskając jeden z sześciu przycisków. Ponowne naciśnięcie tego przycisku spowoduje anulowanie wyboru.
- 3. Suwakami prędkości SPEED i czasu przejścia FADE TIME można dostosować sekwencję do wymagań.

#### **Tryb muzyczny**

- 1. Nacisnąć przycisk MUSIC/BANK COPY, aby aktywować tryb muzyczny.
- 2. Wybrać żądaną sekwencję, naciskając jeden z sześciu przycisków, co spowoduje aktywację sekwencji, która będzie reagowała na rytm muzyki.

#### **i. Transfer plików**

Transfer plików umożliwia przesłanie całości informacji przechowywanych w jednym urządzeniu **VDPC174** na drugie urządzenie **VDPC174** . Połączyć urządzenia za pomocą 3-pinowych kabli XLR. Urządzenie przesyłające informacje musi mieć kabel podłączony do złącza DMX OUT, a urządzenie odbierające - do złącza DMX IN.

#### **Przesyłanie pliku zrzutu pamięci**

- 1. Gdy urządzenie jest wyłączone, nacisnąć jednocześnie przyciski skanera 2 i 3 oraz sceny 1. 2. Włączyć urządzenie przytrzymując, trzy przyciski. Na wyświetlaczu LCD pojawi się napis
- TRANSMIT oznaczający, że urządzenie jest gotowe do przesyłania plików.
- 3. Nacisnąć jednocześnie przyciski sceny 7 i 8, aby wysłać plik zrzutu.
- 4. Jeżeli podczas transferu wystąpi błąd, na wyświetlaczu LCD pojawi się napis ERROR.

#### **Odbiór pliku zrzutu**

- 1. Gdy urządzenie jest wyłączone, nacisnąć jednocześnie przyciski skanera 8 i 9 oraz sceny 2.
- 2. Ponownie włączyć zasilanie, przytrzymując te trzy przyciski. Na ekranie LCD pojawi się napis

RECEIVE oznaczający, że urządzenie odbiera plik zrzutu.

3. Po zakończeniu odbioru urządzenie automatycznie powróci do trybu normalnego.

#### **j. Ustawianie kanału MIDI**

- 1. Nacisnąć i przytrzymać przycisk MIDI/REC przez trzy sekundy. Na wyświetlaczu LCD pojawi się ostatnio wybrany kanał MIDI.
- 2. Przyciskami wyboru banku pamięci (GÓRA/DÓŁ) wybrać kanał DMX (01 ~ 16) do przyporządkowania do kanału MIDI.
- 3. Nacisnąć i przytrzymać przycisk MIDI/REC, aby zapisać ustawienia. Diody LED zamigają trzy razy, wskazując przeprowadzenie żądanej operacji.

## **6. Czyszczenie i konserwacja**

- 1. Wszystkie śruby powinny być dokręcone i bez śladów korozji.
- 2. Obudowa, kolorowe soczewki, wsporniki montażowe oraz miejsce montażu (np. sufit, podwieszenie, belka kratowa) nie powinny być odkształcane, zmieniane ani poddawane modyfikacjom (przez wiercenie dodatkowych otworów we wspornikach montażowych, zmienianie położenia połączeń itp.).
- 3. Kable zasilające nie mogą być narażone na uszkodzenia. Konserwację urządzenia powinien przeprowadzić wykwalifikowany technik.
- 4. Przed rozpoczęciem konserwacji należy odłączyć urządzenie od zasilania sieciowego.
- 5. Co jakiś czas przetrzeć urządzenie wilgotną, niestrzępiącą się ściereczką. Nie stosować alkoholu ani rozpuszczalników.
- 6. W urządzeniu nie występują części, które mogą być serwisowane przez użytkownika.
- 7. W celu uzyskania części zamiennych należy w razie potrzeby skontaktować się ze sprzedawcą.

## **7. Specyfikacja techniczna**

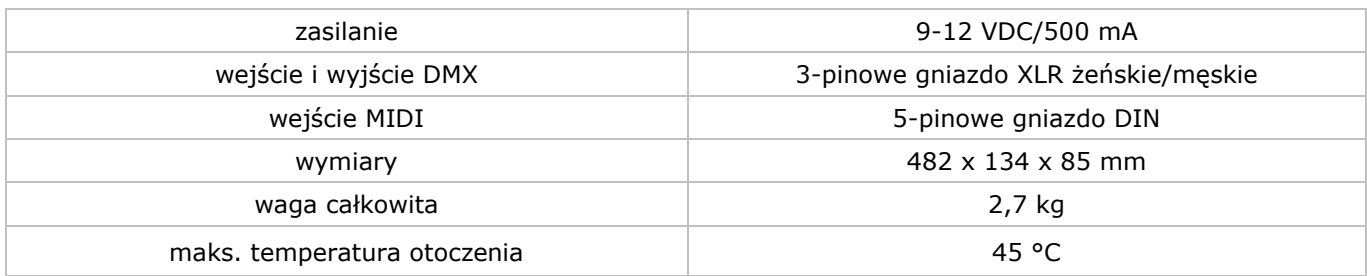

**Należy używać wyłącznie oryginalnych akcesoriów. Firma Velleman nv nie ponosi odpowiedzialności w przypadku uszkodzeń lub obrażeń ciała powstałych w wyniku (nieprawidłowej) obsługi urządzenia. Aby uzyskać więcej informacji dotyczących produktu oraz najnowszą wersję niniejszej instrukcji, należy odwiedzić naszą stronę internetową www.velleman.eu. Informacje zawarte w niniejszej instrukcji obsługi mogą ulec zmianie bez wcześniejszego powiadomienia.**

© INFORMACJA O PRAWACH AUTORSKICH

**Właścicielem praw autorskich do niniejszej instrukcji jest firma Velleman nv. Wszelkie prawa są zastrzeżone na całym świecie.** 

Żadna część niniejszej instrukcji nie może być kopiowana, powielana, tłumaczona ani przenoszona na jakikolwiek nośnik elektroniczny (lub w inny sposób) bez wcześniejszej pisemnej zgody właściciela praw autorskich.

# **MANUAL DE FUNCIONAMENTO**

# <span id="page-56-0"></span>**1. Introdução**

#### **Aos cidadãos da União Europeia**

#### **Importantes informações sobre o meio ambiente no que respeita a este produto**

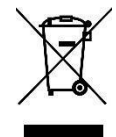

Este símbolo no aparelho ou na embalagem indica que, enquanto desperdícios, poderão causar danos no meio ambiente. Não coloque a unidade (ou as pilhas) no depósito de lixo municipal; deve dirigirse a uma empresa especializada em reciclagem. Devolva o aparelho ao seu distribuidor ou ao posto de reciclagem local. Respeite a legislação local relativa ao meio ambiente.

**Em caso de dúvidas, contacte com as autoridades locais para os resíduos.** 

Agradecemos o facto de ter adquirido este aparelho. Leia atentamente as instruções do manual antes de usar o aparelho. Caso o aparelho tenha sofrido algum dano durante o transporte não o instale e entre em contacto com o seu distribuidor.

# **2. Instruções de segurança**

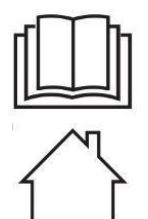

Leia este manual atentamente antes da utilização ou instalação.

Usar apenas em interiores.

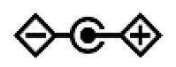

Polarização do fornecimento de energia.

- Este aparelho pode ser usado por crianças com idade igual ou superior a 8 anos e pessoas com capacidades físicas, mentais e sensoriais reduzidas, ou com falta de experiência e conhecimentos acerca do aparelho, desde que sejam supervisionadas e informadas acerca da utilização do aparelho e possíveis acidentes. As crianças não devem brincar com o aparelho. A limpeza e manutenção não devem ser feitas por crianças sem a devida supervisão.
- Danos causados pelo não cumprimento das normas de segurança referidas neste manual anulam a garantia e o seu distribuidor não será responsável por quaisquer danos ou outros problemas daí resultantes.
- A instalação e a manutenção devem ser feitas por pessoal especializado.
- Não ligue o aparelho depois de exposto a variações de temperatura. Para evitar danos, espere que o aparelho atinge a temperatura ambiente.
- Certifique-se que a tensão de rede não é superior à tensão indicada nas especificações.
- Não danifique o cabo de alimentação e proteja-o contra possíveis danos causados por uma qualquer
- superfície afiada. Caso seja necessário, peça ao seu distribuidor para substituir o cabo de alimentação. Desligue o aparelho da corrente elétrica para o limpar ou caso não pretenda usá-lo. Segure sempre na ficha
- para desligar o cabo da rede, nunca no próprio cabo.
- Os danos causados por modificações feitas no aparelho não estão cobertos pela garantia.
- Mantenha o aparelho fora do alcance de crianças e pessoas não autorizadas.

# **3. Normas gerais**

Consulte a **Garantia de Serviço e Qualidade ® Velleman** nas últimas páginas deste manual.

- Este aparelho destina-se a ser usado por profissionais em palcos, discotecas, teatros, etc. O **VDPC174** só deve ser usado em espaços interiores e estar a ligado a uma corrente de no máx. 9-12VDC / 500mA.
- Não abanar o aparelho. Evite usar força excessiva durante o manuseamento e utilização.
- Selecione um local no qual o aparelho esteja protegido contra o calor excessivo (ver "**Especificações Técnicas**"), pó e humidade. Respeite a distância mínima de 0.5m entre a saída de luz do aparelho e qualquer superfície iluminada.
- Familiarize-se com as funções do aparelho antes de o utilizar. O aparelho só deve ser manuseado por pessoas qualificadas. Os danos que possam ocorrer serão provavelmente causados por uma utilização não profissional do aparelho.
- Transporte o aparelho na embalagem original.
- Por razões de segurança, estão proibidas quaisquer modificações do aparelho.
- Utilize o aparelho apenas para as aplicações descritas neste manual. Todos os outros usos podem levar a um curto-circuito, queimaduras, eletrochoques, de colisão, etc. Uma utilização incorreta anula a garantia completamente.

# **4. Descrição**

#### **a. Painel Frontal (fig. 1)**

**1. Botões de Pesquisa (1 ~ 12)**  Selecione o equipamento desejado.

#### **2. Botões de Cena (1 ~ 8)**  Pressione os botões de cena para carregar e guardar as suas cenas. Existem no máximo 240 cenas programáveis.

#### **3. Reguladores**

Os reguladores são usados para controlar a intensidade do canal  $1 \sim 8$  ou canal 9  $\sim 16$ , dependendo da página selecionada.

**4. Botão de Seleção de Página**  Selecione a página A  $(1 \sim 8)$  ou a página B  $(9 \sim 16)$ .

#### **5. Regulador de Velocidade**  Ajuste a velocidade da sequência dentro do intervalo de 0.1 segundos a 10 minutos.

- **6. Regulador do Tempo de Desvanecimento**
- Ajuste o tempo de desvanecimento O tempo de desvanecimento é o período de tempo que um scanner leva para se deslocar de uma posição para outra e para que um dimmer diminua ou aumente a intensidade.

#### **7. Ecrã LCD**

Mostra a atividade atual ou o estado da programação.

#### **8. Joystick de Panorâmica**

Este joystick é usado para controlar a panorâmica do scanner.

#### **9. Joystick de Inclinação**

Este joystick é usado para controlar a inclinação do scanner.

#### **10. botão de programa**

Ativar o modo programa.

**11. MIDI / REC** 

Usado para controlar o funcionamento MIDI ou para gravar programas.

#### **12. Auto / Del**

Para ativar o Modo Música ou para selecionar as cenas e as sequências.

**13. Music / Bank Copy** 

#### Para ativar o Modo Programação

**14. Bank Up / Down** 

Pressione o botão Up/Down para selecionar um dos 30 bancos.

#### **15. Tap / Display**

Usado para criar uma batida padrão ou para alterar o modo de valor entre % e 0  $\sim$  255.

#### **16. Botão de Pausa**

Primir para interromper momentaneamente toda a saída.

#### **17. Botão de Sequência (1 ~ 6)**

Estes botões são usados para iniciar uma sequência de cenas programadas.

#### **18. Botão de Sintonia Fina**

Quando estiver ligado, o joystick de panorâmica ou inclinação controlará o scanner ao mais ínfimo pormenor.

#### **19. Botão de Modo**

Pressionar FINE e MODE em simultâneo permite ativar o modo ASSIGN ou REVERSE.

#### **b. Painel Traseiro (fig. 2)**

#### **1. entrada MIDI**

Recebe dados MIDI.

- **2. Selecionar Polaridade DMX**  Selecione a polaridade DMX.
- **3. Saída DMX**

Este conector envia o seu valor DMX para o scanner DMX ou pacote DMX.

#### **4. Entrada DMX**

Este conector aceita os seus sinais de entrada DMX.

**5. entrada DC**  9-12VDC / 500mA.

#### **6. Interruptor**

Para ligar ou desligar.

#### **7. Entrada ÁUDIO**

Aceita os sinais de áudio entre  $0.1V \sim 1V$ pp.

# **5. Utilização**

#### **a. Utilização**

#### **Geral**

O **VDPC174** permite programar 12 scanners com 16 canais DMX cada, 30 bancos de 8 cenas programáveis, 6 sequências de 240 cenas e tudo isto através de controladores deslizantes de 8 canais, um joystick e outros botões. Através do joystick, pode controlar com facilidade e precisão o movimento de um equipamento. Para aumentar ainda mais a sua capacidade de deslumbrar o público, esta unidade permite atribuir e reverter canais DMX. Além disso, duas unidades podem estabelecer comunicação para que possam enviar ou receber todos os arquivos guardados.

#### **Informação exibida**

O visor LCD possui no máximo 2 linhas, cada uma com 8 caracteres. Abaixo encontra as definições:

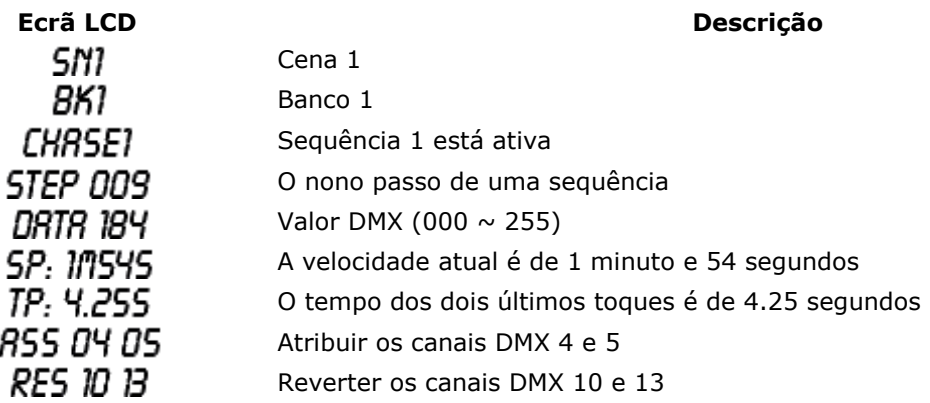

#### **b. Setup**

Ï

#### **Configuração da Unidade**

A unidade está predefinida para distribuir 16 canais por equipamento. Para atribuir os seus aparelhos aos botões do scanner localizados no lado esquerdo da unidade, precisará de distribuir os dispositivos pelos 16 canais DMX.

Use a tabela seguinte para o endereçamento DMX:

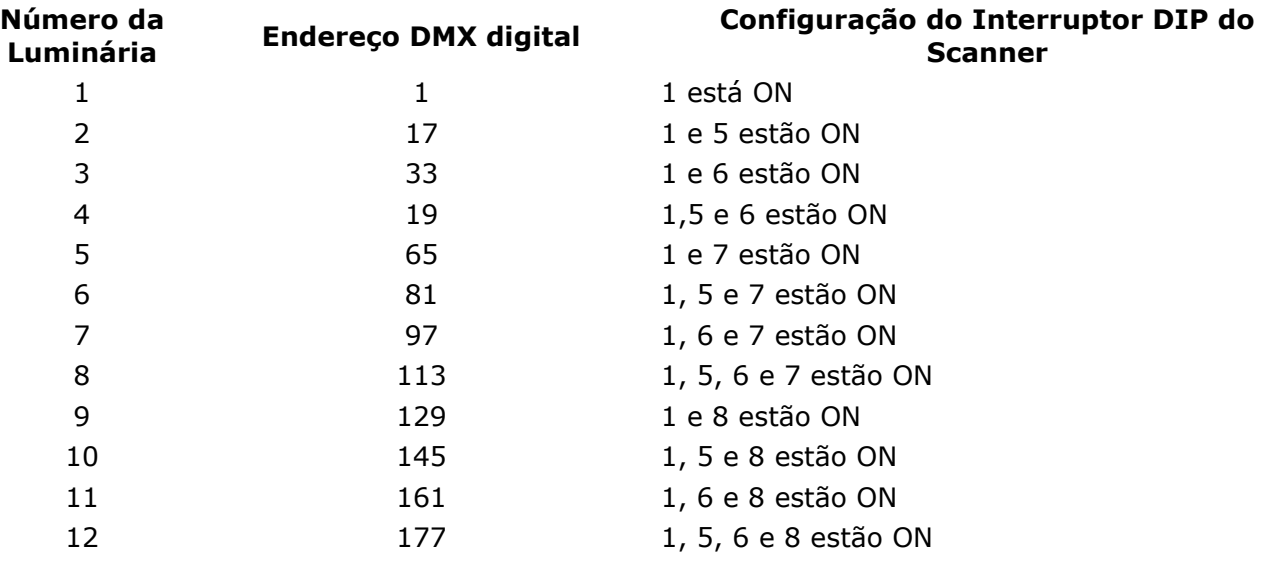

#### **Ativar o Modo PROGRAM**

Para ativar o modo PROGRAM, pressione o botão PROGRAM durante alguns segundos até o LED acender.

#### **Configurar o Joystick**

- 1. Mantenha o botão PROGRAM pressionado até o LED acender.
- 2. Mantenha os botões MODE e FINE pressionados em simultâneo. O LED de atribuição deve acender. Se o LED de reversão acender, pressione FINE e MODE novamente para entrar no modo ASSIGN.
- 3. Use as teclas UP e DOWN do banco para selecionar o eixo que deseja atribuir (panorâmica ou inclinação).
- 4. Use o botão TAP / DISPLAY para selecionar o modo 16 ou 8 canais.
- 5. Pressione o botão correspondente ao scanner que deseja atribuir.
- 6. Enquanto pressiona o botão de modo, pressione o número da cena correspondente ao controlador deslizante que regula o movimento (exemplo: Se a panorâmica é controlada pelo controlador deslizante número 4, pressione e mantenha pressionado o botão MODE enquanto prime o botão de cena 4).
- 7. Assim que terminar, pressione os botões MODE e FINE em simultâneo novamente para sair do modo ASSIGN.

#### **c. Cenas**

#### **Programar uma Cena**

- 1. Entre no modo PROGRAM (Ver "**Ativar o Modo PROGRAM**").
- 2. Verifique a tecla BLACKOUT e certifique-se de que o LED não está aceso. Se o LED estiver aceso, pressione a tecla uma vez para sair do modo BLACKOUT.
- 3. Verifique se os reguladores de velocidade e tempo de desvanecimento estão na posição zero.
- 4. Pressione o botão do scanner correspondente à unidade que pretende controlar. Pode controlar mais de um scanner de cada vez pressionando o botão correspondente ao(s) scanner(es) que pretende programar.
- 5. Mova os reguladores e o joystick para a posição desejada. Caso seja necessário, pode selecionar a página B para controlar os canais  $9 \sim 16$ .
- 6. Prima o botão UP / DOWN do banco para escolher o banco no qual deseja guardar esta cena. Existe um total de 30 bancos a partir dos quais pode fazer a seleção. Pode guardar até 8 cenas em cada banco.
- 7. Assim que todos os scanners estiverem programados na posição desejada para uma cena, prima o botão MIDI / REC para programar esta cena na memória.
- 8. Prima o botão de cena em que deseja guardar a sua cena. Todos os LEDs piscam três vezes. A leitura do LCD indicará o banco e a cena.
- 9. Para anular a seleção do(s) scanner(s) que programou e passar para outro scanner, basta pressionar o botão do scanner que está a programar novamente, desmarcando-o, e selecionar outro scanner.
- 10. Repita os passos 2 a 7 até todas as cenas terem sido programadas.
- 11. Caso não pretenda continuar com a programação, mantenha o botão PROGRAM pressionado durante três segundos para sair do modo PROGRAM. O LED apagar-se-á indicando esta seleção.

#### **Exemplo de uma Programação de Cena**

- 1. Ativar o modo PROGRAM.
- 2. Prima o botão SCANNER 1 para ativar o controlador.
- 3. Certifique-se de que está na página A. Caso contrário, pressione o botão PAGE SELECT para selecionar a página A.
- 4. Mova o primeiro e o segundo controladores até a posição de valor máximo.
- 5. Selecione banco 1 usando os botões UP/DOWN.
- 6. Pressione o botão MIDI / REC.
- 7. Prima a cena 2 para guardar a primeira cena.
- 8. Repita os passos 4 a 7 até todas as cenas terem sido programadas no banco 1.
- 9. Prima o botão SCANNER 1 para desativar o controlador.
- 10. Quando terminar, desative o modo PROGRAM. Poderá agora controlar manualmente o que acabou de programar.

#### **Editar uma Cena**

- 1. Ative o modo PROGRAM.
- 2. Pressione o botão UP / DOWN do banco para selecionar o banco que contém a cena que deseja editar.
- 3. Selecione a cena que pretende editar primindo o botão de cena correspondente.
- 4. Use os controladores e/ou joystick para fazer os ajustes necessários.
- 5. Assim que terminar as alterações, toque no botão MIDI / REC.
- 6. Prima o botão de cena correspondente à cena que está a editar. Isto substituirá a cena já existente.

Tenha a certeza de que seleciona a mesma cena nos passos 3 e 6, caso contrário poderá gravar, acidentalmente, por cima de uma outra cena existente.

#### **Copiar as Configurações do Scanner**

Esta opção permite-lhe copiar as configurações de um scanner para outro.

- 1. Mantenha pressionado o botão do scanner que pretende copiar.
- 2. Enquanto pressiona o botão, prima o botão do scanner para o qual pretende copiar as configurações.

#### **Copiar uma Cena.**

- 1. Ative o modo PROGRAM.
- 2. Pressione o botão UP / DOWN do banco para selecionar o banco que contém a cena que deseja copiar.
- 3. Selecione a cena que pretende copiar pressionando o botão correspondente.
- 4. Usando o botão UP/DOWN do banco, selecione o banco para o qual deseja copiar a cena.
- 5. Prima o botão MIDI / REC.
- 6. Prima o botão de cena para onde pretende copiar a cena.

#### **Apagar uma Cena**

- 1. Ative o modo PROGRAM.
- 2. Pressione o botão SCENE desejado para selecionar a cena que pretende apagar.
- 3. Mantenha o botão AUTO / DEL pressionado. Enquanto pressiona o botão, prima o botão SCENE que corresponde à cena que pretende apagar.
- 4. Quando a cena programada é apagada, todos os valores do canal DMX ficam a 0.

#### **Apagar Todas as Cenas**

- 1. Com a unidade desligada, mantenha pressionados os botões PROGRAM e DOWN do banco em simultâneo.
- 2. Volte a ligar a unidade e todas as cenas terão sido apagadas.

#### **Copiar um Banco de Cenas**

- 1. Ative o modo PROGRAM.
- 2. Prima o botão UP / DOWN do banco para selecionar o banco que contém a cena que deseja copiar.
- 3. Prima o botão MIDI / REC.
- 4. Prima o botão UP / DOWN do banco para selecionar o banco para o qual pretende copiar.
- 5. Prima o botão MUSIC / BANK COPY; todos os LEDs piscam brevemente três vezes para indicar que a operação foi concluída.
- 6. Pressione o botão PROGRAM durante três segundos para sair do modo PROGRAM.

#### **d. Sequências**

#### **Programar uma Sequência**

As cenas têm de ter sido programadas de modo a poder programar uma sequência. Esta função permite percorrer até 240 cenas numa ordem pré-selecionada. Recomenda-se que apague todas as sequências existentes no controlador antes de programar sequências pela primeira vez. Ver "**Apagar Todas as Sequências**".

1. Ative o modo PROGRAM.

#### **VDPC174**

- 2. Prima o botão CHASE para selecionar a sequência que pretende programar.
- 3. Selecione a cena que deseja a partir do banco que tem cenas guardadas no seu interior.
- 4. Prima o botão MIDI / REC.
- 5. Repita os passos 3 a 4 até que todas as cenas tenham sido introduzidas.

#### **Introduzir um Banco de Cenas numa Sequência.**

- 1. Ative o modo PROGRAM.
- 2. Selecione a sequência que pretende programar.
- 3. Use o botão UP / DOWN do banco para selecionar o banco de cenas que pretende copiar.
- 4. Prima o botão MUSIC / BANK COPY.
- 5. Prima o botão MIDI / REC COPY. Todos os LEDs piscam brevemente três vezes para indicar que a operação foi concluída.

#### **Adicionar um Passo.**

- 1. Ative o modo PROGRAM.
- 2. Pressione o botão correspondente à sequência na qual pretende adicionar um passo.
- 3. Pressione o botão TAP / DISPLAY; o LCD indicará o passo atual.
- 4. Pressione o botão UP / DOWN do banco e desloque-se até ao passo após o qual pretende incluir o novo passo.
- 5. Pressione o botão MIDI / REC. O visor de segmento lerá a etapa um passo acima do que anteriormente.
- 6. Pressione o botão TAP / DISPLAY novamente. O LCD exibe a sequência, cena e banco atuais. Crie e cena desejada e grave-a como um novo passo ou selecione uma cena previamente programada para adicionar à sequência.
- 7. Uma vez selecionada a cena que pretende adicionar, pressione o botão MIDI / REC novamente. Todos os LEDs piscam três vezes para indicar que o novo passo foi adicionado à sequência.

#### **Apagar um Passo**

- 1. Ative o modo PROGRAM.
- 2. Selecione a sequência que contém o passo que pretende apagar.
- 3. Pressione o botão TAP / DISPLAY; o LCD indica o passo atual.
- 4. Use o botão UP / DOWN do banco para selecionar o passo que pretende apagar.
- 5. Pressione o botão AUTO / DEL para apagar um passo. Todos os LEDs piscam brevemente três vezes para indicar que a operação foi concluída.

#### **Apagar uma Sequência**

- 1. Pressione o botão correspondente à cena que pretende apagar.
- 2. Mentenha o botão AUTO / DEL pressionado enquanto pressiona o botão CHASE. Todos os LEDs piscam brevemente três vezes para indicar que a operação foi concluída.

#### **Apagar todas as Sequências**

- 1. Com a unidade desligada, pressione o botão AUTO / DEL e o botão de banco DOWN ao mesmo tempo.
- 2. Volte a ligar à corrente e todas as sequências terão sido apagadas.

#### **e. Joystick / Seleção de Canal**

#### **Configurar o Joystick**

- 1. Pressione o botão PROGRAM até o LED acender.
- 2. Pressione os botões MODE e FINE em simultâneo. O LED ASSIGN deve acender. Se acender o LED de reversão, pressione FINE e MODE novamente para entrar no modo ASSIGN.
- 3. Use as teclas de banco UP e DOWN para selecionar o eixo que pretende atribuir (panorâmica ou inclinação).
- 4. Use o botão TAP/DISPLAY para selecionar o modo 16 ou 8 canais.
- 5. Pressione o botão correspondente ao scanner que pretende atribuir.
- 6. Enquanto pressiona o botão MODE pressione o número da cena correspondente ao controlador do movimento (exemplo: Se a panorâmica é controlada pelo controlador número 4, pressione o botão MODE enquanto prime o botão de cena 4)
- 7. Quando terminar pressione os botões MODE e FINE em simultâneo mais uma vez para sair do modo ASSIGN.

# **Invertendo o movimento do Joystick / Canal DMX**

- 1. Ativar o modo PROGRAM.
- 2. Pressione os botões FINE e MODE para entrar no modo ASSIGN. Pressione os botões FINE e MODE novamente para entrar no modo REVERSE. O LED de reversão acende indicando que o modo REVERSE está ativo.
- 3. Use o botão de banco UP / DOWN para alternar entre a panorâmica e a inclinação. O LED correspondente acende para indicar esta seleção.
- 4. Pressione o botão TAP / DISPLAY para escolher entre o modo 8-canais e o modo 16-canais.
- 5. Pressione o botão SCANNER para selecionar o scanner.
- 6. Enquanto pressiona o botão MODE, pressione o botão SCENE correspondente ao canal que pretende reverter (exemplo: Se estiver a reverter a cena num scanner, depois de verificar se está no modo reverso e se o LED de inclinação está aceso, verifique qual o controlador de inclinação que foi ativado. Mantenha o botão MODE pressionado enquanto pressiona o botão SCENE que é igual ao número do controlador de inclinação (controlador 5 / cena 5)).
- 7. Continue com os passos 3 a 7 conforme necessário. Pode reverter um máximo de 48 canais para 12 scanners.

#### **Apagar um Scanner de um Canal DMX.**

- 1. Ative o modo ASSIGN ou o modo REVERSE.
- 2. Prima o botão de scanner para selecionar o scanner que pretende eliminar.
- 3. Pressione os botões MODE e AUTO/DEL em simultâneo. Todos os LEDs piscam três vezes para indicar que a operação foi executada.

#### **Apagar Todos Os Canais DMX**

- 1. Desligue a unidade.
- 2. Pressione os botões MODE e AUTO / DEL em simultâneo.
- 3. Enquanto pressiona os dois botões, volte a ligar a unidade. Todos os LEDs piscam brevemente para indicar que a operação foi executada.

#### **Exibir o Canal DMX**

- 1. Pressione os botões FINE e MODE em simultâneo.
- 2. Pressione os botões FINE e MODE novamente o que fará acender o LED de reversão.
- 3. Pressione o botão SCANNER que está definido com a panorâmica e inclinação desejadas e o LCD exibirá os valores DMX para panorâmica e inclinação.

#### **f. Tempo de Desvanecimento**

#### **Tempo de Desvanecimento / Atribuir Tempo de Desvanecimento**

- 1. Com a unidade desligada, pressione os botões MODE e TAP / DISPLAY em simultâneo.
- 2. Ligue a unidade, prima o botão TAP / DISPLAY para alternar entre FADE TIME e ASSIGN FADE TIME, no LCD aparece:

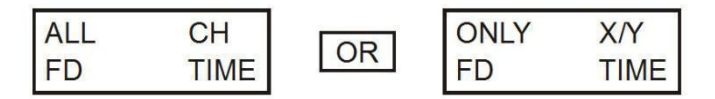

3. Pressione os botões MODE e TAP / DISPLAY em simultâneo para memorizar as configurações. Caso não pretenda guardar as configurações, pressione a tecla BLACKOUT para sair.

#### **g. Reprodução**

#### **Executar as Cenas**

Existem três formas de executar as cenas e as sequências: Modo MANUAL, modo AUTO e modo MUSIC.

#### **Modo Manual**

- 1. Quando liga a unidade, esta arranca automaticamente no modo manual.
- 2. Verifique e certifique-se de que tanto os Led AUTO como o Led MUSIC estão desligados
- 3. Use o botão de banco UP / DOWN para selecionar o banco que tem as cenas que pretende executar.
- 4. Pressione o botão SCENE correspondente à cena que pretende exibir.

#### **Modo Automático**

Esta função permite-lhe reproduzir um banco de cenas programadas numa sequência.

- 1. Pressione o botão AUTO / DEL para entrar no modo AUTO. O Led AUTO acende para indicar que o modo AUTO está ativo.
- 2. Use o botão de banco UP / DOWN para selecionar um banco de cenas para reproduzir.
- 3. Após selecionar o banco de cenas que quer reproduzir, pode usar os controladores SPEED e FADE TIME para ajustar a velocidade e a progressão da cena.
- 4. Pode usar o botão TAP SYNC / DISPLAY como alternativa para ajustar a velocidade. O tempo decorrido entre os dois últimos toques indicará ao controlador qual o intervalo de tempo entre os diferentes passos. Essa configuração permanecerá em vigor até que o controlador de velocidade seja movido.
- 5. Pressione o botão AUTO / DISPLAY para sair do modo AUTO.

#### **Modo Música**

- 1. Pressione o botão MUSIC / BANK COPY para ativar o modo MUSIC.
- 2. Use o botão de banco UP / DOWN para selecionar o banco de cenas que pretende reproduzir. As cenas selecionadas decorrerão sequencialmente de acordo com o ritmo da música identificada pelo microfone integrado.
- 3. Prima o botão MUSIC / BANK COPY novamente para sair do modo MUSIC.

#### **h. Reproduzir as Sequências**

#### **Modo Manual**

- 1. Sempre que liga a unidade, esta entra automaticamente no modo MANUAL (manual).
- 2. Selecione a sequência que pretende executar pressionando o botão correspondente. Pressionar este botão uma segunda vez irá anular a seleção da sequência.

#### **Modo Automático**

- 1. Pressione o botão AUTO / DEL para ativar o modo AUTO (automático).
- 2. Selecione a sequência pretendida pressionando um dos seis botões CHASE. Pressionar botão uma segunda vez anulará esta seleção.
- 3. Use os controladores SPEED e FADE TIME para ajustar a sequência de acordo com as suas especificações.

#### **Modo Música**

- 1. Pressione o botão MUSIC / BANK COPY para ativar o modo MUSIC (música).
- 2. Selecione a sequência pretendida pressionando um dos seis botões CHASE; isto ativará a sequência e fará com que esta responda ao ritmo da música.

#### **i. Transferidor de Ficheiros**

Um transferidor de ficheiros permite ao utilizador transferir toda a informação guardada numa unidade **VDPC174** para uma segunda unidade**VDPC174** . Ligue as unidades usando cabos XLR de 3 pinos. A unidade que envia as informações terá o cabo ligado na entrada DMX OUT enquanto a unidade receptora terá o cabo ligado na entrada DMX IN.

#### **Enviar um Arquivo de Despejo**

- 1. Com a unidade desligada, pressione os botões SCANNER 2 e 3 e o botão SCENE 1 em simultâneo.
- 2. Ligue a unidade enquanto pressiona estes três botões; no LCD aparecerá TRANSMIT para indicar que a unidade está pronta para enviar os arquivos.
- 3. Pressione os botões SCENE 7 e 8 ao mesmo tempo para enviar o arquivo de despejo.
- 4. Caso ocorrar um erro durante o arquivo de despejo, no LCD aparecerá ERROR.

#### **Receber um Arquivo de Despejo**

- 1. Com a unidade desligada, pressione os botões SCANNER 8, 9 e o botão SCENE 2 todos de uma vez.
- 2. Ligue unidade novamente enquanto pressiona estes três botões. No LCD aparece RECEIVE para indicar que a unidade está a receber o arquivo de despejo.
- 3. Assim que a recepção terminar, a unidade voltará automaticamente ao modo NORMAL.

#### **j. Configurar o Canal MIDI**

- 1. Mantenha o botão MIDI / REC pressionado durante três segundos. O LCD mostra o canal MIDI da última vez.
- 2. Use o botão de banco UP / DOWN para selecionar o canal DMX (01  $\sim$  16) que vai atribuir ao canal MIDI.
- 3. Mantenha o botão MIDI / REC pressionado para salvar todas as configurações. OS LEDs piscam três vezes para indicar que a operação foi concluída.

# **6. Limpeza e manutenção**

- 1. Todos os parafusos devem estar bem apertados e não apresentar sinais de corrosão.
- 2. A caixa exterior, as lentes coloridas, os suportes de montagem e o local de instalação (por exemplo, teto, suspensão, armação) não devem ser deformados, modificados ou adulterados, ou seja, por exemplo, não faça furos extra nos suportes de montagem, não altere a localização das conexões.
- 3. Não danifique os cabos de alimentação. Contacte um técnico especializado para instalar o aparelho.
- 4. Desligue o aparelho da corrente antes de qualquer actividade de manutenção.
- 5. Limpe o aparelho regularmente com um pano húmido sem pêlo. Não utilizar álcool ou dissolventes.
- 6. O utilizador não deverá fazer a manutenção das peças.
- 7. Contacte o seu distribuidor no caso de necessitar de peças de substituição.

# **7. Especificações**

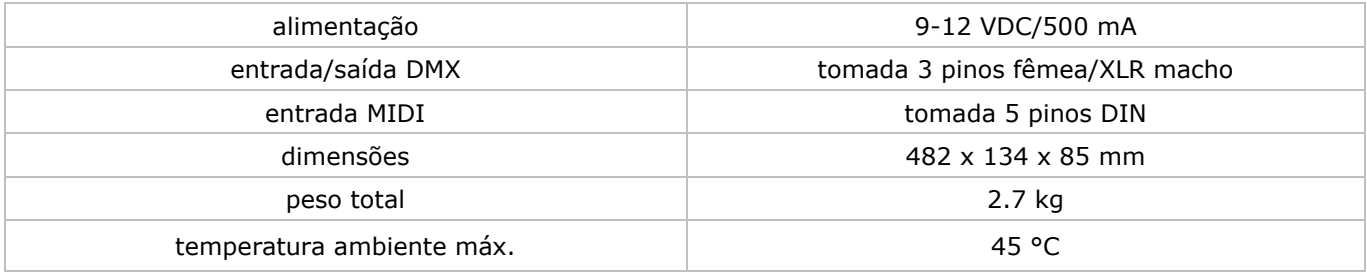

**Utilize este aparelho apenas com acessórios originais. A Velleman NV não será responsável por quaisquer danos ou lesões causados pelo uso (indevido) do aparelho. Para mais informação sobre este produto e para aceder à versão mais recente deste manual do utilizador, visite a nossa página www.velleman.eu. Podem alterar-se as especificações e o conteúdo deste manual sem aviso prévio.** 

#### © **SOBRE OS DIREITOS DE AUTOR**

**A Velleman NV detém os direitos de autor deste manual do utilizador. Todos os direitos mundiais reservados.** 

É estrictamente proíbido reproduzir, traduzir, copiar, editar e gravar este manual do utilizador ou partes deste sem prévia autorização escrita por parte da detentora dos direitos.

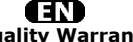

**Velleman® Service and Quality Warranty**  Since its foundation in 1972, Velleman® acquired extensive experience in the electronics world and currently distributes its products in over 85 countries.<br>All our products fulfil strict quality requirements and legal stip

#### **General Warranty Conditions Concerning Consumer Products (for EU):**<br>• All consumer products are subject to a 24-month warranty on production flaws

• All consumer products are subject to a 24-month warranty on production flaws<br>and defective material as from the original date of purchase.<br>• Velleman® can decide to replace an article with an equivalent article, or to<br>re

proportion.<br>You will be delivered a replacing article or a refund at the value of 100% of the<br>purchase price in case of a flaw occurred in the first year after the date of<br>purchase and delivery, or a replacing article at 5 second year after the date of purchase and delivery.

• Not covered by warranty:<br>- all direct or indirect damage caused after delivery to the article (e.g. by<br>oxidation, shocks, falls, dust, dirt, humidity...), and by the article, as well as its<br>contents (e.g. data loss), com

etc.…; - flaws caused deliberately, negligently or resulting from improper handling, negligent maintenance, abusive use or use contrary to the manufacturer's instructions;

- damage caused by a commercial, professional or collective use of the article<br>(the warranty validity will be reduced to six (6) months when the article is used<br>professionally);<br>- damage resulting from an inappropriate pac

#### Æ

#### **Velleman® service- en kwaliteitsgarantie**

Velleman® heeft sinds zijn oprichting in 1972 een ruime ervaring opgebouwd in<br>de elektronicawereld en verdeelt op dit moment producten in meer dan 85<br>landen. Al onze producten beantwoorden aan strikte kwalitietiseisen en a

Algemene waarborgvoorwaarden consumentengoederen<br>
(voor Europese Unie):<br>
(voor Europese Unie):<br>
(voor Europese Unie)<br>
(voor Europese Unie) and the consumentengoederen geldt een garantieperiode van 24 maanden op<br>
productie-

winstderving.<br>- verbruiksgoederen, onderdelen of hulpstukken die onderhevig zijn aan<br>- veroudering door normaal gebruik zoals bv. batterijen (zowel oplaadbare als<br>niet-oplaadbare, ingebouwd of vervangbaar), lampen, rubbere

- defecten veroorzaakt door opzet, nalatigheid of door een onoordeelkundige<br>behandeling, slecht onderhoud of abnormaal gebruik of gebruik van het toestel<br>strijdig met de voorschriften van de fabrikant.<br>- schade ten gevolge

6 maand).

- schade veroorzaakt door onvoldoende bescherming bij transport van het

apparaat.<br>- alle schade door wijzigingen, reparaties of modificaties uitgevoerd door derden<br>zonder toestemming van Velleman®.<br>• Toestellen dienen ter reparatie aangeboden te worden bij uw Velleman®-

verdeler. Het toestel dient vergezeld te zijn van het oorspronkelijke<br>aankoopbewijs. Zorg voor een degelijke verpakking (bij voorkeur de originele<br>verpakking) en voeg een duidelijke foutomschrijving bij.

• Tip: alvorens het toestel voor reparatie aan te bieden, kijk nog eens na of er<br>geen voor de hand liggende reden is waarom het toestel niet naar behoren werkt<br>(zie handleiding). Op deze wijze kunt u kosten en tijd bespare

worden. ï Bij reparaties buiten de waarborgperiode zullen transportkosten aangerekend

worden. ï Elke commerciële garantie laat deze rechten onverminderd.

**Bovenstaande opsomming kan eventueel aangepast worden naargelang de aard van het product (zie handleiding van het betreffende product).** 

#### Œ **Garantie de service et de qualité Velleman®**

Depuis 1972, Velleman® a gagné une vaste expérience dans le secteur de<br>l'électronique et est actuellement distributeur dans plus de 85 pays.<br>Tous nos produits répondent à des exigences de qualité rigoureuses et à des<br>dispo

# **Conditions générales concernant la garantie sur les produits grand public (pour l'UE) :**

• tout produit grand public est garanti 24 mois contre tout vice de production ou<br>de matériaux à dater du jour d'acquisition effective ;<br>• si la plainte est justifiée et que la réparation ou le remplacement d'un article<br>es défaut dans un délai de 1 an après l'achat et la livraison, ou un article de remplacement moyennant 50% du prix d'achat ou le remboursement de 50% du prix d'achat lors d'un défaut après 1 à 2 ans.

• sont par conséquent exclus :<br>
• sont par conséquent exclus :<br>
- tout dommage direct ou indirect survenu à l'article après livraison (p.ex.<br>
edommage dié à l'oxydation, choc, chute, poussière, sable, impureté...) et<br>
prov

- tout dommage à cause d'une utilisation commerciale, professionnelle ou collective de l'appareil (la période de garantie sera réduite à 6 mois lors d'une utilisation professionnelle) ;

- tout dommage à l'appareil qui résulte d'une utilisation incorrecte ou différente<br>que celle pour laquelle il a été initialement prévu comme décrit dans la notice ;<br>conditionnement non ou insuffisamment protégé.<br>conditionn

. toute garantie commerciale ne porte pas atteinte aux conditions<br>susmentionnées.

**La liste susmentionnée peut être sujette à une complémentation selon le type de l'article et être mentionnée dans la notice d'emploi.** 

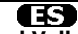

#### **Garantía de servicio y calidad Velleman®**

Desde su fundación en 1972 Velleman® ha adquirido una amplia experiencia<br>como distribuidor en el sector de la electrónica en más de 85 países. Todos<br>nuestros productos responden a normas de calidad rigurosas y disposicione

# **Condiciones generales referentes a la garantía sobre productos de venta al público (para la Unión Europea):**

ï Todos los productos de venta al público tienen un período de garantía de 24 meses contra errores de producción o errores en materiales desde la adquisición

original;<br>• Si la queja está fundada y si la reparación o sustitución de un artículo no es posible, o si los gastos son desproporcionados, Velleman® autoriza reemplazar<br>el artículo por un artículo equivalente o reembolsar la totalidad o una parte del<br>precio de compra. En este caso, usted recibirá un artículo de

reembolso completo del precio de compra si encuentra algún fallo hasta un año<br>después de la compra y entrega, o un artículo de recambio al 50% del precio de<br>compra o el reembolso del 50% del precio de compra si encuentra u

**Por consiguiente, están excluidos entre otras cosas:**<br>
• todos los daños causados directa o indirectamente al aparato (p.ej. por<br>
• todos los daños causados directa o indirectamente al aparato (p.ej. pérdida de datos) des

fabricante;<br>
e daños causados por un uso comercial, profesional o colectivo del aparato (el<br>
- daños causados por un uso incorrecto o un uso ajeno al que está previsto el<br>
- daños causados por un aso incorrecto o un uso aj

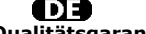

**Velleman® Service- und Qualitätsgarantie** 

Seit der Gründung in 1972 hat Velleman® sehr viel Erfahrung als Verteiler in der<br>Elektronikwelt in über 85 Ländern aufgebaut.<br>Alle Produkte entsprechen den strengen Qualitätsforderungen und gesetzlichen<br>Alforderungen in de

# **Allgemeine Garantiebedingungen in Bezug auf Konsumgüter (für die Europäische Union):**

• Alle Produkte haben für Material- oder Herstellungsfehler eine Garantieperiode<br>von 24 Monaten ab Verkaufsdatum.<br>• Wenn die Klage berechtigt ist und falls eine kostenlose Reparatur oder ein<br>Austausch des Greïtes unmöglich

# • Von der Garantie ausgeschlossen sind:<br>• ale direkten oder indirekten Schäden, die nach Lieferung am Gerät und durch<br>• ale Grekten oder indirekten Schäden, die nach Lieferung am Gerät und durch<br>das Gerät verursacht werden

Anwendung, schlechte Wartung, zweckentfremdete Anwendung oder<br>Nichtbeachtung von Benutzerhinweisen in der Bedienungsanleitung.<br>- Schäden infolge einer kommerziellen, professionellen oder kollektiven<br>Anwendung des Gerätes (

auf 6 Monate zurückgeführt).<br>- Schäden verursacht durch eine unsachgemäße Verpackung und<br>unsachgemäßen Transport des Gerätes.<br>- alle Schäden verursacht durch unautorisierte Änderungen, Reparaturen oder<br>Modifikationen, die

Sie das Produkt ordnungsgemäß verpackt (vorzugsweise die Originalverpackung)<br>und mit dem Original-Kaufbeleg vor. Fügen Sie eine deutliche<br>Fehlerbeschreibung hinzu.<br>• Hinweis: Um Kosten und Zeit zu sparen, lesen Sie die Bed

nochmals und überprüfen Sie, ob es keinen auf de Hand liegenden Grund gibt,<br>ehe Sie das Gerät zur Reparatur zurückschicken. Stellt sich bei der Überprüfung<br>des Gerätes heraus, dass kein Geräteschaden vorliegt, könnte dem K

ï Für Reparaturen nach Ablauf der Garantiefrist werden Transportkosten berechnet.

ï Jede kommerzielle Garantie lässt diese Rechte unberührt.

**Die oben stehende Aufzählung kann eventuell angepasst werden gemäß der Art des Produktes (siehe Bedienungsanleitung des Gerätes).** 

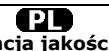

**Velleman ® usługi i gwarancja jakości**<br>Od czasu założenia w 1972, Velleman® zdobył bogate doświadczenie w<br>dziedzinie światowej elektroniki. Obecnie firma dystrybuuje swoje produkty w<br>ponad 85 krajach.

Wszystkie nasze produkty spełniają surowe wymagania jakościowe oraz<br>wypełniają normy i dyrektywy obowiązujące w krajach UE. W celu zapewnienia<br>najwyższej jakości naszych produktów, przechodzą one regularne oraz<br>dodatkowo w

#### **Ogólne Warunki dotyczące gwarancji:**

• Wszystkie produkty konsumenckie podlegają 24-miesięcznej gwarancji na<br>wady produkcyjne i materiałowe od daty zakupu.<br>• W przypadku, gdy usterka jest niemożliwa do usunięcia lub koszt usunięcia jest<br>nadmiernie wysoki Vell

- gdy wszystkie bezpośrednie lub pośrednie szkody spowodowane są działaniem<br>czynników środowiskowych lub losowych (np. przez utlenianie, wstrząsy, upadki,<br>kurz, brud, ...), wilgotności;<br>- gwarant nie ponosi odpowiedzialnoś

- usterka wynika z działania pożaru, zalania wszelkimi cieczami, uderzenia<br>pioruna, upadku lub klęski żywiołowej, itp.;<br>- usterka wynika z zaniedbań eksploatacyjnych tj. umyślne bądź nieumyślne<br>zaniechanie czyszczenia, kon

instrukcją producenta;<br>- szkody wynikające z nadmiernego użytkowania gdy nie jest do tego celu<br>przeznaczony tj. działalność komerycjna, zawodowa lub wspólne użytkowanie<br>przez wiele osób - okres obowiązywania gwarancji zost (sześć) miesięcy; - Szkody wynikające ze źle zabezpieczonej wysyłki produktu;

- Wszelkie szkody spowodowane przez nieautoryzowaną naprawę, modyfikację, przeróbkę produktu przez osoby trzecie jak również bez pisemnej zgody firmy Velleman ®.

• Uszkodzony produkt musi zostać dostarczony do sprzedawcy ® Velleman,<br>solidnie zapakowany (najlepiej w oryginalnym opakowaniu), wraz z<br>wyposażeniem z jakim produkt został sprzedany. W przypadku wysyłki towaru w<br>opakowaniu

• W przypadku napraw pogwarancyjnych lub odpłatnych klient ponosi dodatkowo<br>koszt wysyłki produktu do i z serwisu.<br>wymienione wyżej warunki są bez uszczerbku dla wszystkich komercyjnych gwarancji.

**Powyższe postanowienia mogą podlegać modyfikacji w zależności od wyrobu (patrz art obsługi).** 

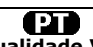

#### **Garantia de serviço e de qualidade Velleman®**

Desde a sua fundação em 1972 Velleman® tem adquirido uma amplia<br>experiencia no sector da eletrónica com uma distribuição em mais de 85 países.<br>Todos os nossos produtos respondem a exigências rigorosas e a disposições legais em vigor na UE. Para garantir a qualidade, submetemos regularmente os<br>nossos produtos a controles de qualidade suplementares, com o nosso próprio<br>serviço qualidade como um serviço de qualidade externo. No caso impro

# **grande público (para a UE):**

• qualquer produto grande público é garantido 24 mês contra qualquer vício de<br>produção ou materiais a partir da data de quisição efectiva;<br>• no caso da reclamação ser justificada e que a reparação ou substituição de um<br>aut

#### **ï estão por consequência excluídos:**

- todos os danos directos ou indirectos depois da entrega do artigo (p.ex. danos<br>ligados a oxidação, choques, quedas, poeiras, areias, impurezas...) e provocado<br>pelo aparelho, como o seu conteúdo (p.ex. perca de dados) e u

- consumíveis, peças ou acessórios sujeitos a desgaste causado por um uso<br>normal, como p.ex. pilhas (recarregáveis, não recarregáveis, incorporadas ou<br>substituíveis), lâmpadas, peças em borracha correias... (lista ilimitad

catastrophe natural, etc.; - danos provocados por negligencia, voluntária ou não, uma utilização ou manutenção incorrecta, ou uma utilização do aparelho contrária as prescrições do fabricante;

- todos os danos por causa de uma utilização comercial, profissional ou colectiva<br>do aparelho ( o período de garantia será reduzido a 6 meses para uma utilização<br>profissional);<br>diferente daquela inicialmente prevista e des

nível do acondicionamento.

- todas as reparações ou modificações efectuadas por terceiros sem a autorização de SA Velleman®; - despesas de transporte de e para Velleman® se o aparelho não estiver coberto pela garantia.

• qualquer reparação será fornecida pelo local de compra. O aparelho será<br>obrigatoriamente acompanhado do talão ou factura de origem e bem<br>acondicionado (de preferência dentro da embalagem de origem com indicação do<br>defeit

• dica: aconselha-mos a consulta do manual e controlar cabos, pilhas, etc. antes<br>de devolver o aparelho. Um aparelho devolvido que estiver em bom estado será<br>cobrado despesas a cargo do consumidor;<br>• uma reparação efectuad

transporte;

ï qualquer garantia comercial não prevalece as condições aqui mencionadas. **A lista pode ser sujeita a um complemento conforme o tipo de artigo e estar mencionada no manual de utilização.**